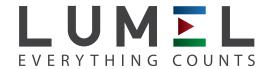

# POWER NETWORK ANALYZER ND40

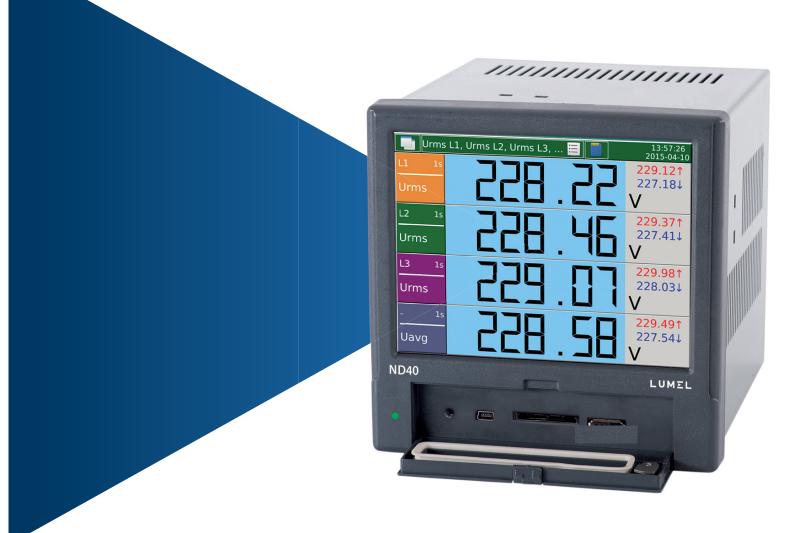

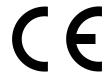

# **Table of contents**

|         | l Specification                                   |    |
|---------|---------------------------------------------------|----|
| 1.1. Fe | atures of the Device                              | 6  |
| 1.1.    | 1. Operational safety                             | 10 |
| 1.1.    | 1.1 Warning and Information Signs                 | 10 |
|         | 1.2 Operating Safety                              |    |
|         | 1.3 Remarks Concerning the Analyzer Installation  |    |
|         | 1.4 Precautions in the ESD Protection Range       |    |
|         | 1. Connection diagrams                            |    |
|         | 1.1. Measurement signals                          |    |
|         | 1.2. Communication interfaces                     |    |
|         | 1.3. Card - 8 relay outputs                       |    |
|         | 1.4. Card - 6 binary inputs, 4 relay outputs      |    |
|         |                                                   |    |
|         | 1.5. Card - 6 binary inputs, 3 analog outputs     |    |
|         | ary inputs connections                            |    |
|         | 1.6. Card - 4 binary inputs, 6 analog outputs     |    |
|         | 2. Installation                                   |    |
|         | ion of the device                                 |    |
|         | ain Screen                                        |    |
|         | 1. Navigation                                     |    |
|         | 2. Functionality                                  |    |
|         | ontrol Panel                                      |    |
|         | 1. Navigation                                     |    |
|         | 2. Functionality                                  |    |
|         | reens and views of data presentation              |    |
|         | 1. Signs and colors of measurement parameters     |    |
|         | 2. Navigation                                     |    |
|         | 3. Functionality                                  |    |
| 2.3.    | 3.1. Large digital view                           | 38 |
| 2.3.    | 3.2. Analog indicators                            | 39 |
| 2.3.    | 3.3. Trends                                       | 40 |
| 2.3.    | 3.4. Harmonics                                    | 41 |
| 2.3.    | 3.5. Energy, tariffs, binary counters             | 43 |
| 2.3.    | 3.6. Vector diagrams                              | 45 |
| 2.3.    | 3.7. Waveform                                     | 46 |
| 2.3.    | 3.8. Temperature / resistance                     | 47 |
|         | 3.9. Binary inputs                                |    |
|         | 3.10. Logs                                        |    |
|         | oftware update                                    |    |
|         | rver management                                   |    |
|         | avigation                                         |    |
|         | nctionality                                       |    |
|         | 1 Login / Logout                                  |    |
|         | 2 Reboot device                                   |    |
|         | 3 Configuration of the User measurement data sets |    |
|         | 4 Preview of measurement data                     |    |
|         | 5 Selection of defined sets                       |    |
|         | 6 Selection of User sets                          |    |
|         | 7 Change of measurement data refresh time         |    |
| 5.4.    | Change of incastrement data foresit time          |    |

| 3.2.8 Disabling the measurement data refresh | 58 |
|----------------------------------------------|----|
| 3.2.9 Preview of alarms                      |    |
| 3.2.10 Confirmation of alarms                | 59 |
| 3.2.11 Preview of files                      | 60 |
| 3.2.12 File list refresh                     |    |
| 3.2.13 Opening and closing directories       |    |
| 3.2.14 Downloading files                     |    |
| 3.2.15 Deleting files                        |    |
| 3.2.16 Setting configuration from a file     |    |
| 3.2.17 Displaying the file contents          |    |
| 3.2.18 Downloading the current configuration |    |
| 3.2.19 Sending a file                        |    |
| 3.2.20 Preview of archive files              |    |
| 3.2.21 Preview of system information         |    |
| 4. FTP server management                     |    |
| 4.1. Navigation                              |    |
| 5. Configuration of the device parameters    |    |
| 5.1. Configuration management                |    |
| 5.2. Configuration of general settings       |    |
| 5.2.1. Basic parameters                      |    |
| 5.2.2. LCD settings                          |    |
| 5.3. Configuration of measurement input      |    |
| 5.3.1. General settings                      |    |
| 5.3.2. Voltage transformer ratio             |    |
| 5.3.3. Current transformer ratio             |    |
| 5.3.4. Current direction                     |    |
| 5.3.5. Temperature and resistance            |    |
| 5.3.6. Harmonics                             |    |
| 5.3.7. External counters.                    |    |
| 5.4. Configuration of alarms                 |    |
| 5.4.1. General settings                      |    |
| 5.4.2. Control                               |    |
| 5.4.3. E-mail                                |    |
| 5.5. Configuration of visualization screens  |    |
| 5.5.1. Screens                               |    |
| 5.5.2. Trends                                |    |
| 5.6. Configuration of Ethernet               |    |
| 5.6.1. General settings                      |    |
| 5.6.2. Servers                               |    |
| 5.6.3. Mail client settings                  |    |
| 5.6.3.1 SMTP configuration                   |    |
| 5.6.3.2 Mail addresses list configuration    |    |
| 5.7. Configuration of Modbus                 |    |
| 5.7.1 Configuration of Modbus RTU            |    |
| 5.7.2 Configuration of Modbus TCP            |    |
| 5.8. Configuration of archiving              |    |
| 5.8.1. General settings.                     |    |
| 5.8.2. Parameters.                           |    |
| 5.9. Configuration of safety rules           |    |
| 5.10 Configuration of power quality          | 96 |

| 5.11. Resetting the counters                                     | 100 |
|------------------------------------------------------------------|-----|
| 5.12. Tariff configuration                                       |     |
| 5.13. Configuration of outputs                                   |     |
| 5.13.1. Analog outputs.                                          |     |
| 5.13.2. Relays.                                                  |     |
| 6. File manager                                                  |     |
| 7. Configuration of WWW                                          |     |
| 8. Configuration of FTP                                          |     |
| 9. Data archiving                                                |     |
| 10. Alarms                                                       |     |
| 11. Construction                                                 |     |
| 11.1. Screen                                                     |     |
| 11.2. RS485 Interface                                            |     |
| 11.3. Ethernet Interface                                         |     |
| 11.4. USB Interface                                              |     |
| 11.5. SD memory card                                             |     |
| 12. Technical data.                                              |     |
| 12.1. Measurements                                               |     |
| 12.2. Expansion Cards.                                           |     |
| 12.2.1 3 galvanically isolated analog outputs                    |     |
| 12.2.2 6 galvanically isolated binary inputs                     |     |
| 12.2.3. Binary inputs                                            |     |
| 12.2.4. Alarm outputs                                            |     |
| 12.3. Reference conditions and rated operating conditions        |     |
| 12.4. Operating safety according to EN 61010-1, basic insulation |     |
| 12.5. Electromagnetic compatibility                              |     |
| 12.6. Assembly                                                   |     |
| 12.7. Conformity with standards                                  |     |
| 12.8. Tables of registers                                        |     |
| 12.8.1. Information and status registers                         |     |
| 12.8.2. CMD commands                                             |     |
| 12.8.2. CMD continands                                           |     |
|                                                                  |     |
| 12.8.4. Parameters measured with aggregation of 200 ms           |     |
| 12.8.5. Parameters measured with aggregation of 1 s              |     |
| 12.8.6. Parameters measured with aggregation of 3 s              |     |
| 12.8.7. Parameters measured with aggregation of 10 min.          |     |
| 12.8.8. Parameters measured with aggregation of 2 hours          |     |
| 12.8.9. Parameters averaged in time (Demand)                     |     |
| 12.8.10. Frequency, temperature/resistance                       | 138 |
| 12.8.11. Statuses of binary inputs                               |     |
| 12.8.12. Energy meters                                           |     |
| 12.8.13. THD, THDS, THDG and PWHD registers                      |     |
| 12.8.14. Harmonics registers                                     |     |
| 12.8.15. Voltage half-waves registers                            |     |
| 12.8.16. Decay/ Increase registers                               |     |
| 12.8.17. Pulse and energy counters from the external card        |     |
| 12.8.18. Tariffs                                                 |     |
| 13. Ordering codes                                               | 163 |

# **Table of class A parameters**

| Measured value       | Aggregation | Measurement range                                      | Measurement error<br>(EN-61000-4-3) <sup>1</sup>                                                                          | Remarks |
|----------------------|-------------|--------------------------------------------------------|----------------------------------------------------------------------------------------------------|---------|
|                      | 1           | RMS voltage                                            |                                                                                                    | '       |
| Urms L1              |             | Un = Udin = 230  V:                                    |                                                                                                    |         |
| Urms L2              |             | 23,0345,0 V (Ku = 1)                                   |                                                                                                    |         |
| Urms L3              |             | 1,38 MV $(Ku \neq 1)^2$                                | ±0.1% Udin                                                                                                    |         |
| Uavg L123            | 38          | Un = Udin = 57,7  V:                                   | ±0.170 Cum                                                                                                    | Class A |
|                      |             | 5,770 V (Ku = 1)                                       |                                                                                                    |         |
|                      |             | 280 kV $(Ku \neq 1)^2$                                 |                                                                                                    |         |
|                      |             | Half-wave voltage value                                |                                                                                                    |         |
| Uhalf1 L1 Uhalf24 L1 |             | Un = Udin = 230  V:                                    |                                                                                                    |         |
| Uhalf1 L2 Uhalf24 L2 |             | 23,0345,0 V (Ku = 1)                                   |                                                                                                    |         |
| Uhalf1 L3 Uhalf24 L3 |             | 1,38 MV $(Ku \neq 1)^2$                                |                                                                                                    |         |
|                      | 200ms       | Un = Udin = 57,7  V:                                   | ±0.2% Udin                                                                                                    | Class A |
|                      |             | 5,770 V (Ku = 1)                                       |                                                                                                    |         |
|                      |             | 280 kV $(Ku \neq 1)^2$                                 |                                                                                                    |         |
|                      |             | Voltage harmonics                                      |                                                                                                    |         |
| Har1 UL1 Har51 UL1   |             |                                                        |                                                                                                    |         |
| Har1 UL2 Har51 UL2   | 1           | 0.00 100.000/                                          | $U_{m} \ge 1\% \ U_{nom} \pm 5\% \ U_{m}$                                                                                 | Class I |
| Har1 UL2 Har51 UL2   | - 1s        | 0.00100.00%                                            | $U_{\rm m}$ < 1% $U_{\rm nom}$ ±0.05% $U_{\rm nom}$                                                                       | Class I |
| Har1 UL3 Har51 UL3   |             |                                                        |                                                                                                    |         |
|                      |             | RMS current                                            |                                                                                                    |         |
| Irms L1              |             | In = 5 A : 0.0507.5 A (Ki = 1)                         |                                                                                                    |         |
| Irms L2              | - 3s        | 150.0 kA (Ki $\neq$ 1)                                 | ±0.1% In                                                                                                    | Class A |
| Irms L3              |             | In = 1 A: 0.0101.5 A (Ki = 1)<br>30.0 kA (Ki $\neq$ 1) |                                                                                                    | Class A |
| Iavg L123            |             | 30.0 KA (KI + 1)                                       |                                                                                                    |         |
|                      |             | Current harmonics                                      |                                                                                                    |         |
| Har1 IL1 Har51 IL1   |             |                                                        | 1 > 20/ 1 + 50/ 1                                                                                                    |         |
| Har1 IL2 Har51 IL2   | 1s          | 0.00100.00%                                            | $\begin{array}{c} I_{m} \geq 3\% \ I_{nom} \ \pm 5\% \ I_{m} \\ I_{m} < 3\% \ I_{nom} \ \pm 0.15\% \ I_{nom} \end{array}$ | Class I |
| Har1 IL3 Har51 IL3   |             |                                                        |                                                                                                    |         |

- 1. Basic error with respect to the Udin value acc.to EN-61000-4-30.
- 2. Range  $Ku = 1 \dots 4000.0$  and  $Ki = 1 \dots 20,000.0$ .
- 3. Udin value obtained from the declared supply voltage Uc = Un by the transformer ratio, according to EN-61000-4-30.
- 4. IIm, , Um measured values of currents and voltages according to EN-61000-4-7.
- 5. IInom, Unom nominal values of currents and voltages according to EN-61000-4-7.
- 6. In , Un nominal values of currents and voltages according to EN-61000-4-30.

# 1. General Specification

ND40 Analyzer is designed for the measurement and analysis of three-phase, 3- or 4-wire power network parameters in balanced or unbalanced systems.

Complete set of the Analyzer includes:

| • | ND40 Meter                                       | 1 pc  |
|---|--------------------------------------------------|-------|
| • | User's Manual - Quick Start                      | 1 pc  |
| • | mounting brackets to fix the device in the panel | 4 pcs |
| • | key                                              | 1 pc  |
| • | ferrite filter STAR-TEC 74271132                 | 1 pc  |
| • | SD card                                          | 1 pc  |

Caution! On the SD card is located ND40 Setup software and user manual.

#### 1.1. Features of the Device

- measurement and recording of energy quality parameters according to EN 50160 standard.
- intuitive operation of the device using a touch screen and graphical user interface based on Linux.
- color touch screen LCD TFT 5,6", 640x480 pixels
- communication interfaces: Ethernet 10/100 Base-T, Modbus TCP/IP Slave, RS-485 Modbus Slave
- all phases are separated
- IP65 casing protection on the user's side
- selection of the time zone, automatic adjustment for Daylight Saving Time, synchronization with time server
- data archiving on an SD card
- WWW server, FTP server
- logs of interrupts, dips, swells, alarms and audits
- Firmware update option
- language choice Polish/English
- Dedicated visualization in the form of the following displays, among others: digital, analog, harmonics, vector diagrams, trends, waveform records
- sampling frequency of the measurement card: 10.24 kHz

# **Measured parameters:**

| X7 14        | D1                    | ::4                                         |
|--------------|-----------------------|---------------------------------------------|
| Voltage      |                       | rith aggregation of 200 ms                  |
| measurements | RMS:                  | Urms L1, Urms L2, Urms L3, Uavg L123.       |
|              | Basic RMS:            | Ufund L1, Ufund L2, Ufund L3, Ufavg L123.   |
|              | Phase-to-phase:       | Umf L1-2, Umf L2-3, Umf L3-1, Umf avg L123. |
|              | Asymmetry:            | Vunb.                                       |
|              | Half wave:            | Uhalf1 L1 Uhalf24 L1,                       |
|              |                       | Uhalf1 L2 Uhalf24 L2,                       |
|              |                       | Uhalf1 L3 Uhalf24 L3.                       |
|              | Parameters measured w |                                             |
|              | RMS:                  | Urms L1, Urms L2, Urms L3, Uavg L123.       |
|              | Basic RMS:            | Ufund L1, Ufund L2, Ufund L3, Ufavg L123.   |
|              | Phase-to-phase:       | Umf L1-2, Umf L2-3, Umf L3-1, Umf avg L123. |
|              | Asymmetry:            | Vunb.                                       |
|              | Harmonics:            | Harl UL1 Har51 UL1,                         |
|              |                       | Har1 UL2 Har51 UL2,                         |
|              |                       | Har1 UL3 Har51 UL3.                         |
|              | Distortion factor:    | THD U L1, THD U L2, THD U L3,               |
|              |                       | THD Uavg L123.                              |
|              | Distortion factor of  | THDS U L1, THDS U L2, THDS U L3,            |
|              | Harmonic Groups:      | THDS Uavg L123.                             |
|              | Distortion factor of  | THDG U L1, THDG U L2, THDG U L3,            |
|              | Harmonic Sub-groups:  |                                             |
|              | Partially weighted    | PWHD U L1, PWHD U L2, PWHD U L3,            |
|              | distortion factor:    | PWHD Uavg L123.                             |
|              | Parameters measured w |                                             |
|              | RMS:                  | Urms L1, Urms L2, Urms L3, Uavg L123.       |
|              | Basic RMS:            | Ufund L1, Ufund L2, Ufund L3, Ufavg L123.   |
|              | Phase-to-phase:       | Umf L1-2, Umf L2-3, Umf L3-1, Umf avg L123. |
|              | Asymmetry:            | Vunb.                                       |
|              |                       | vith aggregation of 10 min.                 |
|              | RMS:                  | Urms L1, Urms L2, Urms L3, Uavg L123.       |
|              | Basic RMS:            | Ufund L1, Ufund L2, Ufund L3, Ufavg L123.   |
|              | Phase-to-phase:       | Umf L1-2, Umf L2-3, Umf L3-1, Umf avg L123. |
|              | Asymmetry:            | Vunb.                                       |
|              |                       | with aggregation of 2 hours                 |
|              | RMS:                  | Urms L1, Urms L2, Urms L3, Uavg L123.       |
|              | Basic RMS:            | Ufund L1, Ufund L2, Ufund L3, Ufavg L123.   |
|              | Phase-to-phase:       | Umf L1-2, Umf L2-3, Umf L3-1, Umf avg L123. |
|              | Asymmetry:            | Vunb.                                       |
|              |                       | r 15 min, 30 min or 1 hour.                 |
|              | Demand                | U Demand                                    |
| Current      |                       | with aggregation of 200 ms                  |
| measurements | RMS:                  | Irms L1, Irms L2, Irms L3, Iavg L123.       |
| measurements |                       | · · · · · · · · · · · · · · · · · · ·       |
|              | Neutral:              | In.                                         |
|              | Calculated neutral:   | INC.                                        |
|              | Parameters measured w |                                             |
|              | RMS:                  | Irms L1, Irms L2, Irms L3, Iavg L123.       |
|              | Neutral:              | In.                                         |

|                  | Calaulatad mantual                                | INIC                                                                                                    |
|------------------|---------------------------------------------------|----------------------------------------------------------------------------------------------------|
|                  | Calculated neutral:                               | INC.                                                                                                    |
|                  | Harmonics:                                        | Har1 IL1 Har51 IL1,                                                                                        |
|                  |                                                   | Har1 IL2 Har51 IL2,                                                                                        |
|                  | Distantian fastan                                 | Har1 IL3 Har51 IL3.                                                                                        |
|                  | Distortion factor:                                | THD I L1, THD I L2, THD I L3,                                                                              |
|                  | Distortion factor of                              | THD lavg L123.                                                                                             |
|                  |                                                   | THDS I L1, THDS I L2, THDS I L3,                                                                           |
|                  | Harmonic Groups: Distortion factor of             | THDS lavg L123.                                                                                            |
|                  |                                                   | THDG I L1, THDG I L2, THDG I L3,                                                                           |
|                  | Harmonic Sub-groups:                              |                                                                                                    |
|                  | Partially weighted                                | PWHD I L1, PWHD I L2, PWHD I L3,                                                                           |
|                  | distortion factor:                                | PWHD Iavg L123.                                                                                            |
|                  | Parameters measured w                             |                                                                                                    |
|                  | RMS:<br>Neutral:                                  | Irms L1, Irms L2, Irms L3, Iavg L123.                                                                      |
|                  | Calculated neutral:                               | IN.<br>INC.                                                                                                |
|                  |                                                   |                                                                                                    |
|                  | RMS:                                              | vith aggregation of 10 min.                                                                                |
|                  | Neutral:                                          | Irms L1, Irms L2, Irms L3, Iavg L123.                                                                      |
|                  | Calculated neutral:                               | In.<br>INC.                                                                                                |
|                  |                                                   | vith aggregation of 2 hours                                                                                |
|                  | RMS:                                              | Irms L1, Irms L2, Irms L3, Iavg L123.                                                                      |
|                  | Neutral:                                          | In.                                                                                                    |
|                  | Calculated neutral:                               | INC.                                                                                                    |
|                  | Averaged values for 15                            |                                                                                                    |
|                  | Demand                                            | U Demand                                                                                                   |
|                  | Demand                                            | O Demand                                                                                                   |
|                  |                                                   |                                                                                                    |
|                  | D 1                                               | :1                                                                                                    |
| Power and energy |                                                   | with aggregation of 200 ms                                                                                 |
| measurements     | Active imported                                   | $EnP+L1$ , $EnP+L2$ , $EnP+L3$ , $\sum EnP+L123$ .                                                         |
|                  | energy                                            |                                                                                                    |
|                  | Active exported                                   | EnP- L1, EnP- L2, EnP- L3, ∑EnP- L123.                                                                     |
|                  | energy                                            |                                                                                                    |
|                  | Reactive inductive                                | $EnQ{L1, EnQ{L2, EnQ{L3, } \Sigma EnQ{L123.}}}$                                                            |
|                  | energy<br>Pagativa appaits                        | $EnQ \dashv \vdash L1$ , $EnQ \dashv \vdash L2$ , $EnQ \dashv \vdash L3$ , $\sum EnQ \dashv \vdash L123$ . |
|                  | Reactive capacity energy                          | EIIQAFEI, EIIQAFE2, EIIQAFE3,ZEIIQAFE123.                                                                  |
|                  | Apparent energy                                   | EnS L1, EnS L2, EnS L3, ΣEnS L123.                                                                         |
|                  | Active power                                      | P L1, P L2, P L3, Pavg L123, ∑P L123.                                                                      |
|                  | Reactive power                                    | Q L1, Q L2, Q L3, Qavg L123, ∑Q L123.                                                                      |
|                  | Apparent power                                    | S L1, S L2, S L3, Savg L123, $\sum$ S L123.                                                                |
|                  | Parameters measured w                             |                                                                                                    |
|                  | Active power                                      | P L1, P L2, P L3, Pavg L123, ∑P L123.                                                                      |
|                  | 1                                                 | Q L1, Q L2, Q L3, Qavg L123, ∑Q L123.                                                                      |
|                  | Reactive nower                                    |                                                                                                    |
|                  | Reactive power  Apparent power                    |                                                                                                    |
|                  | Apparent power                                    | S L1, S L2, S L3, Savg L123, ∑S L123.                                                                      |
|                  | Apparent power Parameters measured w              | S L1, S L2, S L3, Savg L123, $\sum$ S L123. with aggregation of 3 s                                        |
|                  | Apparent power Parameters measured w Active power | S L1, S L2, S L3, Savg L123, ∑S L123.<br>vith aggregation of 3 s<br>P L1, P L2, P L3, Pavg L123, ∑P L123.  |
|                  | Apparent power Parameters measured w              | S L1, S L2, S L3, Savg L123, $\sum$ S L123. with aggregation of 3 s                                        |

|                  | Daramatara maggurad w  | yith aggregation of 10 min                                        |
|------------------|------------------------|-------------------------------------------------------------------|
|                  |                        | vith aggregation of 10 min. P L1, P L2, P L3, Pavg L123, ∑P L123. |
|                  |                        | · · · · · · · · · · · · · · · · · · ·                             |
|                  | •                      | Q L1, Q L2, Q L3, Qavg L123, ∑Q L123.                             |
|                  |                        | S L1, S L2, S L3, Savg L123, ∑S L123.                             |
|                  |                        | vith aggregation of 2 hours                                       |
|                  | -                      | P L1, P L2, P L3, Pavg L123, ∑P L123.                             |
|                  |                        | Q L1, Q L2, Q L3, Qavg L123, ∑Q L123.                             |
|                  |                        | S L1, S L2, S L3, Savg L123, ∑S L123.                             |
|                  | Averaged values for 15 |                                                                   |
|                  |                        | P Demand, Q Demand, S Demand.                                     |
| Other parameters |                        | vith aggregation of 200 ms                                        |
|                  |                        | dPF L1, dPF L2, dPF L3, dPFavg L123.                              |
|                  | factor:                |                                                                   |
|                  |                        | PF L1, PF L2, PF L3, PFavg L123.                                  |
|                  |                        | tgφ L1, tgφ L2, tgφ L3, tgφavg L123.                              |
|                  |                        | φ L1, φ L2, φ L3, φavg L123.                                      |
|                  | voltage and current:   |                                                                   |
|                  | Voltage phase-to-phase | ∢ U L1-2, ∢ U L2-3, ∢ U L3-1.                                     |
|                  | angle:                 |                                                                   |
|                  | Parameters measured w  | vith aggregation of 1 s                                           |
|                  | Power distortion       | dPF L1, dPF L2, dPF L3, dPFavg L123.                              |
|                  | factor:                |                                                                   |
|                  | Active power factor:   | PF L1, PF L2, PF L3, PFavg L123.                                  |
|                  |                        | tgφ L1, tgφ L2, tgφ L3, tgφavg L123.                              |
|                  |                        | φ L1, φ L2, φ L3, φavg L123.                                      |
|                  | voltage and current:   |                                                                   |
|                  |                        | ∢ U L1-2, ∢ U L2-3, ∢ U L3-1.                                     |
|                  | angle:                 | , ,                                                               |
|                  | Frequency              | f                                                                 |
|                  | Parameters measured w  | vith aggregation of 3 s                                           |
|                  |                        | dPF L1, dPF L2, dPF L3, dPFavg L123.                              |
|                  | factor:                | , , , ,                                                           |
|                  | Active power factor:   | PF L1, PF L2, PF L3, PFavg L123.                                  |
|                  | tgφ factor:            | tgφ L1, tgφ L2, tgφ L3, tgφavg L123.                              |
|                  | <u> </u>               | φ L1, φ L2, φ L3, φavg L123.                                      |
|                  | voltage and current:   | 1 71 71 -71 - 6                                                   |
|                  |                        | ∢ U L1-2, ∢ U L2-3, ∢ U L3-1.                                     |
|                  | angle:                 | 5 21 2, 5 22 5, 5 25 1.                                           |
|                  | Parameters measured w  | yith aggregation of 10 s                                          |
|                  | Frequency              | f                                                                 |
|                  | 1 1                    | vith aggregation of 10 min.                                       |
|                  |                        | dPF L1, dPF L2, dPF L3, dPFavg L123.                              |
|                  | factor:                | arr 21, arr 22, arr 25, arrang 2125.                              |
|                  |                        | PF L1, PF L2, PF L3, PFavg L123.                                  |
|                  | -                      | tgφ L1, tgφ L2, tgφ L3, tgφavg L123.                              |
|                  |                        | φ L1, φ L2, φ L3, φavg L123.                                      |
|                  | voltage and current:   | Ψ Ε1, Ψ Ε2, Ψ Ε3, Ψανς Ε123.                                      |
|                  |                        | ∢ U L1-2, ∢ U L2-3, ∢ U L3-1.                                     |
|                  | angle:                 | × 0 D1 2, × 0 D2-3, × 0 D3-1.                                     |
|                  | u11510.                |                                                                   |
|                  | 1                      |                                                                   |

| Parameters measured w  | vith aggregation of 2 hours          |
|------------------------|--------------------------------------|
| Power distortion       | dPF L1, dPF L2, dPF L3, dPFavg L123. |
| factor:                |                                      |
|                        | PF L1, PF L2, PF L3, PFavg L123.     |
|                        | tgφ L1, tgφ L2, tgφ L3, tgφavg L123. |
| The angle between the  | φ L1, φ L2, φ L3, φavg L123.         |
| voltage and current:   |                                      |
| Voltage phase-to-phase | ∢ U L1-2, ∢ U L2-3, ∢ U L3-1.        |
| angle:                 |                                      |
| Parameters measured w  | vith aggregation of 1 s              |
| Temperature /          | T1, T2.                              |
| Resistance             |                                      |

## 1.1.1. Operational safety

**Caution!** Removal of the meter casing during the warranty period voids the warranty.

- The assembly and the installation of the electrical connections may be carried out only by a duly qualified electrician.
- Always check the connections before turning the meter on.
- Prior to removing the analyzer housing, always turn the supply off and disconnect the measurement circuits.
- The device is intended for installation and use in industrial electromagnetic environments.
- A switch or a circuit-breaker should be installed in the building or facility. It should be located near the device, easily accessible to the operator, and suitably marked.

# 1.1.1.1 Warning and Information Signs

One or more of presented symbols can be used in the device or user's manual:

|   | Caution: pay special attention to the description in the analyzer user's manual. |
|---|----------------------------------------------------------------------------------|
|   | Terminal of the protection lead                                                  |
| 4 | Caution: High voltage                                                            |

| Terminal of the protection lead                                                                                                    |
|----------------------------------------------------------------------------------------------------|
| Waste of electrical and electronic equipment (WEEE).  Don't dispose among generic waste but collect separately for recycling and disposal operations according by law. |

## 1.1.1.2 Operating Safety

In the safety operating scope, the ND40 Power Analyzer meets requirements related to safety of electrical measuring instruments for automation, acc. to EN 61010-1 standard and requirements concerning the immunity against noises occurring in industrial environments acc. to EN 61000-6-2 and EN 61000-6-4 standards.

The improper connection of the supply, communication interfaces and measuring signals, and the use of equipment inconsistent with the description included in the present user's manual and standards as above, can cause serious damage of the analyzer.

A switch or a circuit -breaker should be located near the device, easy accessible by the operator and suitable marked.

# 1.1.1.3 Remarks Concerning the Analyzer Installation

Various sources of noise occurring in practice interact with the ND40 Power Analyzer in a continuous or pulse way from the supply network side (as the result of the action of other devices) and also overlap on the measured signal or auxiliary circuits of the analyzer. In particular, strong pulse noises are dangerous for the device operation since they can cause sporadic erroneous measurement results or accidental operations of alarms. The level of these noises should be reduced to a value lower than the immunity threshold of the analyzer, first of all through a suitable installation of the analyzer in the object.

In this scope, it is recommended to observe following recommendations:

- Do not supply the analyzer from networks near devices generating high pulse noises in the supply network and do not use common grounding circuits with them.
- Signaling wires must be shielded.
- Lead connections of binary input circuits, individually in shields as above, by means of twisted wires.
- Connections of communication interface circuits, lead individually in shields as above and by means of twisted wires.
- All shields should be earthed unilaterally near the analyzer.
- A common earth conductor with other devices must be avoided.
- Apply the general principle that wires (group of wires) leading different signals should be

led in the longest possible distance between them and crossings of such groups of wires should be made at a 90° angle.

- When connecting the supply, please remember that a switch or a circuit-breaker should be installed in the room. This switch should be located near the analyzer, easy accessible by the operator and suitably marked as an element switching the analyzeroff.
- It is not allowed to remove the analyzer casing.
- All operations concerning transport, installation, and commissioning as well as maintenance, must be carried out by qualified, skilled personnel, and national regulations for the prevention of accidents must be observed.
- Protections ensuring the device safety can be less effective in case of exploitation inconsistent with manufacturer's indications and principles of a good engineering practice.
- Set on the supply cable (near the recorder) a ferrite filter STAR-TEC 74271132 being in the recorder accessory set.

## 1.1.1.4 Precautions in the ESD Protection Range

Semiconductor elements or packages used in the analyzer design, can be damaged in result of electrostatic discharges (ESD). In order to prevent this, you must observe following recommendations during service works:

- Disassemble instruments only in the area protected against electrostatic discharges.
- Use conductive materials to dissipate electrostatic charges in the working area.
- Use only antielectrostatic packings to store electronic elements and packages.
- Do not touch elements and packages with hands.
- Do not keep materials susceptible to generate electrostatic charges in the working area.

# 1.2.1. Connection diagrams

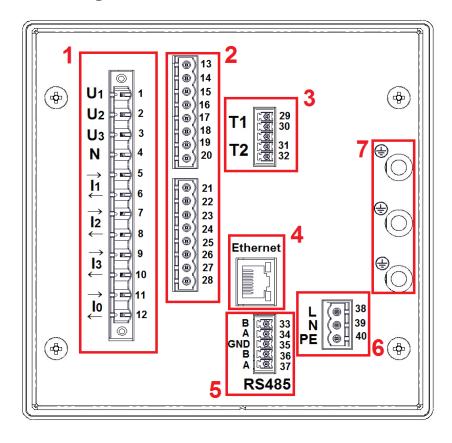

Fig. 1. Terminal plate.

| Component | Description                                                                                                    |
|-----------|----------------------------------------------------------------------------------------------------|
| 1         | Measurement output of electrical parameters.                                                                                                |
| 2         | Additional inputs/outputs - optional equipment depending on ND40 execution code. There are relay outputs, binary inputs and analog outputs. |
| 3         | Measurement inputs of temperature and resistance.                                                                                           |
| 4         | Ethernet communication interface.                                                                                                    |
| 5         | RS 485 Modbus Slave communication interface.                                                                                                |
| 6         | ND40 analyzer power supply.                                                                                                    |
| 7         | Earth terminals for screens connection.                                                                                                    |

# 1.2.1.1. Measurement signals

3-wire network. Direct measurement.

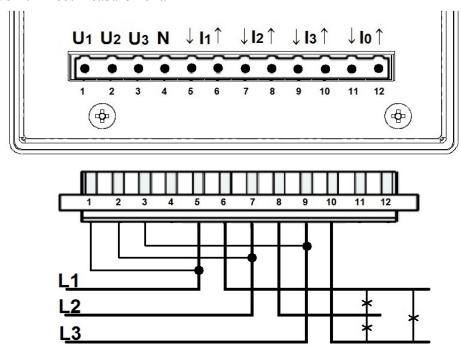

Fig. 2. Diagram - 3-wire network.

3-Wire network. Semi-indirect measurement.

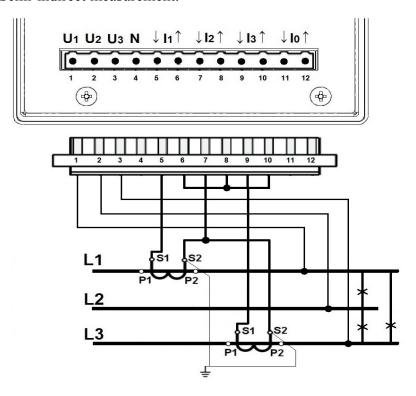

Fig. 3. Diagram - 3-wire network.

3-wire network. Indirect measurement using two current transformers and two or three voltage transformers.

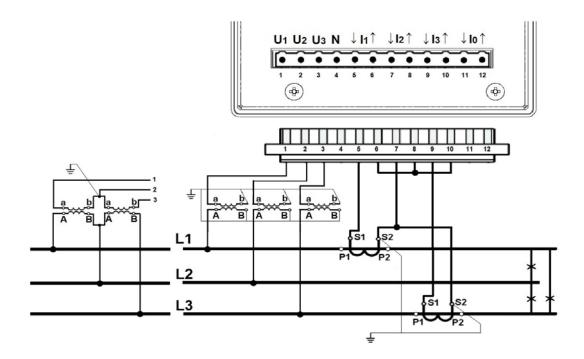

Fig. 4. Diagram - 3-wire network.

4-wire network. Direct measurement.

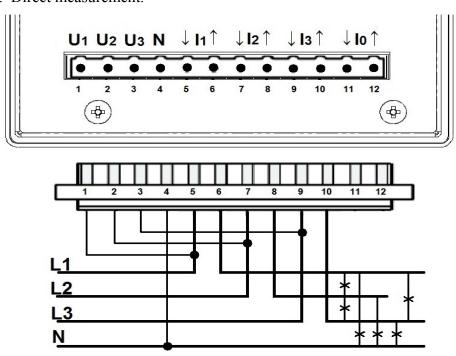

Fig. 5. Diagram - 4-wire network.

4-wire network. Semi-indirect measurement.

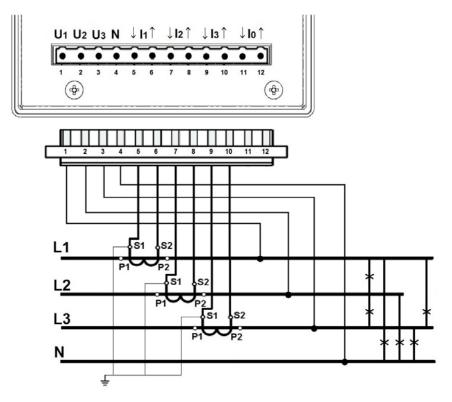

Fig.6. Diagram - 4-wire network.

4-wire network. Semi-indirect measurement using four current transformers.

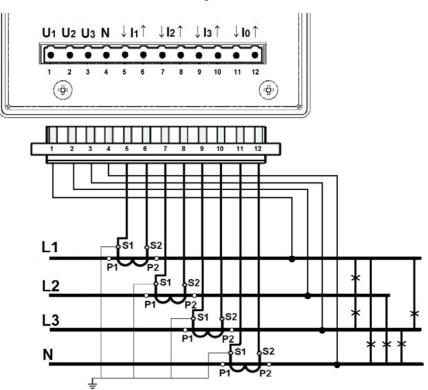

Fig. 7. Diagram - 4-wire network.

4-wire network. Indirect measurement using three current transformers and two or three voltage transformers.

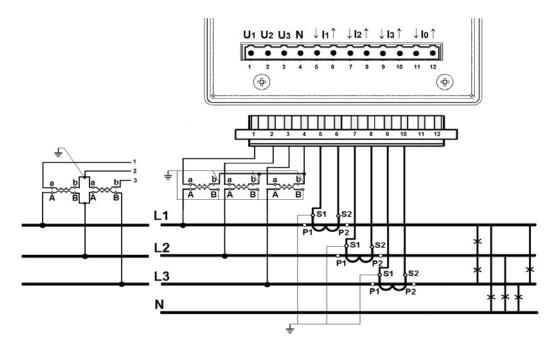

Fig. 8. Diagram - 4-wire network.

4-wire network. Indirect measurement using four current transformers and two or three voltage transformers.

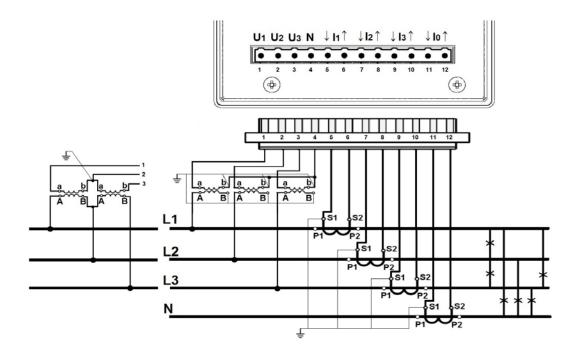

Fig. 9. Diagram - 4-wire network.

#### 1.2.1.2. Communication interfaces

Ethernet (RJ45) socket.

To connect the meter to the hub (concentrator) or the switch, it is necessary to use a cable with 1:1 leads.

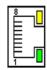

Fig. 10. Ethernet.

RS485 Interface (Slave) is assigned to terminal pairs 33-34 and 36-37.

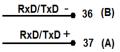

Fig. 11. Com. Interfaces

# 1.2.1.3. Card - 8 relay outputs

Relay outputs connection

Relay outputs configured as normally open (NO).

#### Where:

terminals 13-14: output 1, terminals 21-22: output 5, terminals 15-16: output 2, terminals 23-24: output 6, terminals 17-18: output 3, terminals 25-26: output 7, terminals 19-20: output 4, terminals 27-28: output 8.

Version with 8 relays uses the upper and lower part of the expansion card terminal, terminals from 13 to 28.

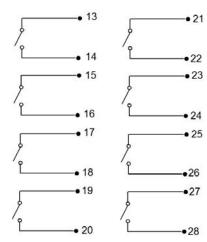

Fig. 12: Relay outputs.

## 1.2.1.4. Card - 6 binary inputs, 4 relay outputs

#### Relay outputs connection

Relay outputs configured as normally open (NO).

Where:

terminals 13-14: output 1, terminals 15-16: output 2, terminals 17-18: output 3, terminals 19-20: output 4,

Version with 4 relays uses the upper part of the expansion card terminal, terminals from 13 to 20.

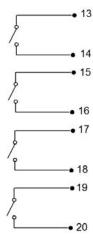

Fig. 13: Relay outputs.

#### **Binary outputs connection**

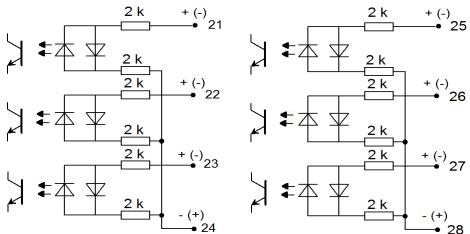

Fig. 14: Binary inputs.

Binary inputs BI 1...BI 6 are controlled by signals:

0 V dc — inactive binary input

+5...24 V dc – input as active binary input

+8...24 V dc – input as counting input (high level)

Where:

terminal 21: binary input BI 1, terminal 25: binary input BI 4, terminal 22: binary input BI 2, terminal 26: binary input BI 5, terminal 23: binary input BI 3, terminal 27: binary input BI 6.

terminal 24: common terminal for inputs BI 1-3 terminal 28: common terminal for inputs BI 4-6

## 1.2.1.5. Card - 6 binary inputs, 3 analog outputs

#### **Analog outputs connection**

Version with analog inputs uses the upper part of the extension card terminal and includes 3 pairs of terminals:

13 – 14 : analog output 1 (AO1) 16 – 17 : analog output 2 (AO2) 19 – 20 : analog output 3 (AO3)

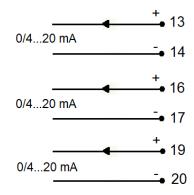

Fig.15. Analog outputs.

### **Binary inputs connections**

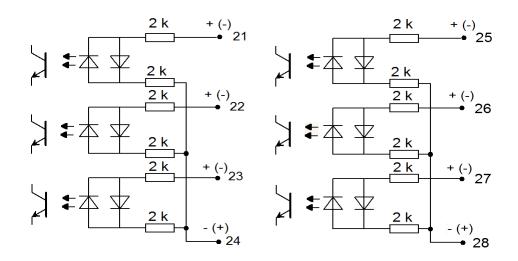

Fig. 16. Binary inputs.

Binary inputs BI 1...BI 6 are controlled by signals:

0 V dc — inactive binary input

+5...24 V dc – active binary input

+8...24 V dc – input as counting input (high level)

Where:

terminal 21: binary input BI 1, terminal 25: binary input BI 4,

terminal 22 : binary input BI 2, terminal 26 : binary input BI 5, terminal 23 : binary input BI 3, terminal 27 : binary input BI 6.

terminal 24: common terminal for inputs BI 1-3 terminal 28: common terminal for inputs BI 4-6

## 1.2.1.6. Card - 4 binary inputs, 6 analog outputs

#### **Analog outputs connection**

Version with analog inputs uses both terminals of the extension card and includes 6 pairs of terminals:

13 – 14 : analog output 1 (AO1) 16 – 17 : analog output 2 (AO2) 19 – 20 : analog output 3 (AO3)

21 – 22 : analog output 4 (AO4) 24 – 25 : analog output 5 (AO5) 27 – 28 : analog output 6 (AO6)

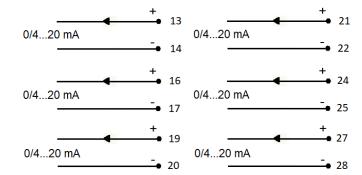

Fig. 17. Analog outputs.

#### **Binary outputs connection**

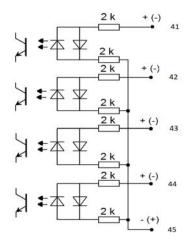

Fig. 18: Binary inputs.

Binary inputs BI 1...BI 4 are controlled by signals:

0 V dc — inactive binary input

+5...24 V dc – active binary input

+8...24 V dc – input as counting input (high level)

#### Where:

terminal 41 : binary input BI 1, terminal 42 : binary input BI 2, terminal 43 : binary input BI 3, terminal 44 : binary input BI 4,

terminal 45: common terminal for inputs BI 1-4

# 1.2.2. Installation

ND40 analyzer can be fixed to a panel using mounting brackets. Casing dimensions  $144 \times 144 \times 104$  mm, mounting hole dimensions  $138 \times 138$  mm.

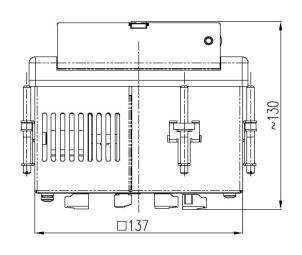

Fig. 19. Dimensions - bottom.

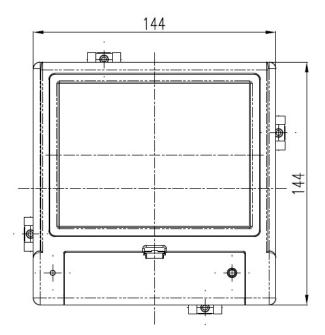

Fig. 20. Dimensions - front.

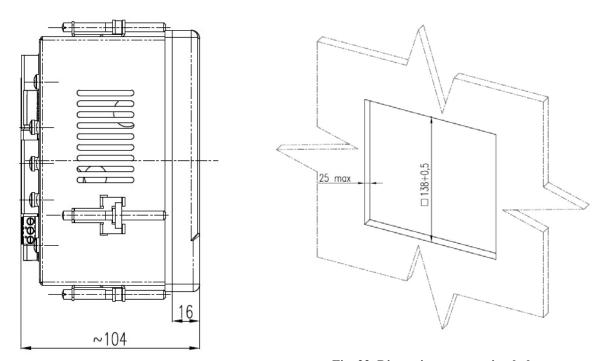

Fig. 21. Dimensions - side.

Fig. 22. Dimensions - mounting hole.

# 2. Operation of the device

View of the main editing dialog box allowing for modification of digits, characters or special characters. The example here allows entering characters (lowercase).

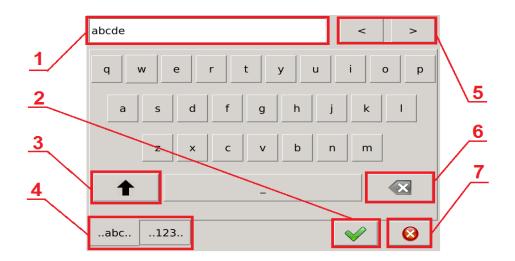

Fig. 23. Dialog box - editing, lowercase.

| Item | Description                                                                                       |
|------|---------------------------------------------------------------------------------------------------|
| 1    | Display of the edited item.                                                                       |
| 2    | Confirmation of the entered value and closing the dialog box.                                     |
| 3    | Switching the keyboard between lowercase and uppercase.                                           |
| 4    | Changing tabs between the lowercase keyboard and the keyboard with digits and special characters. |
| 5    | Buttons for moving the cursor to the left or right on the screen displaying the edited item (1).  |
| 6    | Deleting a single item of the screen (1) located directly behind the cursor.                      |
| 7    | Closing the dialog box without saving the entered value.                                          |

View of the dialog box for entering characters (uppercase).

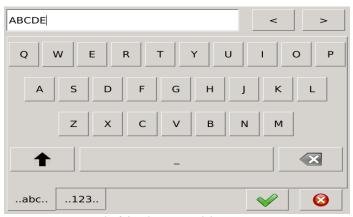

Fig.24. Dialog - editing, uppercase.

View of the dialog box for entering numerical values and available special characters.

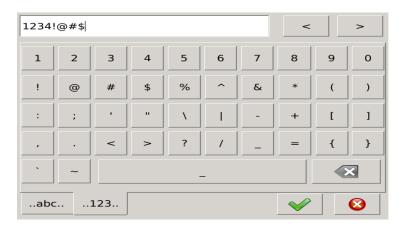

Fig. 25. Dialog box - editing, special characters.

Editor of numerical values Fig.25. The upper part contains a range of values which can be saved. This functionality allows users to enter the fixed-point values (example on the left) or floating point values (example on the right), deleting the entire screen displaying the edited value or a single digit.

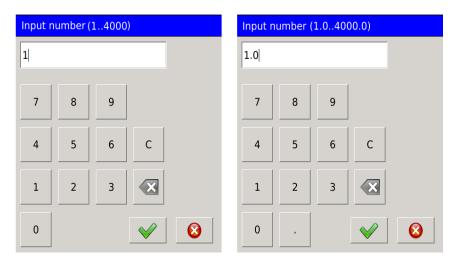

Fig. 26. Dialog box - editing, numerical values.

Multiple selection list *Fig.27* (example on the right), more than one option can be selected. To select an unselected item on the screen touch it. To cancel the selection touch the previously selected item again. Additional buttons provide the functionalities of auto-select or deselect of all the options of the list. The selection list (example on the left) allows for selection of only one of the available options.

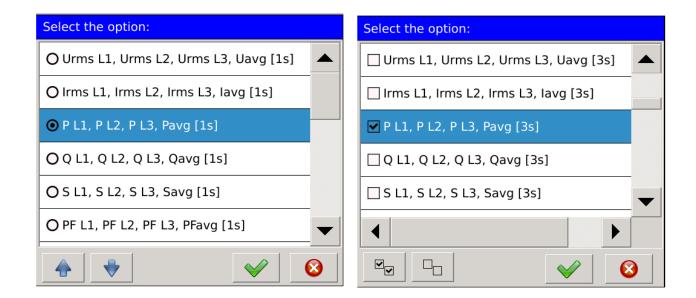

Fig. 27. Dialog box - selection, lists.

#### 2.1. Main Screen

After starting the device the User will be redirected to the main screen *Fig.28*. At the start-up (for standard configuration) it will be the first screen view of digital displays showing the values aggregated with 1 s. of the individual U RMS phases and the average value.

The main screen contains elements belonging to the three groups. Access to all the elements assigned to the individual groups is possible by touching any point on the screen of the meter.

The first group consists of **navigational elements** which allow the User to change the way the measured values are presented, depending on the current configuration settings.

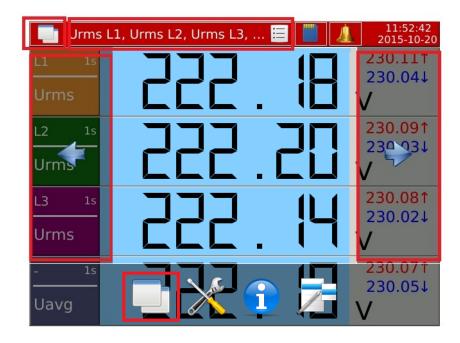

Fig. 28. Navigational elements.

Another group consists of **functional elements** which let the User change current settings of the meter and provide access to advanced configuration settings.

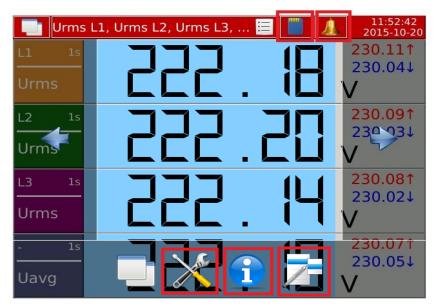

Fig. 29. Functional elements.

The last group consists of information elements which present the data available to the User.

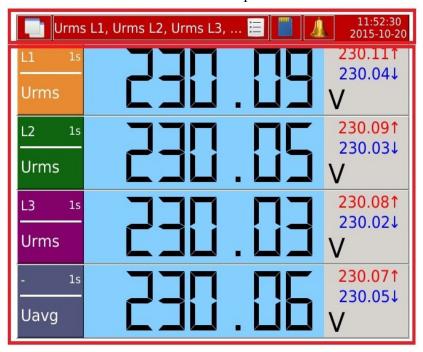

Fig. 30. Information elements.

# 2.1.1. Navigation

Pressing a finger to the screen area used for presenting the analyzer data displays a window for, among others, editing navigation.

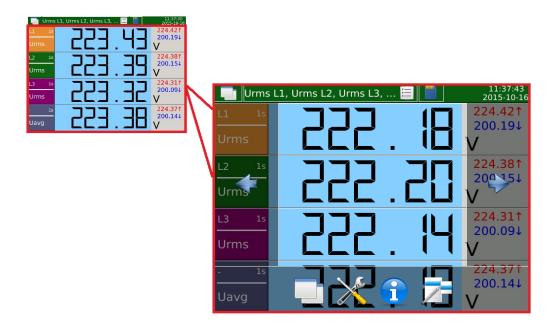

Fig. 31. Navigation - main screen.

Selected navigational elements are presented below.

| Symbol                         | Description                                                                                                    |
|--------------------------------|----------------------------------------------------------------------------------------------------|
| Fig. 32. Navigation - screens. | Navigation for the currently set screen mode. The screen together with views can be individually defined for each configuration. After the right arrow is selected, the device presents other views of the screen. When the last element is reached, the selection of the option to move to the right will result in return to the first element. The option to move to the left is executed in the same way. |
| Fig. 33. Navigation - views    | The option to move to the next screen is assigned to the button. When this option is selected, the device displays the next available screen for this configuration and the first defined view.                                                                                                    |

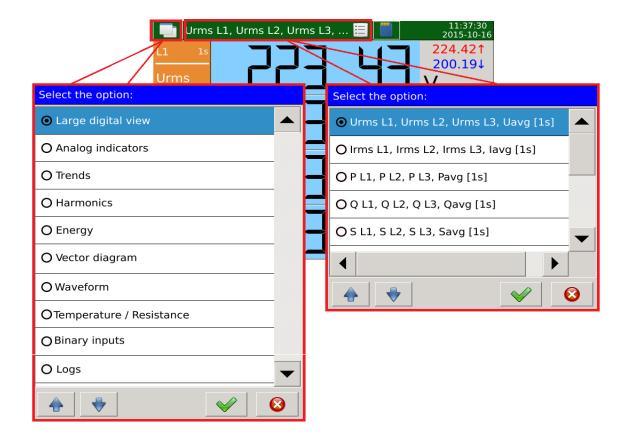

Fig. 34. Navigation - switching views and screen.

Dialog box Fig.34 (on the left) allows for selecting one of the available screens. By using this dialog box the User can switch directly to the selected mode. The example shows the configuration settings which contain all possible screen views that can be set.

Dialog box *Fig.34* (on the right) shows an example of the selection of the view which is available for the currently selected screen mode. The example shows standard views for the selected screen (Large digital view).

# 2.1.2. Functionality

The table shows the individual elements of the main screen with the description of their functionality.

| Symbol                             | Description                                                                                                    |
|------------------------------------|----------------------------------------------------------------------------------------------------|
|                                    | Access to the control panel, which manages the configurations, is protected from unauthorized access by the login window. |
| Fig. 35. Function - control panel. |                                                                                                    |

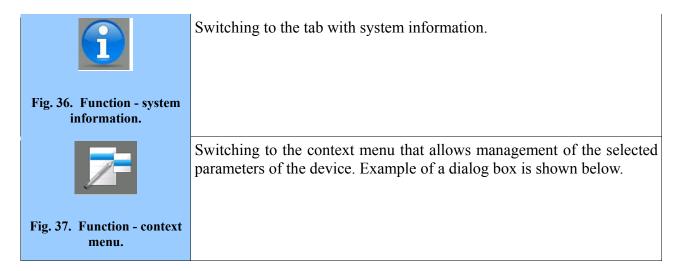

Options available in the context menu depend on the selected screen on which the menu was opened. The table below shows all possible options.

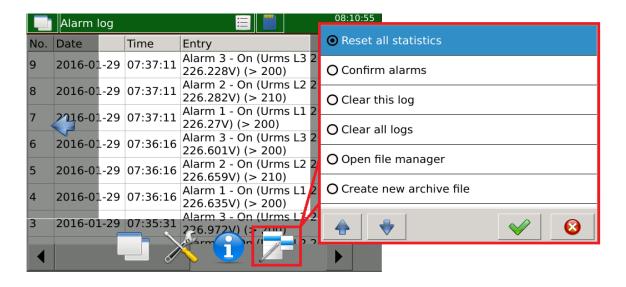

Fig. 38. Navigation - context menu.

| Function             | Description                                     |
|----------------------|-------------------------------------------------|
| Reset all statistics | Deletes minimum and maximum values.             |
| Confirm alarms       | Opens the window where alarms can be confirmed. |
| Clear this log       | Deletes selected log.                           |
| Clear all logs       | Deletes all entries in all logs.                |
| Open file manager    | Opens the window of file manager.               |

Authorization is required to perform the described functions. After selection it is necessary to confirm authorization by entering password in the following dialog box.

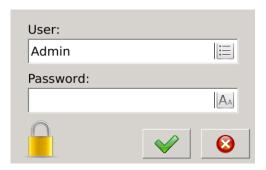

Fig. 39. Navigation - login screen.

#### 2.2. Control Panel

Operation of the control panel involves selecting one of the available parameter groups. The individual group allows for full configuration of the device, depending on user requirements.

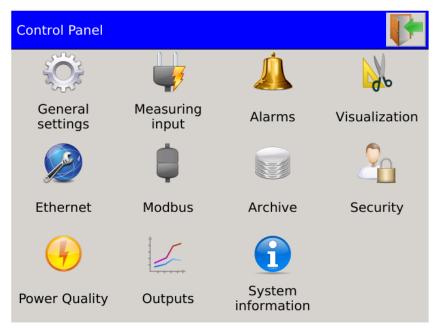

Fig. 40. Control Panel - main screen

# 2.2.1. Navigation

Control Panel is opened with the button located on the main screen

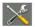

Configurations are edited by selecting the appropriate option on the main screen of the Control Panel. After pressing the selected icon a dialog box with a set of configuration parameters appears.

The first tab in the individual dialog boxes is opened by default, the other tabs are opened according to the rule set forth below.

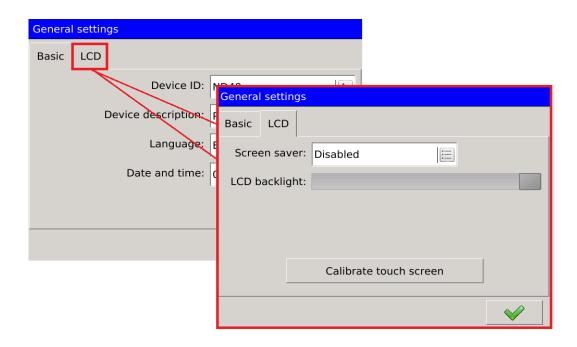

Fig. 41. Navigation - opening tabs

Parameter groups such as Alarms or Security have an additional check box to select the parameter to be configured. Navigation between them is done as shown in *Fig. 38*.below. By touching the desired field the selection list of available components is generated.

There are also navigation buttons in the main window with which it is possible to change the options without opening an additional dialog box.

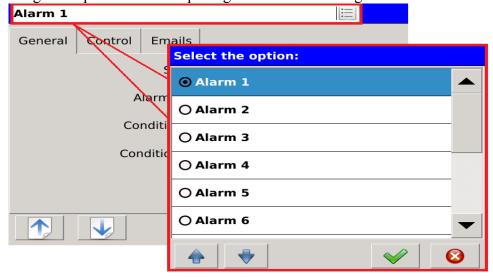

Fig. 42. Navigation - switching configured parameters.

# 2.2.2. Functionality

Access to the Control Panel is secured with the login window protecting from unauthorized access to the device settings. Users are identified by user name and password assigned to the name.

After login the User can choose one of the three options of configuration changes. Selecting the first option *Fig. 43* redirects to the main window of the Control Panel. Selecting the Close button redirects to the main screen of the device.

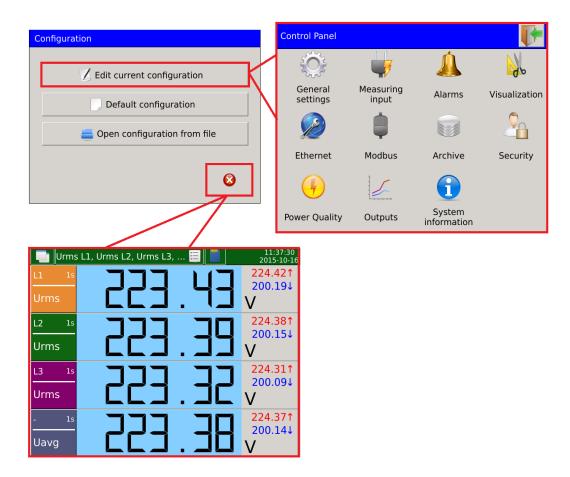

Fig. 43. Navigation - Control Panel.

The individual options of the Control Panel are described in the following list.

|                    | Option              | Description                                                                                                    |
|--------------------|---------------------|----------------------------------------------------------------------------------------------------|
|                    | General<br>settings | Selection of the name and ID of the device. Changing the language, setting date and time. Editing parameters of the LCD, such as screen saving, backlight and screen calibration. |
| Fig. 44. Option 1. |                     |                                                                                                    |

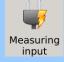

Fig. 45. Option 2.

General settings of frequency, connection type, phase synchronization, averaging time. Gear settings, settings of the direction of the current, temperature sensors or resistance measurement.

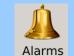

Fig. 46. Option 3.

The settings for the individual alarms, including the source, type and conditions when the alarms turn on / off. Additional options allow for setting the relays, confirmations, delays, switching and alarm logs.

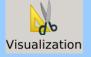

Fig. 47. Option 4.

Settings for screens and trends. The User can turn on or turn off individual screens, select parameters presets or define their own ones that will be displayed on the device. Settings for trends include the selection of parameters sets and the definition of the data presentation field for each set.

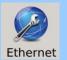

Fig. 48. Option 5.

Settings of DHCP, IP address, subnet mask, default gateway and FTP server.

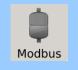

Fig. 49. Option 6.

Settings of Modbus slave protocol allowing the mode and transmission speed setting. Settings of the device ID and parameters related to TCP Module, switching on/off and port number.

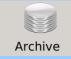

Fig. 50. Option 7.

Settings of archiving parameters. General archiving parameters: the number of records in the file, the time range of archiving, conditional archiving. Management of the individual parameters of archiving: parameter selection, specifying the time interval and the condition of archiving.

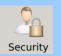

Fig. 51. Option 8.

Settings of users rights. Assigning name, password and access rights.

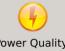

Settings of parameters related to recording dips, swells and voltage interrupts.

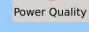

Fig. 52. Option 9.

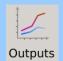

Fig. 53. Option 10.

Configuration of analog outputs and relays operation. Settings of access depending on the version of the analyzer.

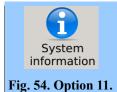

General information about the system, memory, hardware, updates and access to the service tab.

## 2.3. Screens and views of data presentation

Visualization of measurement parameters has been divided into screens and groups of views assigned to them. Depending on the configuration settings, the User can choose selected screens for presentation, along with the group of views assigned to them. For example, large digital view is the first element which belongs to the group of screens. The User can assign the selected measured values that will be available in the subsequent views.

## 2.3.1. Signs and colors of measurement parameters

The example below *Fig.55* shows an example screen (large digital view) with a view containing U RMS values of the individual phases and their average value.

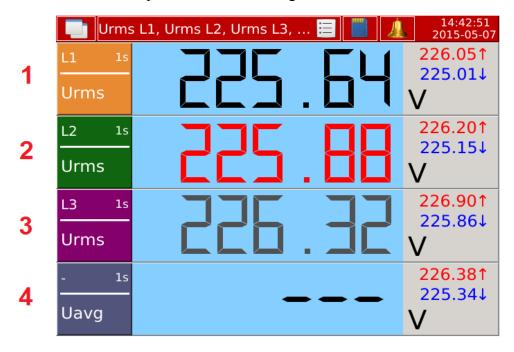

Fig. 55. Presentation of measurement data.

The table below summarizes the various options of the screen from Fig.51 with a description of the basic elements.

| Option | Description                                                                                                    |
|--------|----------------------------------------------------------------------------------------------------|
| 1      | Example of the correct measured value, which contains all the component measurements necessary for the aggregation of values. |
| 2      | Alarm relating to the displayed value.                                                                                        |
| 3      | The value was not correctly calculated. The measurement is incomplete for the aggregation.                                    |
| 4      | Wrong value or no value.                                                                                                    |

## 2.3.2. Navigation

The table below shows the set of navigational elements that allow the User to interact with the individual views or screens.

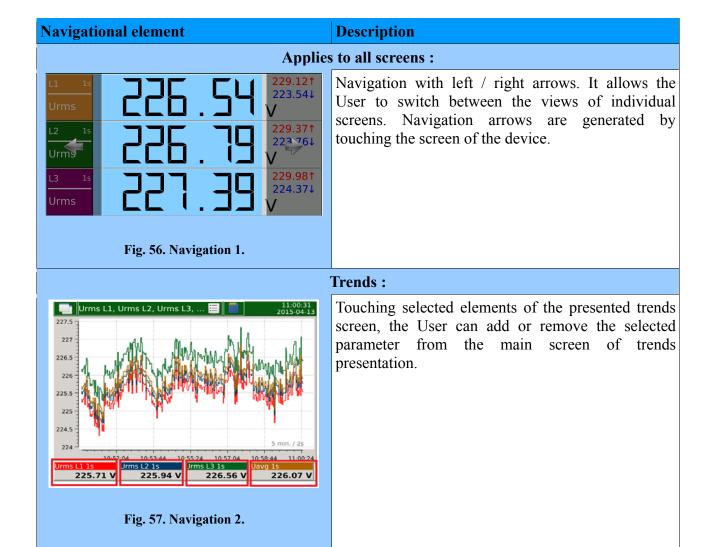

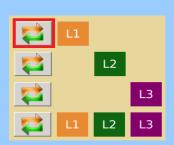

Fig. 58. Navigation 3.

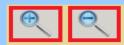

Rys.59. Navigation 4.

#### Harmonics

Touching the selected element on the screen, the User can change the harmonic elements displayed on the main screen. The device allows the User to generate harmonics for individual phases or a summary of all three phases.

The presented elements allow the User to increase or decrease the scale of harmonics. The maximum value displayed on the main screen is limited to 100% and the minimum to 2%.

### **Vector diagram:**

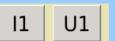

Fig. 60. Navigation 5.

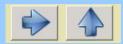

Fig. 61. Navigation 6.

Scaling the vectors length to I1 or U1.

Selection of the initial axis of the first phase.

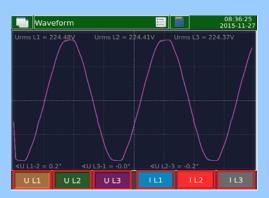

Fig. 62. Navigation 7.

#### **Waveform:**

Touching selected elements of the presented waveform view, the User can add or remove the selected parameter from the screen.

## 2.3.3. Functionality

Each screen has individual features for data presentation. The following sections describe the different types, with a description of the elements available to the User.

# 2.3.3.1. Large digital view

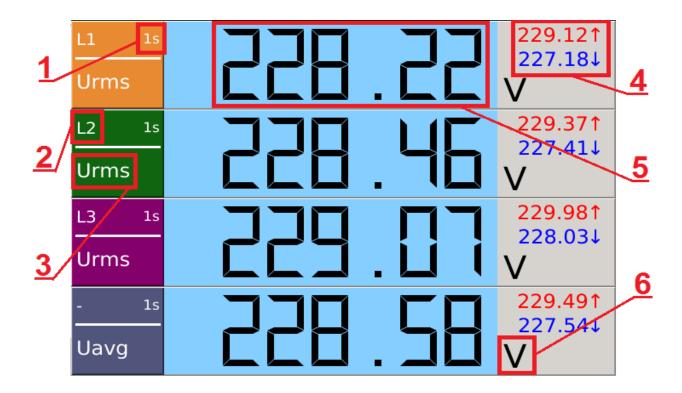

Fig. 63. Large digital view.

| Option | Description                                                                      |
|--------|----------------------------------------------------------------------------------|
| 1      | Aggregation time of the presented value.                                         |
| 2      | Additional information describing the phase associated with the presented value. |
| 3      | Description of the presented parameter.                                          |
| 4      | The minimum and maximum values of the presented value.                           |
| 5      | Main field with the measured value.                                              |
| 6      | Unit describing the measured value.                                              |

# 2.3.3.2. Analog indicators

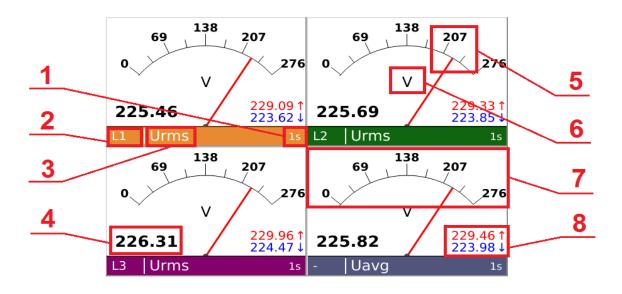

Fig. 64. Analog indicators.

| Option | Description                                                                      |
|--------|----------------------------------------------------------------------------------|
| 1      | Aggregation time of the presented value.                                         |
| 2      | Additional information describing the phase associated with the presented value. |
| 3      | Description of the presented parameter.                                          |
| 4      | Measured value in digital form.                                                  |
| 5      | Analog indicator presenting the value of the measured parameter.                 |
| 6      | Unit describing the measured value.                                              |
| 7      | The scale of the analogue display for the presented measured value.              |
| 8      | The minimum and maximum values of the presented value.                           |

## 2.3.3.3. Trends

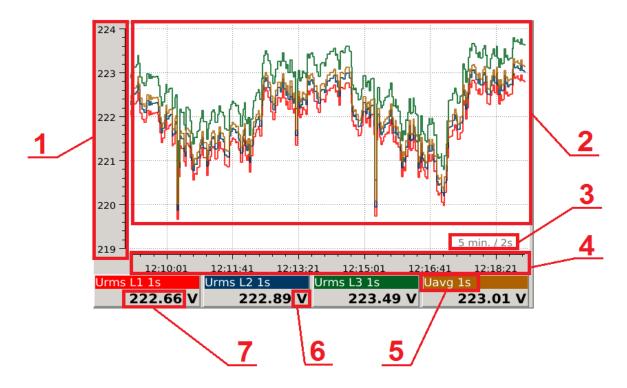

Fig. 65. Trends.

| Option | Description                                                                                                    |
|--------|----------------------------------------------------------------------------------------------------|
| 1      | The scale describing the range of values in the presented time. The range is scaled automatically together with the changes of the measured values.                                                                           |
| 2      | Main window of trends presentation.                                                                                                    |
| 3      | The range of time of the values presentation on the trends with the information about the parameters update frequency. For parameters aggregated every 1 second the presented value is the average value of two measurements. |

| ND40-09C | User's Manual | 41 |
|----------|---------------|----|
|----------|---------------|----|

| 4 | Time axis is updated automatically together with the successive measured values presented on the main screen.                                                |
|---|----------------------------------------------------------------------------------------------------|
| 5 | Description of the measured parameter. The description includes, among others, the parameter name, the information about the phase and the aggregation time. |
| 6 | Unit of the selected measured parameter.                                                                                                    |
| 7 | Value of the measured parameter in digital form.                                                                                                    |

# 2.3.3.4. Harmonics

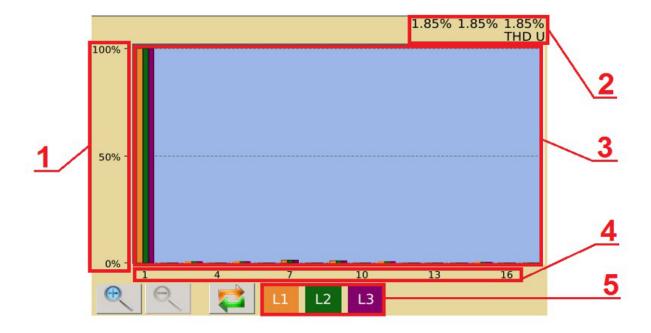

Fig. 66, Harmonics.

| Option | Description                                                                                             |
|--------|----------------------------------------------------------------------------------------------------|
| 1      | The scale determining the value of each harmonic, expressed as a percentage.                            |
| 2      | Additional field with information regarding the THD of the selected phases.                             |
| 3      | Main window of harmonics presentation.                                                                  |
| 4      | Values describing the consecutive numbers of the presented harmonics.                                   |
| 5      | Colors assigned to the individual phases in accordance with the harmonics presented in the main window. |

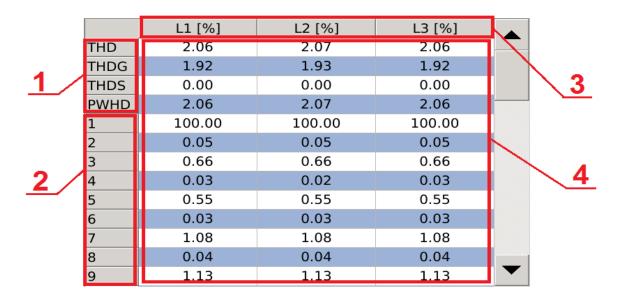

Fig. 67. Harmonics - the table.

| <b>Option</b> | Description                                                           |
|---------------|-----------------------------------------------------------------------|
| 1             | Fields describing the values presented on the main screen.            |
| 2             | Description of the subsequent harmonics displayed on the main screen. |
| 3             | Division into phases for values presented on the main screen.         |
| 4             | Main screen containing the values for the individual parameters.      |

## 2.3.3.5. Energy, tariffs, binary counters

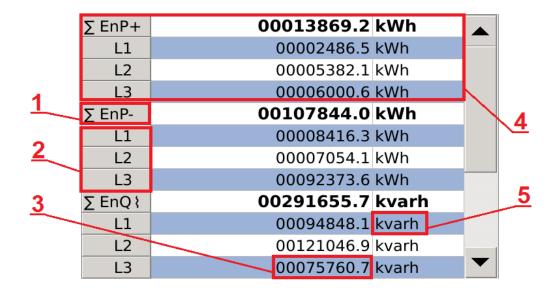

Fig. 68. Energy.

| Option | Description                                                                                                    |
|--------|----------------------------------------------------------------------------------------------------|
| 1      | The sum of active energy exported to the three phases. The field also describes the assignment of the subsequent three parameters for a given energy. |
| 2      | Lists of energy values for individual phases.                                                                                                    |
| 3      | Displayed value of the measured energy.                                                                                                    |
| 4      | Window with the list of the sum of the measured imported active energy, along with the values of the individual phases.                               |
| 5      | Unit assigned to the individual value of the measured energy.                                                                                         |

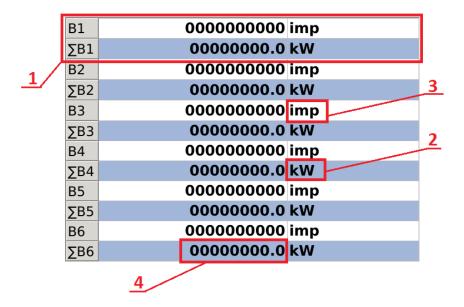

Fig. 69: Binary counter.

| Option | Description                                                                                                    |  |
|--------|----------------------------------------------------------------------------------------------------|--|
| 1      | The first group describing the pulse counter and the calculated energy value for the selected binary input.               |  |
| 2      | Impulse unit describing the number of pulses counted.                                                                     |  |
| 3      | Unit of energy expressed in kW. For the value calculated based on the settings determining the number of pulses per 1 kW. |  |
| 4      | Measured pulse value or calculated value for the selected binary input.                                                   |  |

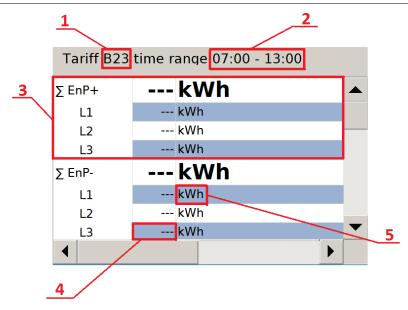

Fig. 70: Tariffs.

| Option | Description                                                                                                    |
|--------|----------------------------------------------------------------------------------------------------|
| 1      | Description of the currently set tariff.                                                                                                    |
| 2      | Tariff time period in which energy is counted.                                                                                                    |
| 3      | The sum of active energy exported to the three phases. The field also describes the assignment of the subsequent three parameters for a given energy. Energy is counted for the selected tariff over a specified period of time. |
| 4      | The measured energy value for the selected counter.                                                                                                    |
| 5      | The unit assigned to a given energy counter value.                                                                                                    |

# 2.3.3.6. Vector diagrams

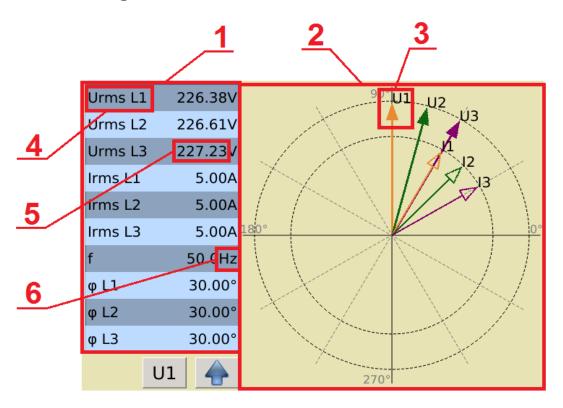

Fig. 71. Vector diagrams.

| Option | Description                                                                                  |
|--------|----------------------------------------------------------------------------------------------|
| 1      | Summary table of values presented in the vector diagram.                                     |
| 2      | Main window containing the vector diagram.                                                   |
| 3      | Measured parameter containing an indication of the angle value and a label with description. |
| 4      | Description of the measured parameter with additional information regarding the phase.       |
| 5      | Value of the measured parameter in digital form.                                             |
| 6      | Unit describing the selected measured parameter.                                             |

## 2.3.3.7. Waveform

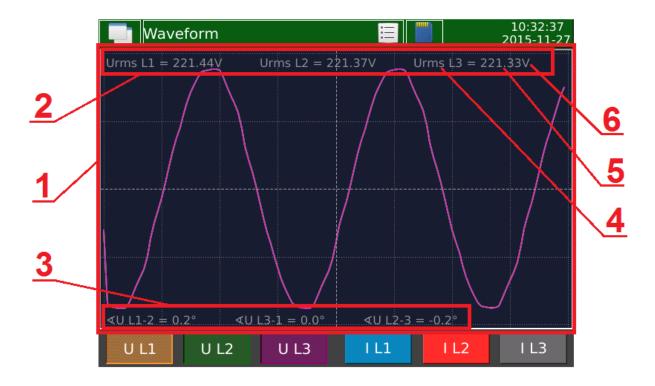

Fig. 72. Waveform.

| <b>Option</b> | Description                                                                                                    |
|---------------|----------------------------------------------------------------------------------------------------|
| 1             | Main window of the waveform screen containing the waveform or waveforms of the selected signals. Other additional information shown in the main window is described in the following paragraphs. |
| 2             | Field of presentation of the value of 200ms: Urms L1, Urms L2, Urms L3, Uavg, Irms L1, Irms L2, Irms L3, Iavg – depending on selected signals.                                                   |
| 3             | Field of presentation of the value of 200ms : $\forall U$ L1-2, $\forall U$ L3-1, $\forall U$ L2-3, $\phi$ L1, $\phi$ L3 – depending on selected signals.                                        |
| 4             | Symbol of the presented parameter.                                                                                                    |
| 5             | Value of the presented parameter.                                                                                                    |
| 6             | Unit of the presented parameter.                                                                                                    |

# 2.3.3.8. Temperature / resistance

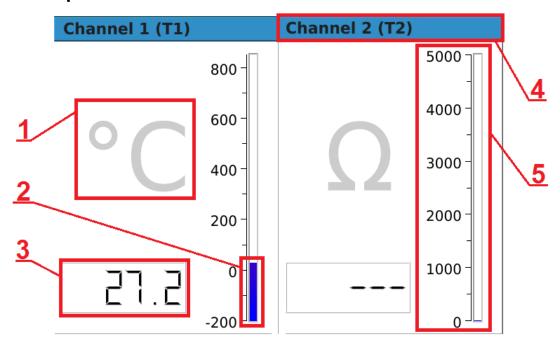

Fig. 73. Temperature / resistance.

| Option | Description                                                                                                |
|--------|----------------------------------------------------------------------------------------------------|
| 1      | Description of unit assigned to a given field. Depending on the type of sensor (temperature or resistance) |
| 2      | Indicator of the measured value.                                                                           |
| 3      | Measured value in digital form.                                                                            |
| 4      | Description of the channel.                                                                                |
| 5      | Measurement scale, adapted to the type of sensor.                                                          |

# 2.3.3.9. Binary inputs

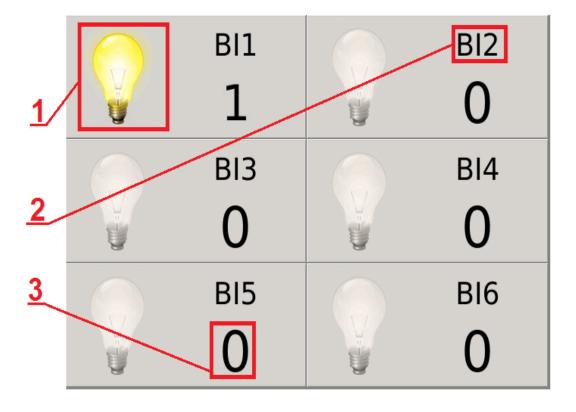

Fig. 74. Binary inputs.

| Ot | otion | Description                                                                                                    |
|----|-------|----------------------------------------------------------------------------------------------------|
| 1  |       | Visualization of the state of the binary input: bulb lit - binary input activated, bulb off - binary input deactivated. |
| 2  |       | Status indicator of binary input: 1 – activated, 0 – deactivated.                                                       |
| 3  |       | Description of binary output, e.g.: BI2 – binary input number 2.                                                        |

# 2.3.3.10. Logs

|   |     | 1 2        |          | 3 4                           |
|---|-----|------------|----------|-------------------------------|
| _ | No. | Date       | Time     | Entry                         |
| 5 | 2   | 2015-04-15 | 14:30:21 | Configuration changed (Admin) |
|   | 1   | 2015-04-15 | 14:29:26 | Configuration changed (Admin) |
|   |     |            |          |                               |
|   |     |            |          |                               |
|   |     |            |          |                               |

Fig. 75. Logs.

| Option | Description                                                                |
|--------|----------------------------------------------------------------------------|
| 1      | The order of the message occurrence.                                       |
| 2      | The date of the message occurrence.                                        |
| 3      | The time of the message occurrence.                                        |
| 4      | The content of the message.                                                |
| 5      | An example of a log that contains information about configuration changes. |

Audit logs are stored on the SD card. The file containing the current log is saved as **audit.log.csv**. Preview a file stored on the SD card is shown below.

```
1 2016-01-29 07:35:29 Configuration changed (Admin)
2 2016-01-29 07:36:14 Configuration changed (Admin)
3 4
```

Fig. 76. Audit logs – save to file.

Each audit log file can contain up to 100 records. When all records are full the next file **audit.log.csv** is created and the previously saved file is changed to **audit.log.1.csv**. When records in the next audit logs are full, subsequent ones are created: **audit.log.2.csv**, **audit.log.3.csv** itd.

Caution! Views of Logs screens relating to alarms are described in section 9. Alarms.

### 2.4. Software update

To update the software of the ND40 analyzer the update file should be downloaded from the manufacturer's website. The downloaded file must be copied to the SD card of the analyzer.

In the Control Panel, in System Information tab, select the Update group and then select the update file.

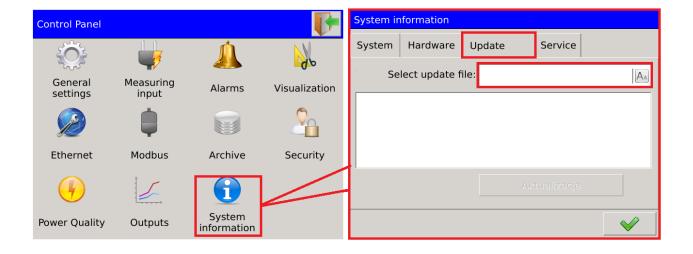

Fig. 77. Selection of update file.

The user confirms the selection from the list of detected files. Information about the update will be displayed in the next window. The process is confirmed by selecting Update.

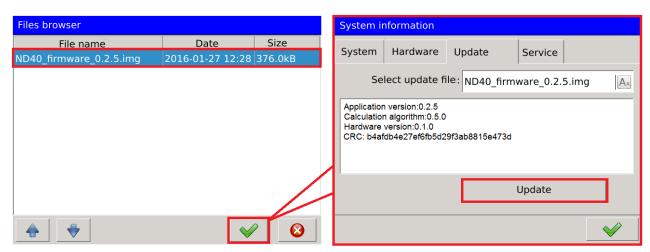

Fig. 78. Update.

# 3. Web server management

Access to the Web server is obtained by entering the IP address assigned to the particular version of the analyzer in the browser.

Caution! The IP address of the device can be read by selecting Ethernet option on the Control Panel.

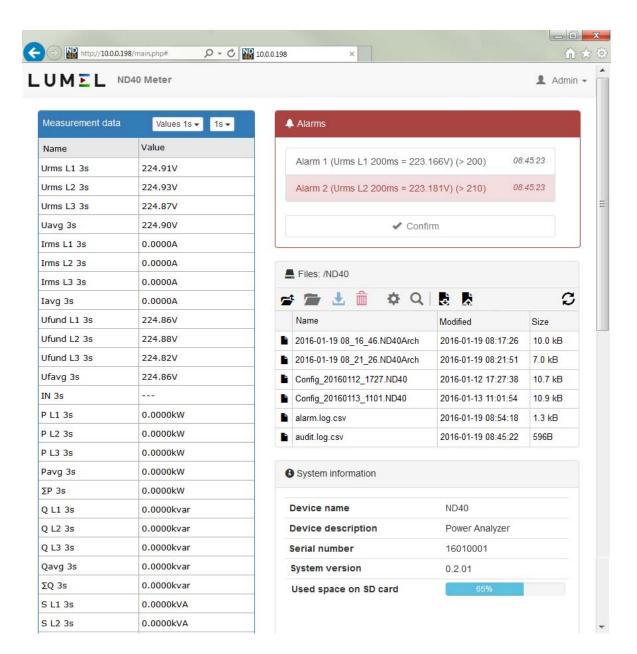

Fig. 79. Web server - general view

## 3.1. Navigation

Depending on the Ethernet configuration settings, two modes of access to the web server are available to the User. The first mode **Users' Access** is preceded by a login window.

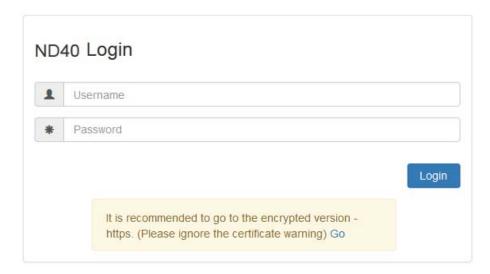

Fig. 80. Web server – login.

According to the message in the login window it is recommended to go to the encrypted page. The login window for the encrypted version is shown below.

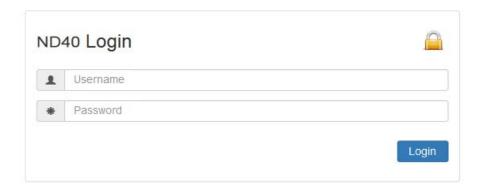

Fig. 81. Web server – encrypted login.

Anonymous access automatically redirects to the website with limited functionality

The table lists the modules presented on the website.

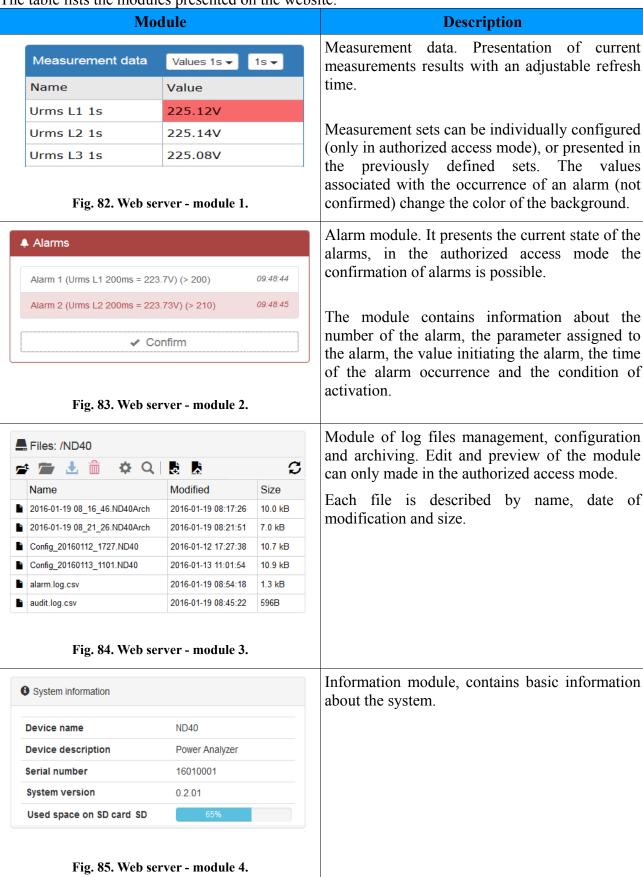

## 3.2. Functionality

| No. | Option Users' access                             |     | access   | Anonymous access |  |  |
|-----|--------------------------------------------------|-----|----------|------------------|--|--|
|     | General                                          |     |          |                  |  |  |
| 1   | Login / Logout                                   | 1   | V        | ×                |  |  |
| 2   | Reboot device                                    | 1   | <b>V</b> | ×                |  |  |
| 3   | Configuration of the User measurement data sets. | ١   | <b>V</b> | ×                |  |  |
|     | Measurement data                                 |     | '        |                  |  |  |
| 4   | Preview of measurement data.                     | ,   | <b>V</b> | v                |  |  |
| 5   | Selection of defined sets                        | ,   | <b>V</b> | v                |  |  |
| 6   | Selection of User sets                           | ,   | <b>V</b> | ×                |  |  |
| 7   | Change of measurement data refresh time          | v v |          |                  |  |  |
| 8   | Disabling the measurement data refresh           | v v |          |                  |  |  |
|     | Alarms                                           |     | '        |                  |  |  |
| 9   | Preview of alarms                                | •   | <b>v</b> | V                |  |  |
| 10  | Confirmation of alarms*                          | v × |          | ×                |  |  |
|     | Files                                            |     |          |                  |  |  |
| 11  | Preview of files*                                | V   | ×        | ×                |  |  |
| 12  | File list refresh*                               | V   | ×        | ×                |  |  |
| 13  | Opening and closing directories*                 | V   | ×        | ×                |  |  |
| 14  | ownloading files* v × ×                          |     | ×        |                  |  |  |
| 15  | Deleting files* v × ×                            |     | ×        |                  |  |  |
| 16  | Setting configuration from a file*               | V   | ×        | ×                |  |  |
| 17  | Preview of archive file*                         | V   | ×        | ×                |  |  |
|     | System information                               |     |          |                  |  |  |
| 18  | Preview of system information                    | •   | V        | V                |  |  |

## 3.2.1 Login / Logout

Login window is shown in section 3.1. Navigation. Login and password are consistent with access rights defined in the device in the Security tab (section: 5.9 Configuration of safety rules).

The option to log off from the server is located in the upper right corner of the browser. After the selection of the currently logged on user, select **Logout** from the drop-down list.

<sup>\*</sup> function availability depends on the user's authorization settings (5.9. Configuration of safety rules).

### 3.2.2 Reboot device

Remote reboot device via the website can be performed as shown below.

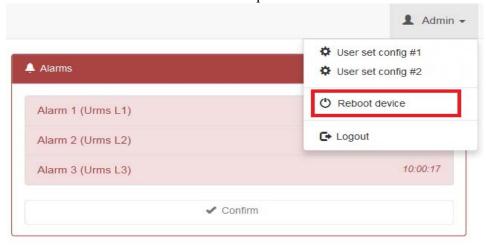

Fig. 86. Web server – reboot.

After the selection of the currently logged on user, select **Reboot device** from the drop-down list. ND40 reboot is confirmed in the next window.

## 3.2.3 Configuration of the User measurement data sets

Defining the sets of the measurement data may be performed as described below.

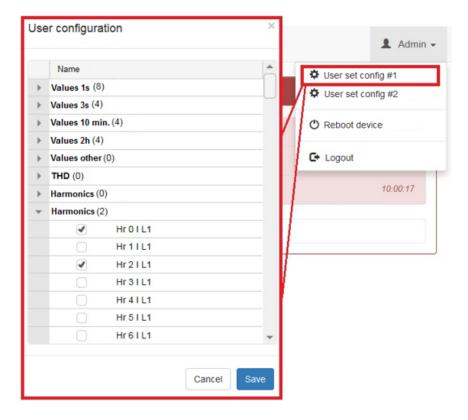

Fig. 87. Web server - User sets

After the selection of the currently logged on user, select **User set config** from the drop-down list.

In the next window, select the data to be presented in the measurement data window. The User selects a parameters group in which, after opening the drop-down list the parameters can be elected or deselected. After the setup is complete, select **Save** (to save the changes), or **Cancel** (closes the window without making any changes).

#### 3.2.4 Preview of measurement data

View of a sample window with Measurement Data module is presented in section 3. Web server management, the module is described in section 3.1 Navigation.

### 3.2.5 Selection of defined sets

An example of changes in the measurement data selected from the default data sets is presented below. The User chooses the option that describes the currently presented data set and then selects one of the suggested sets from the list.

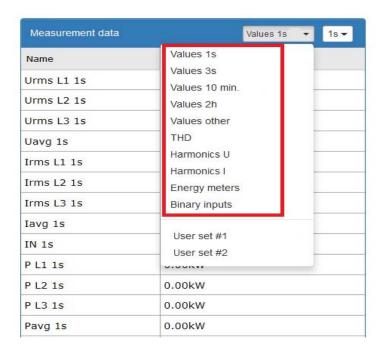

Fig. 88. Web server - displaying the contents.

#### 3.2.6 Selection of User sets

An example of changes in the measurement data selected from the individually defined data sets is presented below. The User chooses the option that describes the currently presented data set and then selects one of the suggested sets from the list.

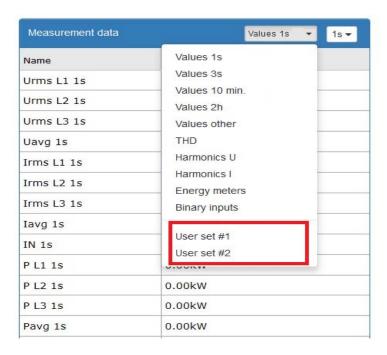

Fig. 89. Web server - selection of User sets

## 3.2.7 Change of measurement data refresh time

Changing the refresh time allows the User to adjust the update frequency of the measurement data displayed on the page.

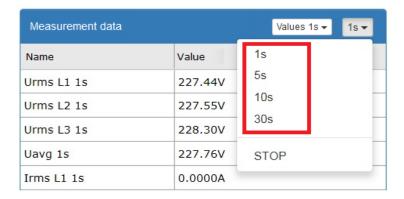

Fig. 90. Web server - change of refresh interval.

## 3.2.8 Disabling the measurement data refresh

Disabling refresh stops downloading of measurement data from the device and keeps the values displayed at the time of refresh stop.

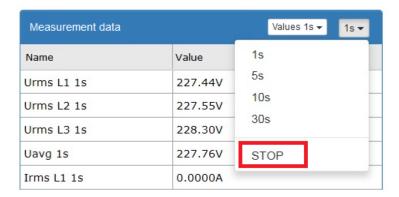

Fig. 91. Web server - disabling refresh of the measured values.

### 3.2.9 Preview of alarms

View of a sample window with Alarms module is presented in section 3. Web server management, the module is described in section 3.1 Navigation.

### 3.2.10 Confirmation of alarms

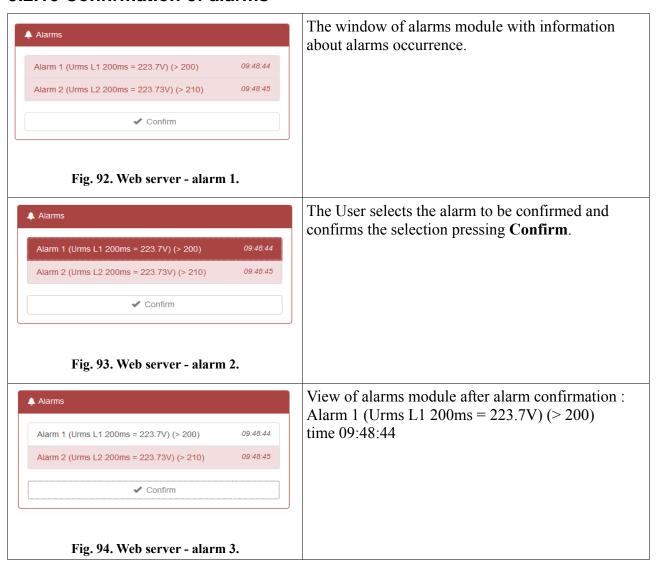

### 3.2.11 Preview of files

View of a sample window with Files module is presented in section 3. Web server management, the module is described in section 3.1 Navigation.

Sample files are stored on SD card.

| Function                     | Sample file                  | Description                                                                                   |
|------------------------------|------------------------------|-----------------------------------------------------------------------------------------------|
| Archive                      | 2016-01-19 08_16_46.ND40Arch | Archive file with the option of preview and export to csv. Format compatible with SQLite.     |
| Configuration                | Config_20160112_1727.ND40    | The configuration file allows the User to set the configuration from the file on the device.  |
| Alarm logs                   | alarm.log.csv                | Information about alarms occurrence.                                                          |
| System logs                  | audit.log.csv                | Information about system events.                                                              |
| Dips and swells              | dipswell.log.csv             | Information about the event occurrence.                                                       |
| Dips and swells measurements | dipswellsamples.log.csv      | Information with additional measurements preceding and occurring immediately after the event. |
| Update                       | ND40_firmware_0.2.5.img      | Update file                                                                                   |

### 3.2.12 File list refresh

The element of the file management module with which the User can update the list of available files is selected below.

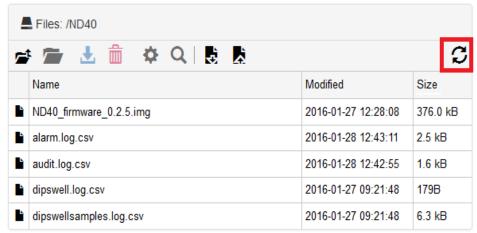

Fig. 95. Web server - files refresh

## 3.2.13 Opening and closing directories

The element of the file management module with which the User can open or close the available directories is selected below.

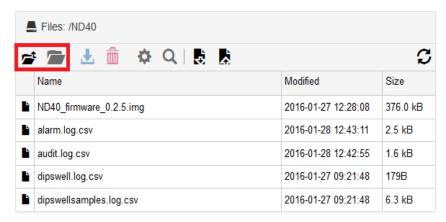

Fig. 96. Web server - opening and closing directories.

### 3.2.14 Downloading files

The element of the file management module with which the User can download the available files is selected below.

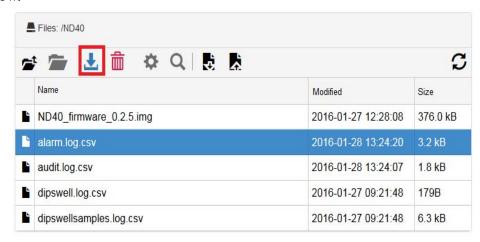

Fig. 97. Web server - downloading files.

### 3.2.15 Deleting files

The element of the file management module with which the User can delete the available files is selected below.

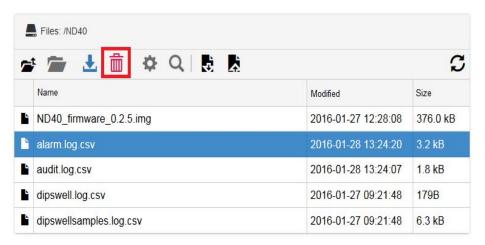

Fig. 98. Web server - deleting files.

## 3.2.16 Setting configuration from a file

The element of the file management module with which the User can set the ND40 configuration from a file is selected below.

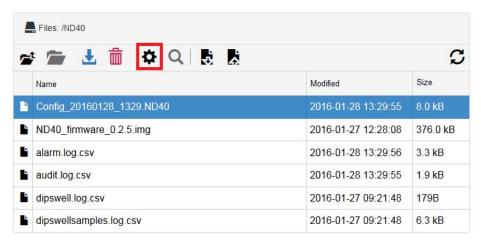

Fig. 99. Web server - loading configuration from a file.

## 3.2.17 Displaying the file contents

The element of the file management module with which the User can preview the available files is selected below.

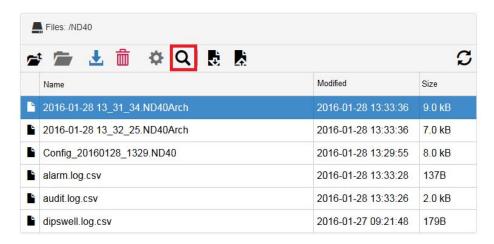

Fig. 100. Web server - preview of file contents.

### 3.2.18 Downloading the current configuration

The element of the file management module with which the User can download the current configuration of the analyzer is selected below.

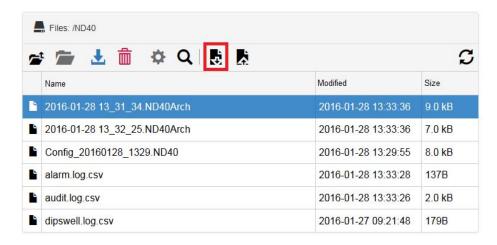

Fig. 101. Web server - loading configuration from a file.

## 3.2.19 Sending a file

The element of the file management module with which the User can send files to the memory card is selected below.

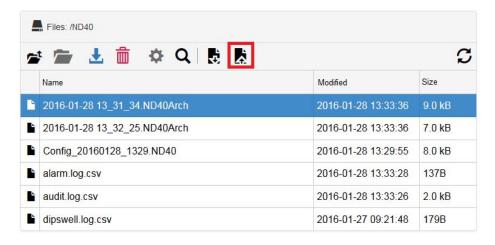

Fig. 102. Web server - sending a file.

### 3.2.20 Preview of archive files

Using the option described in section 3.2.17 (View file content) the User can preview the saved archive files.

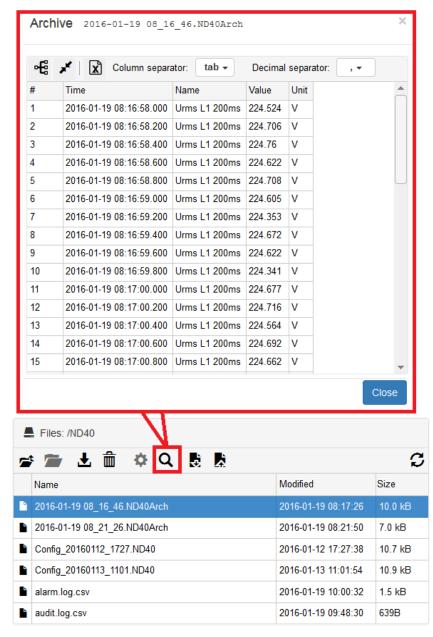

Fig. 103. Web server - preview of archive file.

A sample archive file with the description of tools for presenting and editing is shown below.

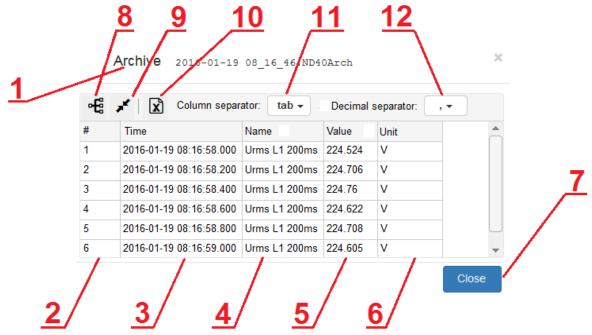

Fig. 104. Web server - properties of archive file.

| Option | Description                                                              |
|--------|--------------------------------------------------------------------------|
| 1      | The name of the previewed archive file.                                  |
| 2      | The column with the consecutive numbering of the entries in the archive. |
| 3      | The column with archiving date and time.                                 |
| 4      | The column with the description of the archived parameter.               |
| 5      | The column with the archived value.                                      |
| 6      | The column with the unit of the archived value.                          |
| 7      | The button to exit the archive file preview.                             |
| 8      | The option of grouping according to archiving time.                      |
| 9      | The option of automatic adjustment of the columns width.                 |
| 10     | The option to save the archive file in csv. format.                      |
| 11     | The option to select the columns separator.                              |
| 12     | The option to select the decimal separator.                              |

## 3.2.21 Preview of system information

View of a sample window with System Information module is presented in section 3. Web server management, the module is described in section 3.1 Navigation.

## 4. FTP server management

## 4.1. Navigation

Switching to the FTP server is possible, for example, by means of the browser window. By using the IP address assigned to the analyzer and entering the FTP access settings into Ethernet tab.

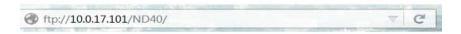

Fig. 105. FTP server.

If the User uses the Users' access (recommended) he/she will be redirected to the login screen. After proper verification of the login and password, the User will be redirected to the stored files.

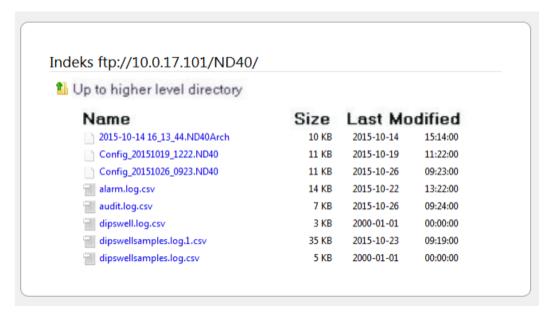

Fig. 106. FTP server - files.

# 5. Configuration of the device parameters

## 5.1. Configuration management

After login the User can choose one of the three options of configuration changes:

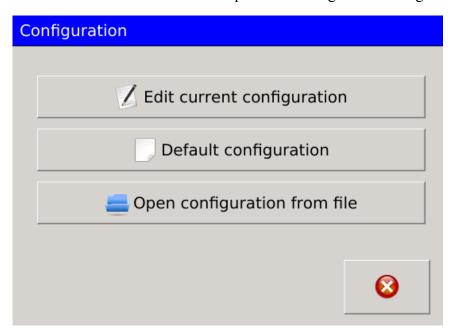

Fig. 107. Configuration.

| Option                       | Description                                                               |
|------------------------------|---------------------------------------------------------------------------|
| Edit current configuration   | Switching to the Control Panel.                                           |
| Default configuration        | Restores the default configuration for the device.                        |
| Open configuration from file | Launches the file browser with a choice of available configuration files. |

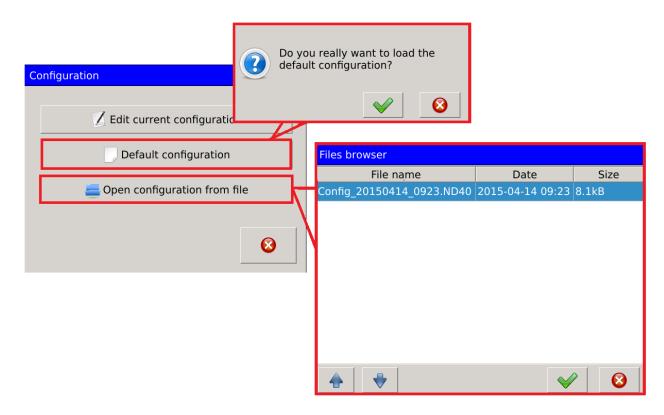

Fig. 108. Configuration - default configuration.

Default configuration settings are preceded by a dialog box requiring confirmation by the User. File Browser shows the available configuration files possible to be opened and set in ND40. File Browser window contains:

| Option    | Description                                        |
|-----------|----------------------------------------------------|
| File name | Individual name defined by the User when saving.   |
| Date      | Restores the default configuration for the device. |
| Size      | The amount of memory used by the file.             |

Closing the Control Panel window is shown below. After one option is selected, a dialog box appears to confirm the completion of the configuration edition.

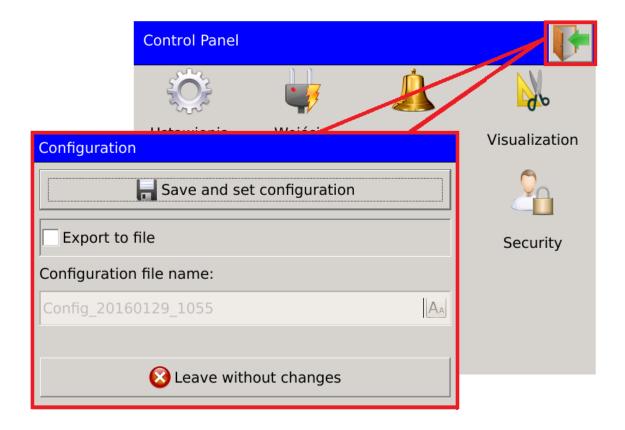

Fig. 109. Configuration - saving.

To save the configuration settings to a file, select the option as shown below. Selecting a field with the name of the file, the User can change the name of the file that normally contains the name describing the file to be saved and the date and time.

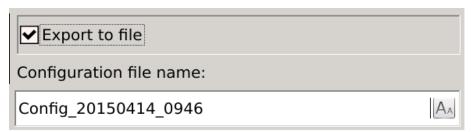

Fig. 110. Configuration - saving to file.

## 5.2. Configuration of general settings

## 5.2.1. Basic parameters

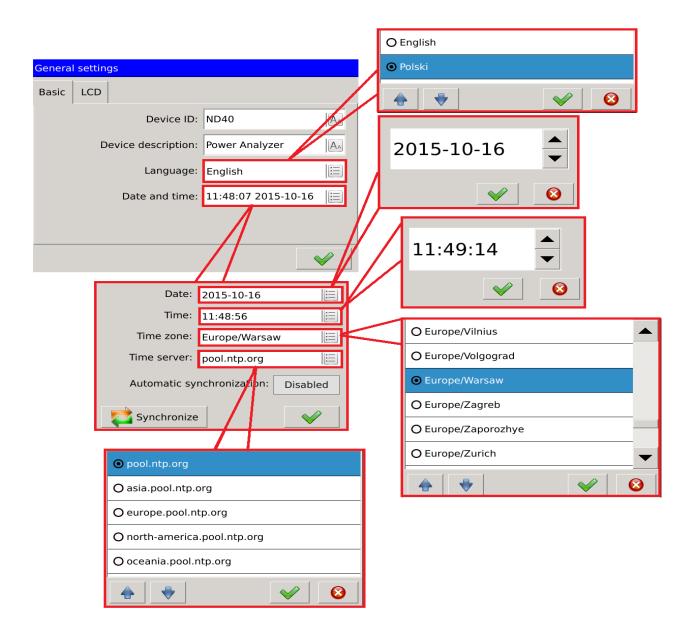

Fig. 111. General settings - basic.

| Parameter          |      | Description                                                                                                    |
|--------------------|------|----------------------------------------------------------------------------------------------------|
| Device ID          |      | Assigned ID. The User can change the description.                                                                                                    |
| Device description |      | Editable description of the device.                                                                                                    |
| Language           |      | This option allows the User to select the language of the device operation.                                                                                          |
| Date and time      | Date | Edit box to change the date of the device. The user selects the element of the date on the screen (year - month - day) which is to be modified be means of buttons . |

| Time                      | Editing time is carried out as described for the date. In this case the User edits the selected elements of time (hour - minute - second).                                                                                                    |
|---------------------------|----------------------------------------------------------------------------------------------------|
| Time zone                 | The selection list allows the User to select any time zone.                                                                                                    |
| Time server               | Selection of time server providing the standard UTC time.                                                                                                    |
| Automatic synchronization | Enabling automatic synchronization makes it impossible to manually set<br>the date and time that will be retrieved from the selected time server for<br>the selected time zone. Disabling synchronization allows the User to<br>specify their own date and time settings. |
| Synchronize               | Forcing the synchronization of the system time in the application                                                                                                    |

# 5.2.2. LCD settings

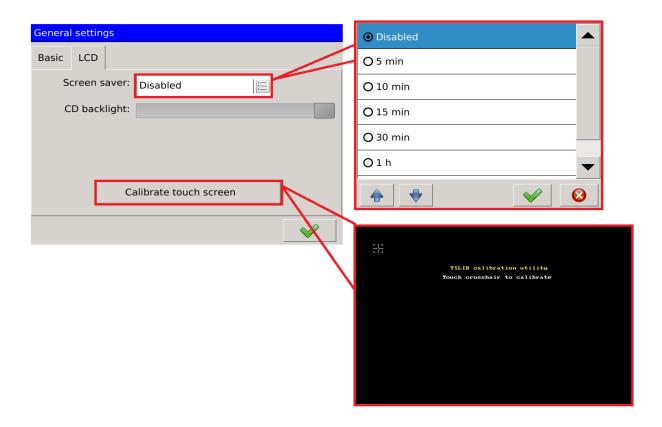

Fig. 112. General settings - LCD.

| Parameter              | Description                                                                                                    |
|------------------------|----------------------------------------------------------------------------------------------------|
| Screen saver           | This option allows the User to enable or disable the screen saver. The User selects the time range from the list, after which the device's screen goes blank, or remains on.                                                                                                    |
| LCD backlight          | Adjusts the brightness of the device screen. Using the slider, the User changes the intensity of the backlight. The maximum value is set when the slider is moved to the right, moving to the left will reduce the brightness of the screen.                                                                                                    |
| Calibrate touch screen | After selecting the calibration option the User will be redirected to the calibration window. In the next steps of the calibration the User must touch the points indicated on the screen. The screen is calibrated at five points, after calibration the device returns to the initial screen. Calibration of the screen cannot be stopped, when the screen is wrongly calibrated, the described process must be repeated. |

### 5.3. Configuration of measurement input

### 5.3.1. General settings

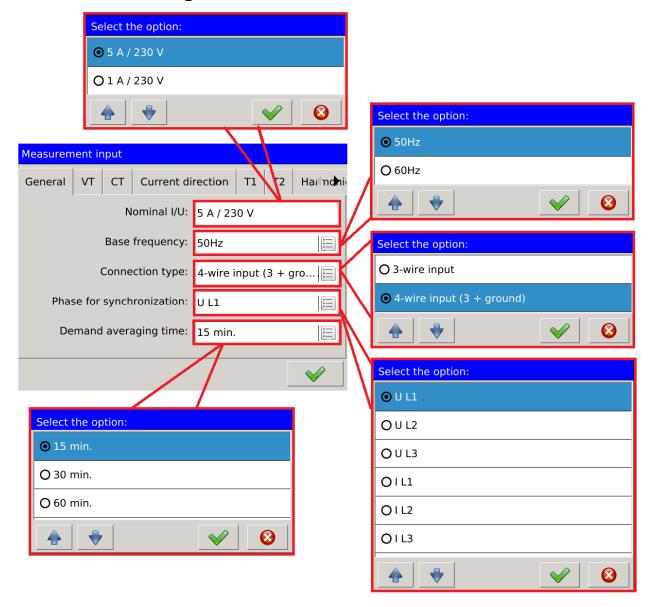

Fig. 113. Measurement inputs - general settings.

| Parameter                 | Description                                                                                                    |
|---------------------------|----------------------------------------------------------------------------------------------------|
| Nominal I/U               | Selection of the nominal current and voltage for the device.                                                                      |
| Base frequency            | Selection of nominal frequency. For 50 Hz (measurement values from 150 periods), for 60 Hz (measurement values from 180 periods). |
| Connection type           | Selecting the type of connection (3 or 4-wire).                                                                                   |
| Phase for synchronization | Parameter selection phase synchronization.                                                                                        |
| Demand averaging time     | Setting the time range (defined in minutes) for the averaged parameters (Demand).                                                 |

# 5.3.2. Voltage transformer ratio

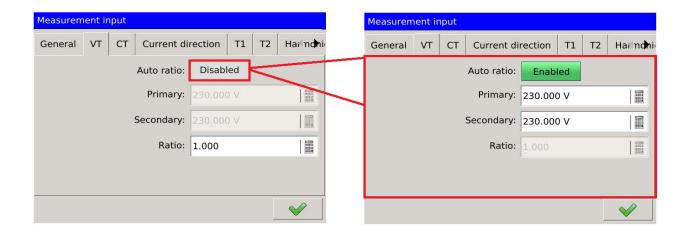

Fig. 114. Measurement input - voltage transformer ratio.

| Parameter  | Description                                                                        |                                                              |
|------------|------------------------------------------------------------------------------------|--------------------------------------------------------------|
| Auto ratio | Enabling or disabling changes the method of voltage transformer ratio calculation. |                                                              |
| Primary    | Primary voltage value.                                                             | The value of the voltage transformer ratio is                |
| Secondary  | Secondary voltage value.                                                           | calculated by dividing the primary value by secondary value. |
| Ratio      | The value of voltage transformer ratio specified by the User.                      |                                                              |

#### 5.3.3. Current transformer ratio

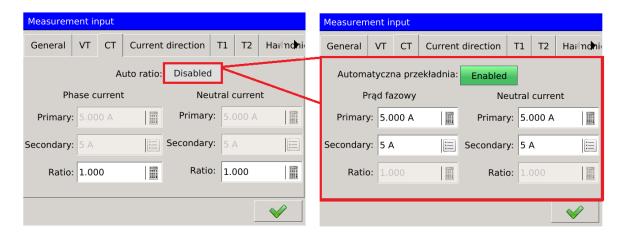

Fig. 115. Measurement input - current transformer ratio.

| Parameter       |           | Description                                                                        |                                                                          |
|-----------------|-----------|------------------------------------------------------------------------------------|--------------------------------------------------------------------------|
| Auto ratio      |           | Enabling or disabling changes the method of current transformer ratio calculation. |                                                                          |
| Phase current   | Primary   | Primary value of phase currents.                                                   | The value of the current transformer ratio is calculated by dividing the |
|                 | Secondary | Secondary value of phase currents.                                                 | primary value by secondary value.                                        |
|                 | Ratio     | The value of current transfo                                                       | ormer ratio specified by the User.                                       |
| Neutral current | Primary   | Primary value of neutral currents.                                                 | The value of the neutral current transformer ratio is calculated by      |
|                 | Secondary | Secondary value of neutral currents.                                               | dividing the primary value by secondary value.                           |
|                 | Ratio     | The value of neutral current                                                       | transformer ratio specified by the User.                                 |

#### 5.3.4. Current direction

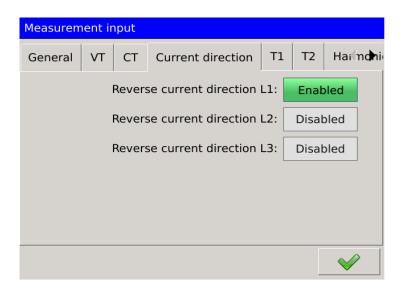

Fig. 116. Measurement input - current direction.

| Parameter                         | Description                                                                |
|-----------------------------------|----------------------------------------------------------------------------|
| Reverse current direction L1 - L3 | Fields allowing for reversing current direction for the individual phases. |

## 5.3.5. Temperature and resistance

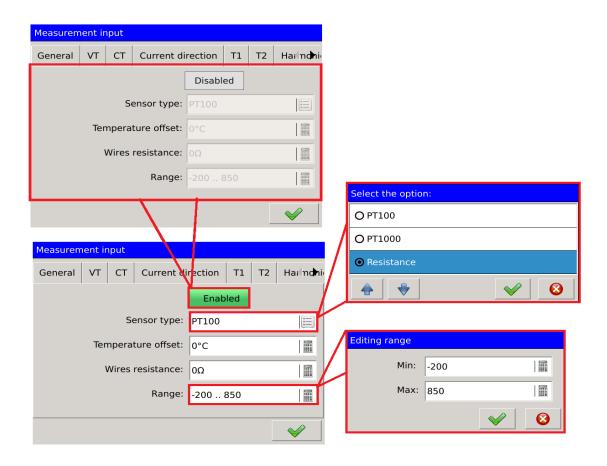

Fig. 117. Measurement input - temperature/resistance.

| Parameter          | Description                                                                                                    |
|--------------------|----------------------------------------------------------------------------------------------------|
| Enabled/Disabl ed  | Enables or disables the function of temperature or resistance measurement.                                                                        |
| Sensor type        | Selection of the type of temperature (Pt100, Pt1000) or resistance sensor.                                                                        |
| Temperature offset | Offset values for the measured temperature.                                                                                                    |
| Wires resistance   | Wires resistance values for the measured resistance value.                                                                                        |
| Range              | Selection of the range for the selected sensor type. The User can change the standard minimum and maximum values assigned to the selected sensor. |

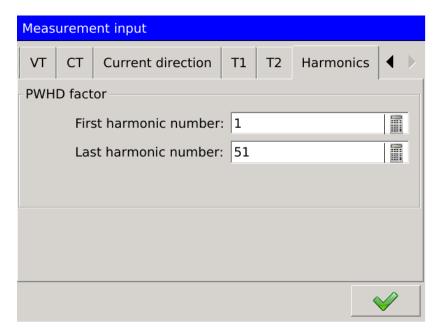

Fig. 118. Measurement input - temperature/resistance.

| Parameter             | Description                                           |
|-----------------------|-------------------------------------------------------|
| First harmonic number | Selection of the first harmonic for PWHD calculation. |
| Last harmonic number  | Selection of the last harmonic for PWHD calculation.  |

## 5.3.6. Harmonics

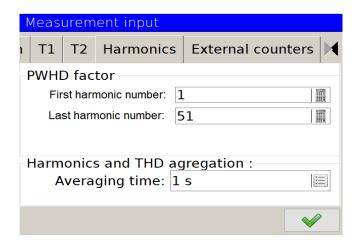

Fig.119. Measurement input - harmonics.

| Parameter             | Description                                                             |
|-----------------------|-------------------------------------------------------------------------|
| First harmonic number | Selection of the first harmonic for PWHD calculation.                   |
| Last harmonic number  | Selection of the last harmonic for PWHD calculation.                    |
| Averaging time        | Averaging time for harmonics and THD values for 1s, 3s, 10min, 2 hours. |

### 5.3.7. External counters.

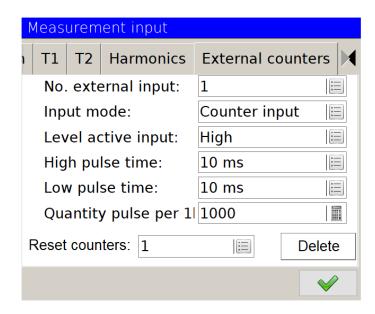

Fig.120. Measurement input - harmonics.

| Parameter                    | Description                                                                                                    |
|------------------------------|----------------------------------------------------------------------------------------------------|
| External input no            | Allows to select the external input to be configured. After changing the input, the remaining configuration fields will display the currently set parameters. |
| Input mode                   | Operating mode selection. Depending on the settings, you can count only pulses or pulses with counters.                                                       |
| Input activity level         | Selecting the level for which the input is to be active. The user chooses between Low and High level.                                                         |
| High level time              | Time settings for high level: 1ms, 10ms, 100ms, 1s, 100s, 60s.                                                                                                |
| Low level time               | Time settings for low level: 1ms, 10ms, 100ms, 1s, 100s, 60s.                                                                                                 |
| Quantity of pulses per 1kW/h | Selection of calculator for counters. The user sets the number of pulses in the range from 1 to 100,000, which corresponds to 1 kW/h.                         |
| Resetting the counters       | The selection list allows to choose any counter or all counters. Resetting selected counters will be done after pressing the Delete button.                   |

### 5.4. Configuration of alarms

The window of alarms configuration allows the User to define up to twelve measurement outputs.

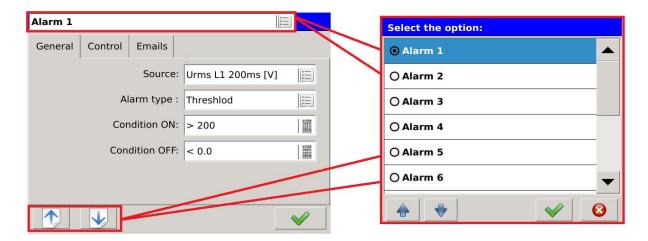

Fig. 121. Alarms - navigation.

Alarm configuration is assigned to a specific number. Navigating between successive alarms is done by means of buttons or directly via the selection list at the top of the screen.

### 5.4.1. General settings

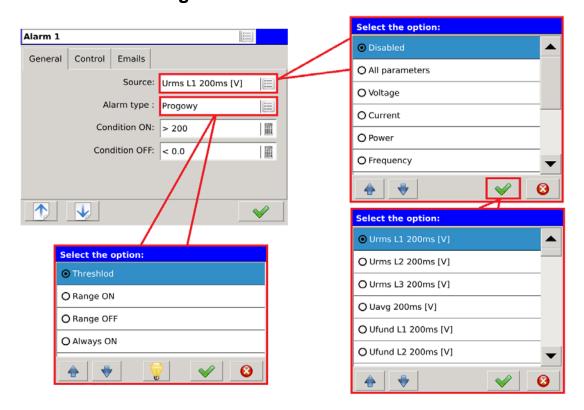

Fig. 122. Alarms - general settings.

| Paramo        | eter      | Description                                                                                                    |
|---------------|-----------|----------------------------------------------------------------------------------------------------|
| Source        |           | Selection of the alarm source. First, the User selects the parameter group and in the next step, the selected parameter.        |
| Alarm<br>type | Threshold | The alarm is activated if <b>Condition ON</b> is fulfilled, deactivated if <b>Condition OFF</b> is fulfilled.                   |
|               | Range ON  | The alarm is activated if the measured value is within a specified range. Value out of the range causes the alarm activation.   |
|               | Range OFF | The alarm is deactivated if the measured value is within a specified range. Value out of the range causes the alarm activation. |
|               | Always ON | The alarm is always turned on.                                                                                                  |
| Conditi       | on ON     | Value of alarm activation.                                                                                                    |
| Conditi       | on OFF    | Value of alarm deactivation.                                                                                                    |

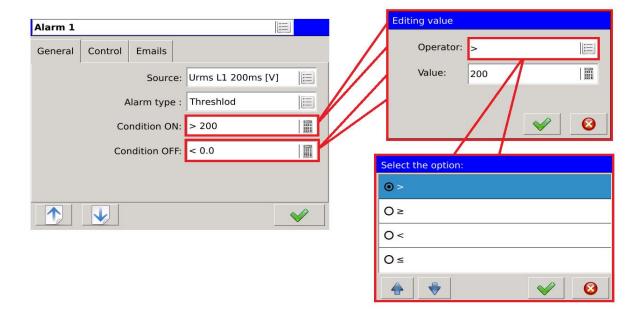

Fig. 123. Alarms - general settings, conditional.

Defining the condition of activation and deactivation the User defines the operator assigned to the condition and its associated value.

#### **5.4.2. Control**

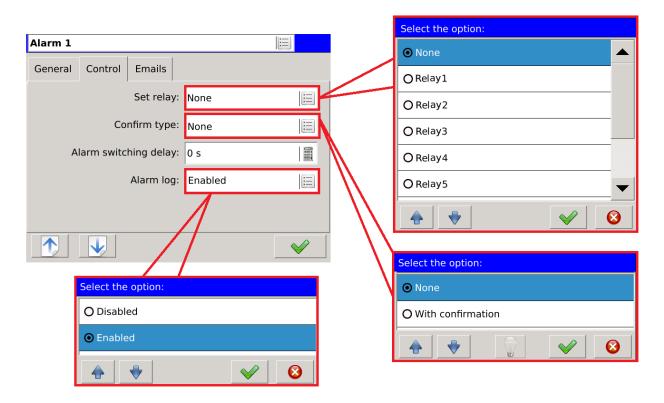

Fig. 124. Alarms - control.

| Paramete              | r                 | Description                                                                                                    |
|-----------------------|-------------------|----------------------------------------------------------------------------------------------------|
| Set relay             |                   | Assignment of relay to alarm output.                                                                                                    |
| Confirm type          | None              | Turning off the alarm automatically deletes the information about the occurrence.                                                                  |
|                       | With confirmation | After turning off the alarm, the information about the occurrence remains to be confirmed.                                                         |
| Alarm switching delay |                   | Delay time of switching alarm states. After the event occurrence the alarm is activated or deactivated with the set delay time taken into account. |
| Alarm log             |                   | Sets the option which forces saving the events relating to the alarm to the alarm log (Alarms logs).                                               |

#### 5.4.3. E-mail

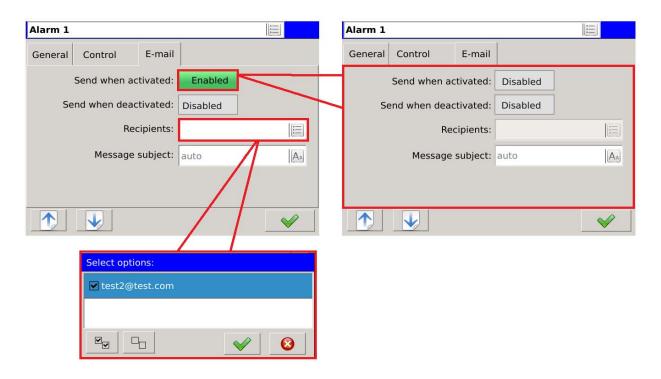

Fig. 125. Alarms - email.

| Parameter             | Description                                                                                                    |
|-----------------------|----------------------------------------------------------------------------------------------------|
| Send when activated   | Sending an e-mail with the information when the alarm is activated.                                                                                                    |
| Send when deactivated | Sending an e-mail with the information when the alarm is deactivated.                                                                                                    |
| Recipients            | The selection list of the recipients to whom the message is sent. Recipients are defined under the <b>Ethernet</b> tab in the <b>Control Panel</b> .                                                                                              |
| Message subject       | Edit box to define the subject of the e-mail. The default <b>Auto</b> option sends the message with the information about the alarm occurrence together with the ID and a description of the analyzer defined in the <b>General Settings</b> tab. |

### 5.5. Configuration of visualization screens

#### **5.5.1. Screens**

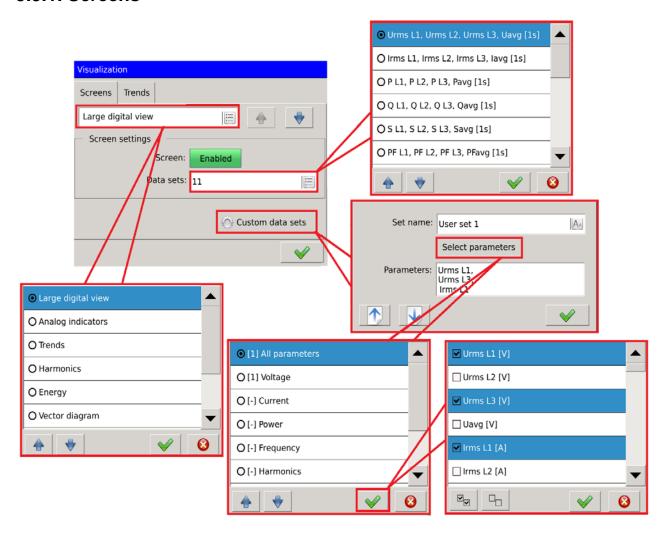

Fig. 126. Visualization – screens.

| Parameter          |           | Description                                                                                                    |
|--------------------|-----------|----------------------------------------------------------------------------------------------------|
| Large digital view |           | The User selects the type of the screen using the selection list (as shown in the example, or using the buttons located on the right side of the selection list.                                                           |
| Screen settings    | Screen    | Disabling this option removes the view from the list of views displaying the measurement values of the screen.                                                                                                    |
|                    | Data sets | The user can choose sets of views available to the currently selected screen type (in the example - Large digital view). The User can choose from default data sets and data sets defined individually (custom data sets). |
| Custom data sets   | Set name  | The user can define their own set name or keep the default name. By means of buttons the User can navigate between the custom                                                                                              |

|            | data sets.                                                                                                    |
|------------|----------------------------------------------------------------------------------------------------|
| Parameters | This function enables the User to select parameters for the custom data                                                                                                    |
|            | set. The group to which the parameter is assigned is selected first. The user is provided with the information about the parameters selected in the group. For example, designation [2] Voltage indicates that two parameters from the "Voltage" group were selected. Designation [-] indicates the lack of selected options in the group. |

#### 5.5.2. Trends

Screens of Trends view possible to be edited depend on the settings made in the tab **Visualization**  $\rightarrow$  **Screens**  $\rightarrow$  **Trends.** 

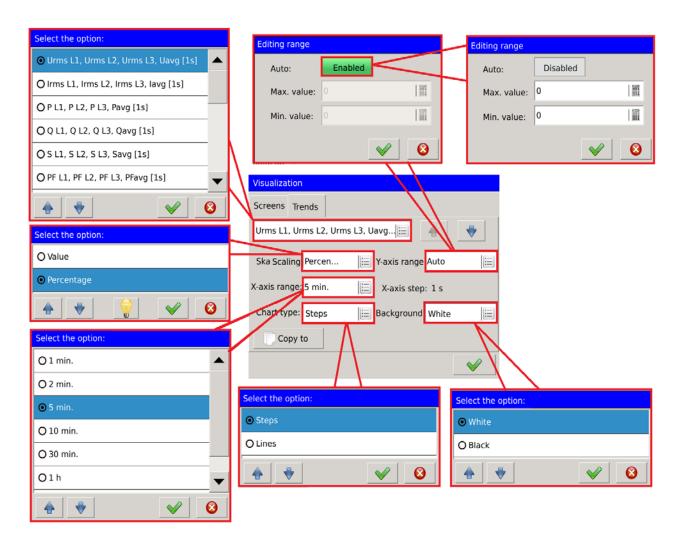

Fig. 127. Visualization – trends

| Parameter    |            | Description                                                                                                    |
|--------------|------------|----------------------------------------------------------------------------------------------------|
| Scaling      | Value      | Scaling to the parameter value.                                                                                                    |
|              | Percentage | Percentage scaling to the nominal value of the parameter range.                                                                               |
| X-axis range |            | Time range of data presentation on the trends screen.                                                                                         |
| Chart type   |            | The method of measured values presentation. Depending on the option selected the data is presented in a steps or lines.                       |
| Background   |            | Selection of background color for the trends screen.                                                                                          |
| Y-axis range | Auto       | Scaling option enabling or disabling affects the ability to edit the maximum and minimum values displayed on the Y-axis of the trends screen. |
|              | Max. value | Maximum value of the Y-axis for the parameter presented on the trends screen                                                                  |
|              | Min. value | Minimum value of the Y-axis for the parameter presented on the trends screen                                                                  |

## 5.6. Configuration of Ethernet

## 5.6.1. General settings

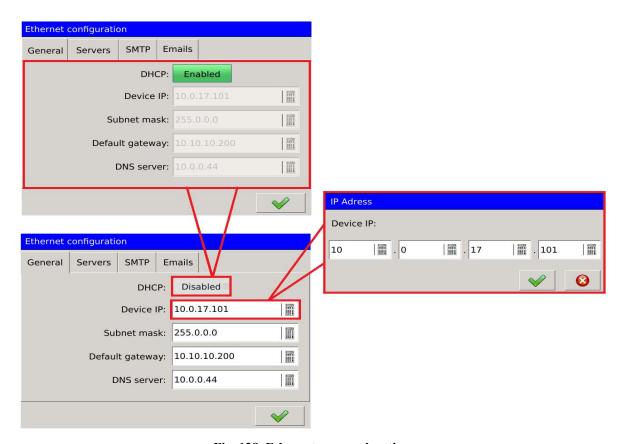

Fig. 128. Ethernet - general settings.

| Parameter       | Description                                                                                                    |
|-----------------|----------------------------------------------------------------------------------------------------|
| DHCP            | Enables or disables DHCP. When enabled the service of automatic acquiring parameters of Ethernet interface IP protocol from external DHCP servers present within the same LAN is activated. |
| Device IP       | Edit box for changing the IP address.                                                                                                    |
| Subnet mask     | Edit box for changing the subnet mask.                                                                                                    |
| Default gateway | Edit box for changing the default gateway.                                                                                                    |

### **5.6.2. Servers**

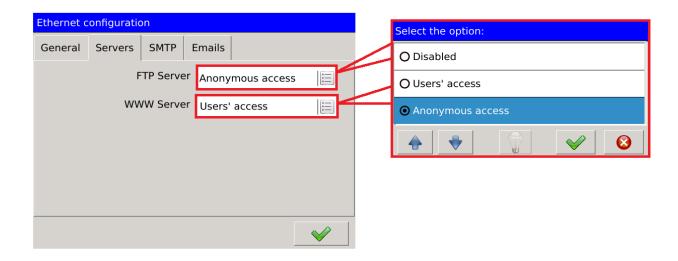

Fig. 129. Ethernet – servers.

| Parameter                |               | Description                                               |
|--------------------------|---------------|-----------------------------------------------------------|
|                          | Disabled      | Lack of access to Web or FTP server.                      |
| FTP server<br>WWW server | Users' access | Access requires authorization (login required)            |
| w w w server             | Anonymous     | Access does not require authorization (no login required) |
|                          | access        |                                                           |

### 5.6.3. Mail client settings

## **5.6.3.1 SMTP configuration**

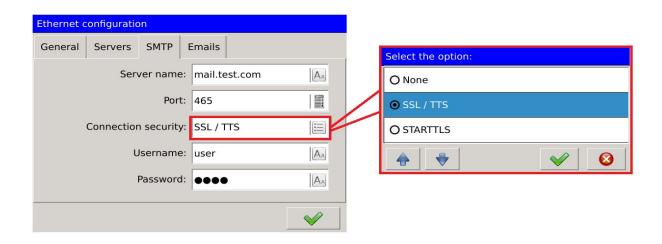

Fig. 130. Ethernet - smtp.

| Parameter           | Description                        |
|---------------------|------------------------------------|
| Server name         | Outgoing mail server               |
| Port                | Outgoing mail server port          |
| Connection security | Option to secure the outgoing mail |
| Username            | Identifies the message sender      |
| Password            | Password to access the system      |

### 5.6.3.2 Mail addresses list configuration

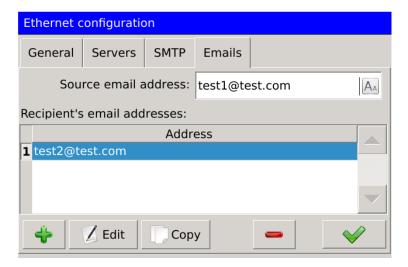

Fig. 131. Ethernet – email.

| Parameter                    | Description                                                                                      |
|------------------------------|--------------------------------------------------------------------------------------------------|
| Source e-mail address        | Outgoing mail server                                                                             |
| Recipient's e-mail addresses | Lists of recipients' e-mail addresses with edit option. <b>Maximum 10</b> addresses in the list. |
| <b>+</b> =                   | Adding a new recipient address to the address list or remove the existing address from the list. |
| Edit                         | Changing the existing address in the list of recipients.                                         |
| Send test mail               | Sending a test message to the address in the list of recipients.                                 |

## 5.7. Configuration of Modbus

# 5.7.1 Configuration of Modbus RTU

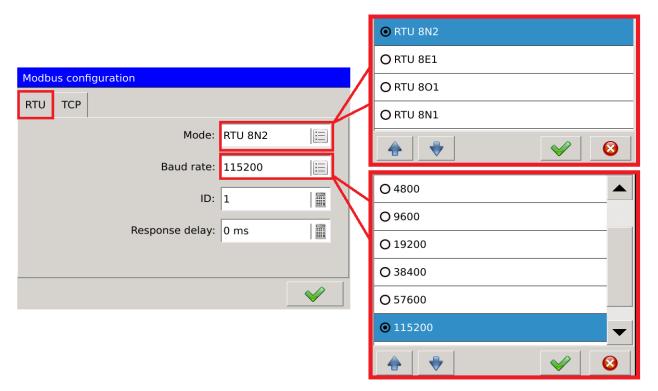

Fig. 132. Modbus slave.

| Parameter      | Description                                                   |
|----------------|---------------------------------------------------------------|
| Mode           | Specifies the type of transmission frame of RS-485 interface. |
| Baud rate      | RS-485 interface transmission speed.                          |
| ID             | The device ID on the Modbus network.                          |
| TCP/IP         | Enabling or disabling the Modbus TCP/IP mode.                 |
| TCP/IP port    | Port number of Modbus TCP/IP protocol.                        |
| Response delay | Forced delay of response time.                                |

# 5.7.2 Configuration of Modbus TCP

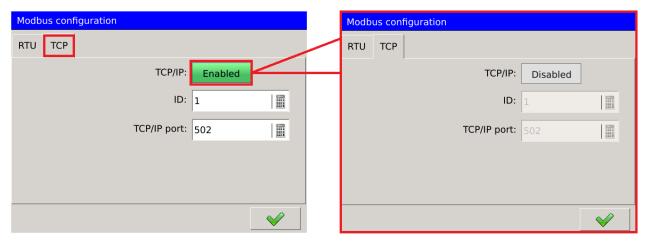

Fig. 133. Modbus TCP.

| Parameter   | Description                                   |
|-------------|-----------------------------------------------|
| ID          | The device ID on the Modbus network.          |
| TCP/IP      | Enabling or disabling the Modbus TCP/IP mode. |
| TCP/IP port | Port number of Modbus TCP/IP protocol.        |

## 5.8. Configuration of archiving

### 5.8.1. General settings.

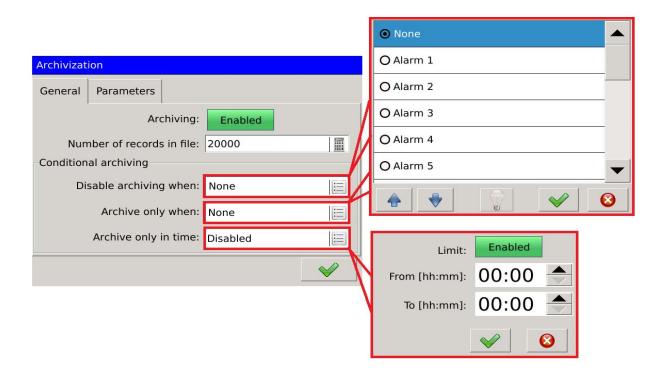

Fig. 134. Archiving - general settings.

| Option                    |              | Description                                                                                  |
|---------------------------|--------------|----------------------------------------------------------------------------------------------|
| Number of records in file |              | Specifies the maximum number of records possible to be saved to the file of archived values. |
| Enable archiving          | g when       | Assigning an alarm enabling archiving (when the alarm is active).                            |
| Disable archivin          | g when       | Assigning an alarm disabling archiving (when the alarm is active).                           |
| Archive only in time      | Limit        | Enabling this function activates archiving in the assigned time frame.                       |
|                           | From [hh:mm] | The beginning of the specified time frame of archiving.                                      |
|                           | To [hh:mm]   | The end of the specified time frame of archiving.                                            |

### 5.8.2. Parameters.

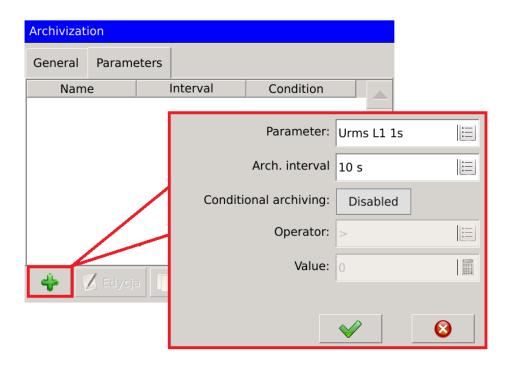

Fig.135. Archiving - parameters.

The table lists description of each option to add a new archived parameter.

| Option                | Description                                                 |
|-----------------------|-------------------------------------------------------------|
| Parameter             | Selection of archived parameter.                            |
| Arch. interval        | Selecting the archiving interval of the selected parameter. |
| Conditional archiving | Enabling or disabling conditional archiving.                |
| Operator              | Condition of conditional archiving                          |
| Value                 | Value assigned to the condition of conditional archiving.   |

Caution! The parameter Value should always be given in standard units (Urms: V, Irms: A itd.).

Sample configuration of archiving of Urms L1 voltage, aggregated every second. The parameter is archived every 10 seconds, conditional archiving is enabled.

First, the User selects the archived parameter and archiving interval.

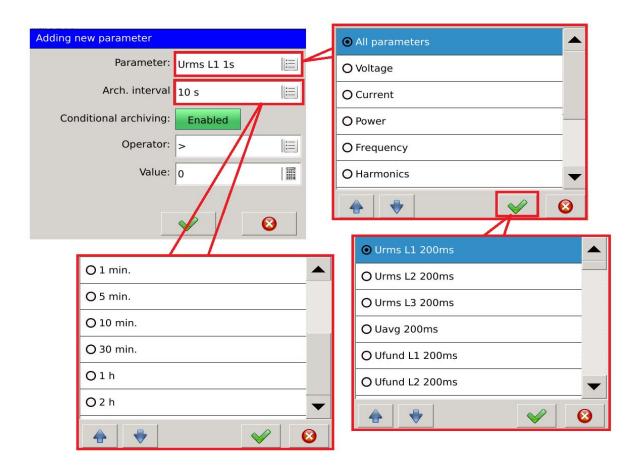

Fig. 136. Archiving – new parameter.

To set conditional archiving it is necessary to enable it and specify the condition which triggers archiving.

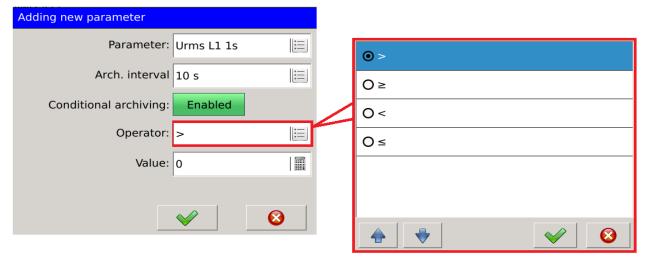

Fig. 137. Archiving – conditional.

The user can edit the configured parameter or create a new one on the basis of the existing one (using the copy option).

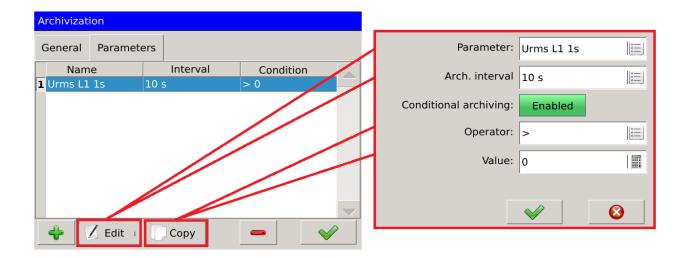

Fig. 138. Archiving – options.

### 5.9. Configuration of safety rules

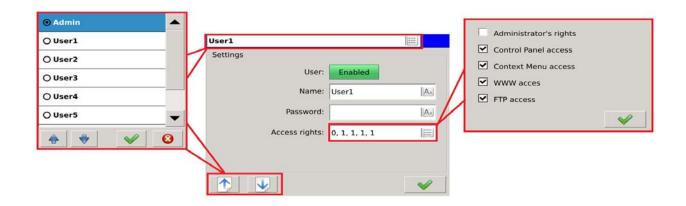

Fig. 139. Safety – navigation.

Navigating between the Users can be implemented by means of the selection list (turned on by touching the field at the top of the main screen (in the presented example with the currently selected

- Admin), or by means of buttons.

| Parameter | Description                                                                                     |
|-----------|-------------------------------------------------------------------------------------------------|
| User      | Enabling or disabling the currently edited user.                                                |
| Name      | Editable user ID. It contains eight defined users. Default names: Admin, User 1, User 2 User 7. |

| Password      |                        | Password can be assigned for each user. Password is required to log in to the configuration settings.                                             |
|---------------|------------------------|----------------------------------------------------------------------------------------------------|
| Access rights | Administrator's rights | The authority to change the rights of users.                                                                                                    |
|               | Control Panel.         | It is possible to view and edit the parameters of the control panel.                                                                              |
|               | Context Menu access    | It allows the User to confirm alarms in the context menu and additionally gives access to file management and alarms confirmation on the website. |
|               | WWW access             | Users' access to the website.                                                                                                    |
|               | FTP access             | Users' access to FTP server.                                                                                                    |

## 5.10. Configuration of power quality

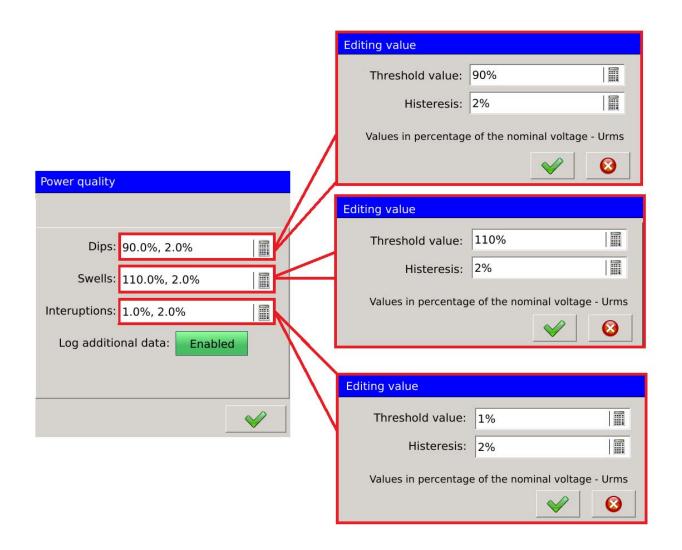

Fig. 140. Power quality – settings.

| Option        | Description                                                                                         |
|---------------|----------------------------------------------------------------------------------------------------|
| Dips          | Possibility to assign threshold values for the selected parameter and value of                      |
| Swells        | hysteresis. The values are calculated in relation to nominal voltage and expressed as a percentage. |
| Interruptions | percentage.                                                                                         |

By default, ND40 calculates the percentage levels of individual events in relation to the nominal value of the device (230 V or 57.7 V). This parameter can be modified by setting Upn available in the power quality configuration tab.

**Voltage dip** - decrease in voltage to the value specified in the configuration (normally in the range from 90% to 1%) of the declared voltage, after which the voltage increases to the previous value. Usually dip Duration ranges from 10ms to 1 minute.

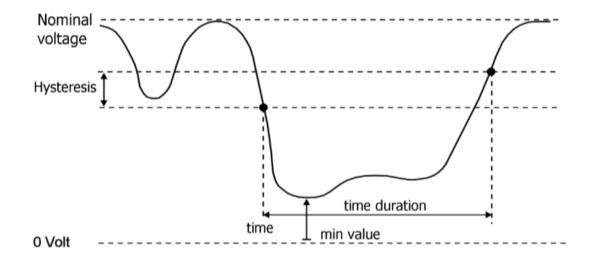

Fig. 141. Voltage dip.

Voltage swell - a temporary increase in the effective value of the voltage level exceeding a defined tolerance range specified in the configuration (normally 110%).

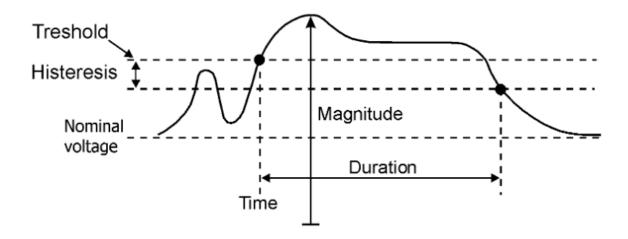

Fig. 142. Voltage swell.

Voltage interruption - the state in which the voltage is lower than the voltage defined in configuration (normally less than 1%).

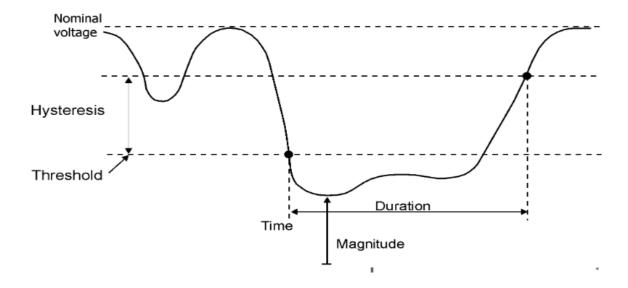

Fig. 143. Voltage interruption.

Event relating to dips, swells and interruptions are recorded in dips logs.

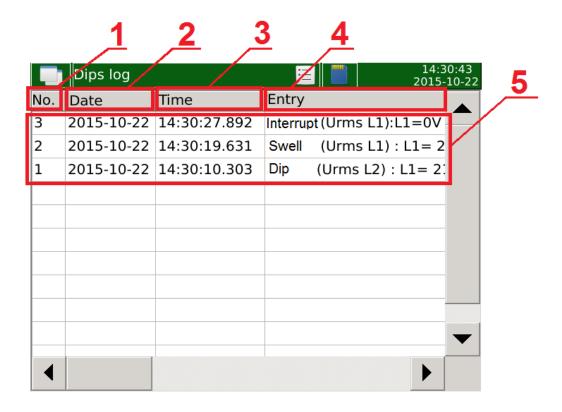

Fig. 144. Power quality - log.

| Option | Description                                                                                                    |  |
|--------|----------------------------------------------------------------------------------------------------|--|
| 1      | The number identifying the sequence of events related to dips.                                                                                            |  |
| 2      | The date of the event occurrence.                                                                                                    |  |
| 3      | The time of the event occurrence.                                                                                                    |  |
| 4      | The entry containing information about the event. The description includes the type of event, the value of half wave voltage of each phase and Duration . |  |
| 5      | Examples of events related to voltage dips, swells and interruptions.                                                                                     |  |

Logs related to dips, swells and interruptions are stored on the SD card. The file containing the current logs is saved as **dipswell.log.csv**.

Preview a file stored on the SD card is shown below.

```
1 2015-10-22 14:30:10.303 Dip (Urms L2) : L1= 216.376V L2= 202.172V L3= 227.747V czas: 00:00:03.378
2 2015-10-22 14:30:19.631 Swell (Urms L1) : L1= 254.71V L2= 292.273V L3= 251.197V czas: 00:00:04.406
3 2015-10-22 14:30:27.892 Interrupt (Urms L1) : L1=0V L2=0V L3= 0V czas: 00:00:02.029
```

Fig. 145. Power quality - logs.

Each file containing the events logs has a limited maximum size. After it is full another file

**dipswell.log.csv** is created and the previously saved file is changed to **dipswell.log.1.csv** and when the entries in subsequent events logs are full **dipswell.log.2.csv**, **dipswell.log.3.csv** etc.

Additionally, the values preceding the event and the values occurring after the event are stored on the SD card. They are stored in the file **dipswellsamples.log.csv.** 

#### 5.11. Resetting the counters

Energy counters reset screen. The user indicates on the selection list which counters are to be reset. Below, they indicate which types of energy are to be cleared. The command will be carried out after selecting the Clear button.

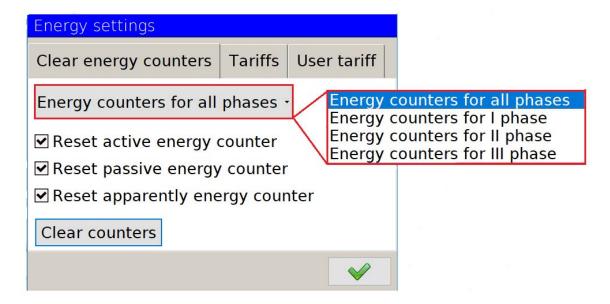

Fig.146. Resetting the counters.

# 5.12. Tariff configuration

ND40 analyzer allows the user to select one of two defined tariffs or a tariff set by the user.

Tariff B23

| Tariff    | T1                | T2                 | Т3                | <b>T4</b>          |
|-----------|-------------------|--------------------|-------------------|--------------------|
| January   | 7:00 am - 1:00 pm | 4:00 pm - 9:00 pm  | 1:00 pm - 4:00 pm | 9:00 pm - 7:00 am  |
| February  | 7:00 am - 1:00 pm | 4:00 pm - 9:00 pm  | 1:00 pm - 4:00 pm | 9:00 pm - 7:00 am  |
| March     | 7:00 am - 1:00 pm | 4:00 pm - 9:00 pm  | 1:00 pm - 4:00 pm | 9:00 pm - 7:00 am  |
| April     | 7:00 am - 1:00 pm | 7:00 pm - 10:00 pm | 1:00 pm - 7:00 pm | 10:00 pm - 7:00 am |
| May       | 7:00 am - 1:00 pm | 7:00 pm - 10:00 pm | 1:00 pm - 7:00 pm | 10:00 pm - 7:00 am |
| June      | 7:00 am - 1:00 pm | 7:00 pm - 10:00 pm | 1:00 pm - 7:00 pm | 10:00 pm - 7:00 am |
| July      | 7:00 am - 1:00 pm | 7:00 pm - 10:00 pm | 1:00 pm - 7:00 pm | 10:00 pm - 7:00 am |
| August    | 7:00 am - 1:00 pm | 7:00 pm - 10:00 pm | 1:00 pm - 7:00 pm | 10:00 pm - 7:00 am |
| September | 7:00 am - 1:00 pm | 7:00 pm - 10:00 pm | 1:00 pm - 7:00 pm | 10:00 pm - 7:00 am |
| October   | 7:00 am - 1:00 pm | 4:00 pm - 9:00 pm  | 1:00 pm - 4:00 pm | 9:00 pm - 7:00 am  |
| November  | 7:00 am - 1:00 pm | 4:00 pm - 9:00 pm  | 1:00 pm - 4:00 pm | 9:00 pm - 7:00 am  |
| December  | 7:00 am - 1:00 pm | 4:00 pm - 9:00 pm  | 1:00 pm - 4:00 pm | 9:00 pm - 7:00 am  |

Tariff B22

| Tariff    | T1                 | T2                 | Т3                 | T4                 |
|-----------|--------------------|--------------------|--------------------|--------------------|
| January   | 8:00 am - 11:00 am | 4:00 pm - 9:00 pm  | 11:00 am – 4:00 pm | 9:00 pm – 8:00 am  |
| February  | 8:00 am - 11:00 am | 4:00 pm - 9:00 pm  | 11:00 am – 4:00 pm | 9:00 pm – 8:00 am  |
| March     | 8:00 am - 11:00 am | 4:00 pm - 9:00 pm  | 11:00 am – 6:00 pm | 9:00 pm – 8:00 am  |
| April     | 8:00 am - 11:00 am | 7:00 pm – 10:00 pm | 11:00 am – 7:00 pm | 10:00 pm – 8:00 am |
| May       | 8:00 am - 11:00 am | 8:00 pm – 10:00 pm | 11:00 am – 8:00 pm | 10:00 pm – 8:00 am |
| June      | 8:00 am - 11:00 am | 8:00 pm – 10:00 pm | 11:00 am – 8:00 pm | 10:00 pm – 8:00 am |
| July      | 8:00 am - 11:00 am | 8:00 pm – 10:00 pm | 11:00 am – 8:00 pm | 10:00 pm – 8:00 am |
| August    | 8:00 am - 11:00 am | 8:00 pm – 10:00 pm | 11:00 am – 8:00 pm | 10:00 pm – 8:00 am |
| September | 8:00 am - 11:00 am | 7:00 pm – 10:00 pm | 11:00 am – 7:00 pm | 10:00 pm – 8:00 am |
| October   | 8:00 am - 11:00 am | 6:00 pm – 9:00 pm  | 11:00 am – 6:00 pm | 9:00 pm – 8:00 am  |
| November  | 8:00 am - 11:00 am | 4:00 pm - 9:00 pm  | 11:00 am – 4:00 pm | 9:00 pm – 8:00 am  |
| December  | 8:00 am - 11:00 am | 4:00 pm - 9:00 pm  | 11:00 am – 4:00 pm | 9:00 pm – 8:00 am  |

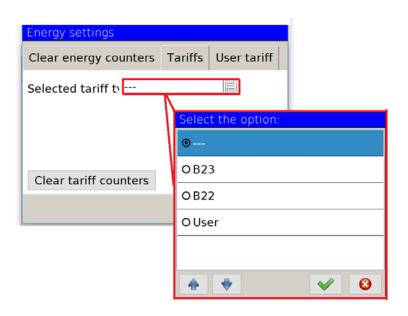

Fig. 147: Tariff selection.

User tariff settings.

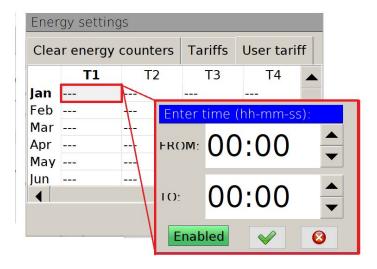

Fig. 148: User tariffs.

#### 5.13. Configuration of outputs

Depending on the version of the analyzer the following options may be available in a limited form. In versions without additional inputs/outputs, none of the options will be available. Version with analog outputs will provide only the first option ((Analog outputs). The second option (Relays) is available for versions with relays (with 8 or 4 relay outputs).

### 5.13.1. Analog outputs.

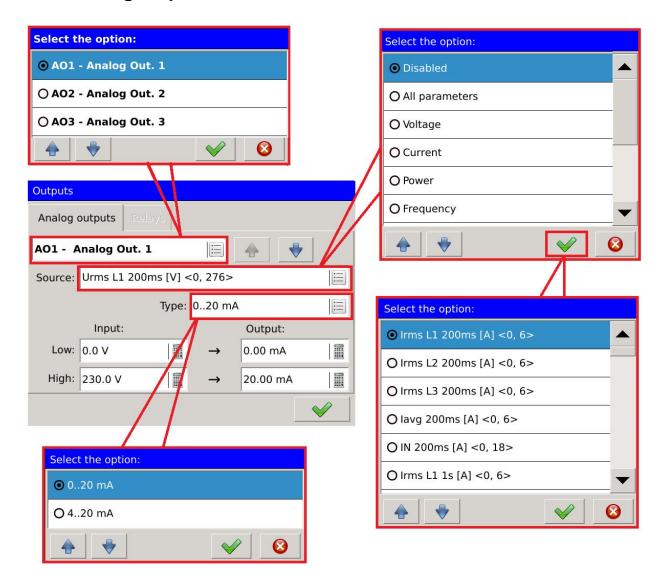

Fig. 149. Outputs - analog outputs.

| Option                          | Description                                               |
|---------------------------------|-----------------------------------------------------------|
| The number of the analog output | Selection of currently configured analog output.          |
| Source                          | Selection of output source assigned to the analog output. |

| ND40-09C | User's Manual | 104 |
|----------|---------------|-----|
|          |               |     |

| Type |        |      | Selection of range on the analog output. |
|------|--------|------|------------------------------------------|
|      | Input  | Low  | Lower value (of the input source).       |
|      |        | High | Upper value (of the input source).       |
|      | Output | Low  | Lower value (on the analog output).      |
|      |        | High | Upper value (on the analog output).      |

## 5.13.2. Relays.

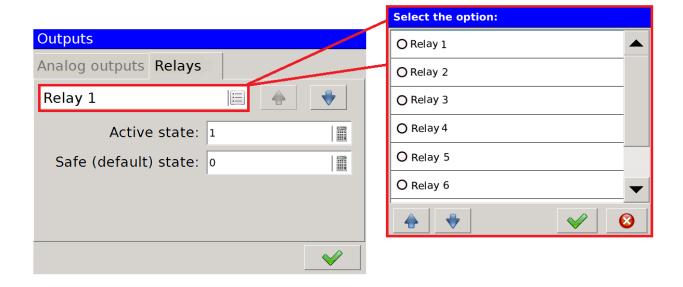

Fig. 150. Outputs - relays.

| Option                  | Description                                                                                        |
|-------------------------|----------------------------------------------------------------------------------------------------|
| The number of the relay | Selection of the relay to be configured.                                                           |
| Active state            | This value is set when the condition of alarm occurrence assigned to the given relay is fulfilled. |
| Safe (default) state    | This value is set when the hard linked value is not ready.                                         |

# 6. File manager

The User can edit the files stored on the SD card or USB host on the analyzer by means of the file manager.

Switching to the file management is shown below.

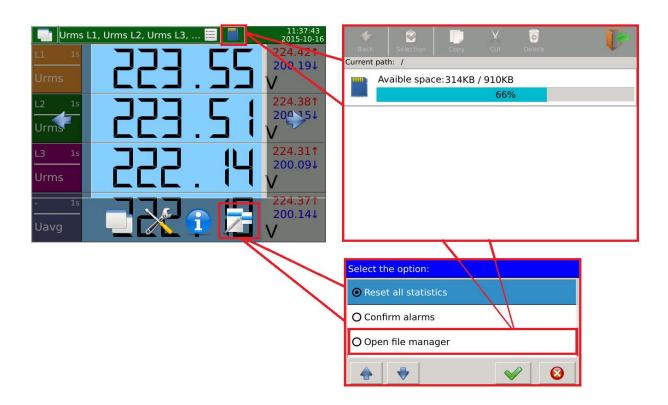

Fig. 151. File manager – navigation.

After selecting the edited resource in the form of an SD card or USB host the User can edit the stored files. The example of selecting a file from the SD card together with the assigned editing options is shown below.

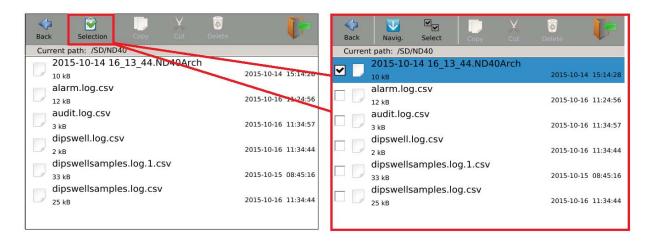

Fig. 152. File manager - selection of files.

| Option          | Description                                                          |
|-----------------|----------------------------------------------------------------------|
| Copy            | Copies the selected item to any desired location on the memory card. |
| Fig. 153. Copy. |                                                                      |

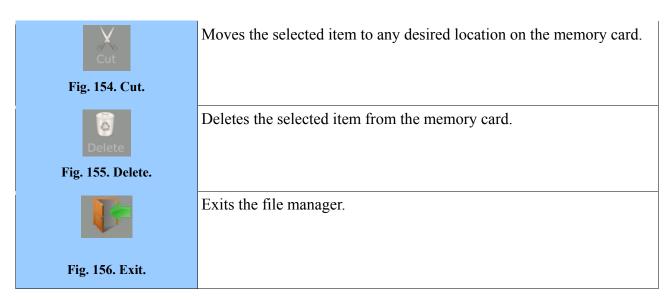

### 7. Configuration of WWW

To start the server, the User must configure the Ethernet. The access type must be assigned to the WWW server option. Setting this option to Off prevents the connection with the server.

Caution! Detailed information in section 5.6. Configuration of Ethernet.

Setting Users' access (WWW server fully functional) is possible after setting access rights for individual users.

**Caution!** Detailed information in section 5.9. Configuration of safety rules.

## 8. Configuration of FTP

To start the server, the User must configure the Ethernet. The access type must be assigned to the FTP server option. Setting this option to Off prevents the connection with the server.

Caution! Detailed information in section 5.6. Configuration of Ethernet.

Setting Users' access (FTP server fully functional) is possible after setting access rights for individual users. In addition, in the authorized mode a password must be assigned to the User.

**Caution!** Detailed information in section 5.9. Configuration of safety rules.

## 9. Data archiving

Configuration of archiving parameters is shown in section 5.8. Configuration of archiving.

Screenshot of the analyzer showing the management window with currently set parameters for archiving.

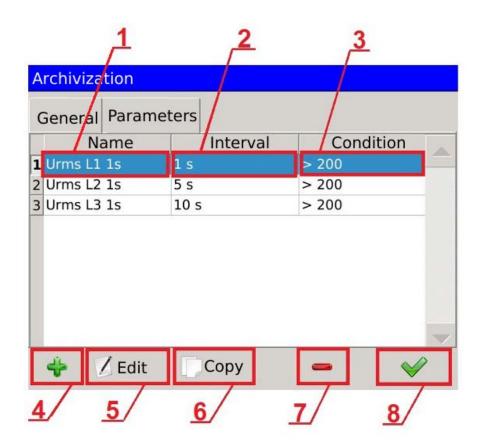

Fig. 157. Archiving - parameters.

| Item | Description                                                                                       |  |
|------|---------------------------------------------------------------------------------------------------|--|
| 1    | Archived parameter.                                                                               |  |
| 2    | Archiving interval.                                                                               |  |
| 3    | Conditional archiving - the condition of archiving.                                               |  |
| 4    | Adds a new parameter for archiving.                                                               |  |
| 5    | Edits the selected archiving parameter.                                                           |  |
| 6    | Copies the configuration of the selected parameter and saves it as a new parameter for archiving. |  |
| 7    | Deletes the selected archived parameter.                                                          |  |
| 8    | Confirms the changes.                                                                             |  |

Downloading archiving files is possible via the Web server ( *3. Web server management*). Sample file with archived data. 11/12/2015 13\_24\_21.ND40Arch

The name of the file includes the date and time the file was created. The example describes the last

archived file (all records set during the configuration of archiving were full).

After making changes in the configuration of archiving, e.g. by adding new parameters or changing the conditions of archiving, a new file with the time and date of its creation is created.

Archiving files are saved in a format compatible with SQLite.

Each file contains basic information about the archived parameters:

- id automatically assigned records ID,
- idParameters parameter identifier that is compatible with the number of parameter defined in the archiving tab→parameters,
- dateTime date and time of the archived parameter,
- value archived value of the parameter.
- flag the state of the archived values:

0 – correct measurement

1 – no measurement value

128 - the process of the averaging of values for a given time window is not finished.

The archive files can be read out using a dedicated application PowerArchive (provided by LUMEL), by means of the Web Server (3.2.20 Preview of archive files), or any application that supports the database format compatible with SQLite.

#### 10. Alarms

In the standard version the analyzer of network parameters ND40 is equipped with four relay alarm outputs.

The rules for alarms configuration are described in 5.4 Configuration of alarms.

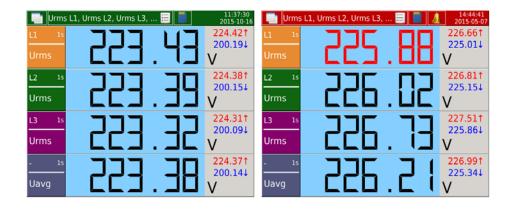

Fig. 158. Alarms - visualization.

The view on the left shows the operating mode in which no alarm activation event has occurred, the view on the right the operating mode with activated alarm.

Alarm activation changes the color of the information bar at the top of the screen from green to red. Moreover, an additional element is generated.

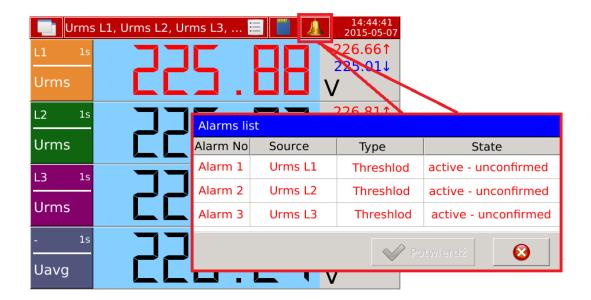

Fig. 159. Alarms - list.

After selecting the element generated at the time of the alarm activation, the list with currently activated alarms will be displayed.

|          | 1           | <u>2</u> | <u>3</u>    | 4                    |   |
|----------|-------------|----------|-------------|----------------------|---|
|          | Alarms list |          |             |                      |   |
|          | Alarm No    | Source   | Туре        | State                |   |
| _        | Alarm 1     | Urms L1  | Threshlod   | active - unconfirmed |   |
| <u>5</u> | Alarm 2     | Urms L2  | Threshlod   | active - unconfirmed |   |
| 6        | Alarm 3     | Urms L3  | Threshlod   | active - unconfirmed | 7 |
|          |             |          | <b>₩</b> Co | onfirm 😵             |   |

Fig. 160. Alarms - list of alarms, description.

| Option | Description                                                                                 |
|--------|---------------------------------------------------------------------------------------------|
| 1      | Number of the alarm, set by the User.                                                       |
| 2      | Value assigned to the alarm. The value of the parameter activates or deactivates the alarm. |

| 3 | Type of alarm assigned to the displayed event.        |
|---|-------------------------------------------------------|
| 4 | Current state of the alarm.                           |
| 5 | Main window with information about alarms occurrence. |
| 6 | Function allowing for alarms confirmation.            |
| 7 | Exit the dialog box.                                  |

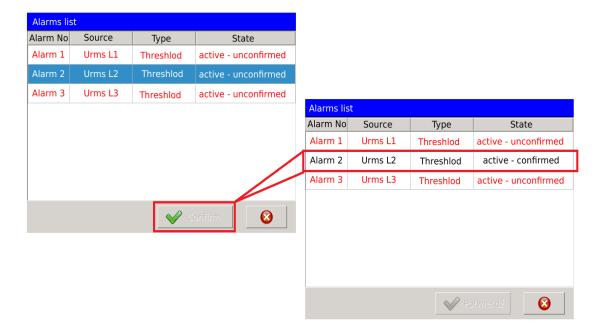

Fig. 161. Alarms - confirmation.

Confirmation of the selected alarm changes the way the alarm is displayed in the alarm list. The font color and the description of the state of the alarm are changed.

In the event the option to report the state of the alarm in alarms logs was selected in the alarm configuration, the events related to the activation or deactivation of the alarm will be saved.

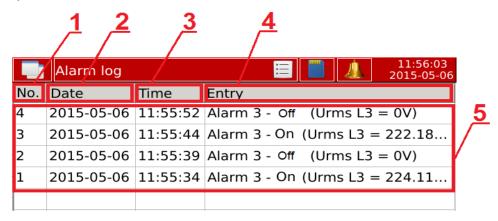

Fig. 162. Alarms - logs.

| Option | Description                                                                                                    |
|--------|----------------------------------------------------------------------------------------------------|
| 1      | The number identifying the sequence of events related to alarms.                                                                                   |
| 2      | The date of the event occurrence.                                                                                                    |
| 3      | The time of the event occurrence.                                                                                                    |
| 4      | The entry containing information about the event. The description contains the identifier of the alarm, the event and the value causing the event. |
| 5      | Examples of events related to the alarms.                                                                                                    |

Alarm logs management is performed as shown in the example below. Option *Clear the logs*, clears the saved entries from the log window. Option *Confirm alarms*, redirects to the previously described dialog box where selected alarms can be confirmed. Options to clear and confirm require User's rights confirmation. When this option is selected, a dialog box is displayed in which the User enters the user name and password assigned to the name.

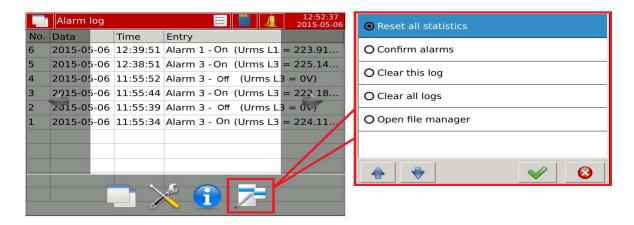

Fig. 163. Alarms - logs management.

Alarms logs are stored on the SD card. The file containing the current logs is saved as alarm.log.csv.

Preview a file stored on the SD card is shown below.

```
1 2016-01-28 13:33:28 Alarm 1 - On (Urms L1 1s = 227.121V) (> 200)
2 2016-01-28 13:33:28 Alarm 2 - On (Urms L2 200ms = 227.117V) (> 210)
3
```

Fig. 164. Alarms - entries in log file.

Each file containing the alarms logs has a limited maximum size. After it is full another file alarm.log.csv is created and the previously saved file is changed to alarm.log.1.csv and when the entries in subsequent alarms logs are full alarm.log.2.csv, alarm.log.3.csv etc.

## 11. Construction

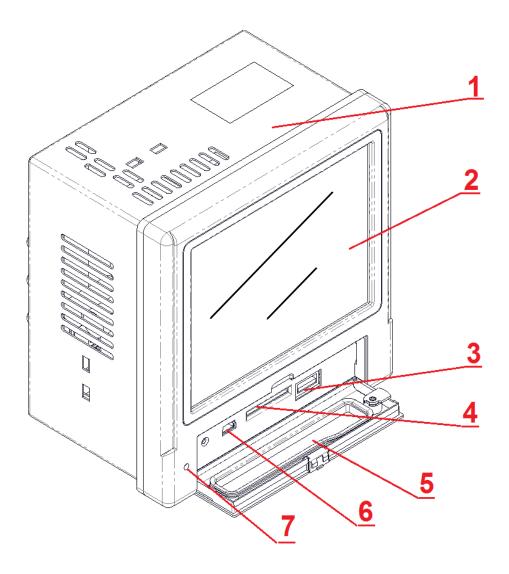

Fig. 165. Construction of ND40.

| Item | Description             |
|------|-------------------------|
| 1    | Casing of the analyzer. |
| 2    | LCD touch screen.       |
| 3    | USB Host.               |
| 4    | SD card socket.         |
| 5    | Door with a lock.       |
| 6    | USB Device.             |
| 7    | LED diode.              |

#### 11.1. Screen

Color LCD TFT screen 5,6-inch, resolution 640x480 pixels, with touch panel.

#### 11.2. RS485 Interface

ND40 analyzer has RS-485 serial interface for communication in computer systems and with other Master devices. Asynchronous char communication protocol MODBUS has been implemented at the serial interface. The data transmission protocol describes methods of information exchange between the devices through the serial interface. The implemented protocol is in accordance with the standard PI-MBUS-300 Rev G of Modicon Company. In section 5.7. *Configuration of Modbus* we show the configuration of serial port settings.

| Parameter                            | Description                                                                                                    |
|--------------------------------------|----------------------------------------------------------------------------------------------------|
| Identifier                           | 0xD8                                                                                                    |
| The address of the meter             | The values in the range from 1 to 247                                                                              |
| Transmission speed                   | 1200 bit/s, 2400 bit/s, 4800 bit/s, 9600 bit/s, 19200 bit/s, 38400 bit/s, 57600 bit/s, 115200 bit/s, 230400 bit/s. |
| Operating mode                       | Modbus RTU                                                                                                    |
| Information unit                     | 8N2, 8E1, 8O1, 8N1.                                                                                                |
| Maximum response time                | 600 ms                                                                                                    |
| The maximum number of read registers | 122 registers – 2-byte                                                                                             |
| Implemented                          | 03, 04 - registers reading (common address space)                                                                  |
| functions                            | 17 – identification of the device                                                                                  |

Description of each function with examples is shown below.

#### **Function 04 – readout of n-registers:**

Readout of 4 registers 16-bytes of integer type, starting with the register addressed 00 01 of float type (2 x16 bits).

#### Request:

| Address of the device | Function | Address of the register | Number of registers | Checksum CRC |
|-----------------------|----------|-------------------------|---------------------|--------------|
| 01                    | 04       | 00 01                   | 00 04               | 20 0B        |

#### Response

| Address of | Function |          | Values of registers |       |       | Checksum CRC |       |
|------------|----------|----------|---------------------|-------|-------|--------------|-------|
| the device |          | of bytes | 01                  | 02    | 03    | 04           |       |
| 01         | 04       | 08       | 00 0A               | 00 0B | 00 63 | 00 64        | DA 39 |

#### **Function 03 – readout of n-registers:**

Readout of 4 registers 16-bytes, starting with the register addressed 00 01.

#### Request:

| Address of the device | Function | Address of the register | Number of registers | Checksum CRC |
|-----------------------|----------|-------------------------|---------------------|--------------|
| 01                    | 03       | 00 01                   | 00 04               | 15 C9        |

#### Response:

| Address of |    |          |       | Value from | Checksum CRC |       |       |
|------------|----|----------|-------|------------|--------------|-------|-------|
| the device |    | of bytes | 01    | 02         | 03           | 04    |       |
| 01         | 04 | 08       | 70 A4 | 41 CD      | 00 00        | 41 A2 | 55 CB |

#### **Function 17 – identification of the device :**

#### Request:

| Address of the device | Function | Address of the register |
|-----------------------|----------|-------------------------|
| 01                    | 11       | C0 2C                   |

#### Response:

| Address of the device | Function | Number of bytes | Device ID | State of the device | Checksum CRC |
|-----------------------|----------|-----------------|-----------|---------------------|--------------|
| 01                    | 11       | 02              | D8        | FF                  | A7 7C        |

#### 11.3. Ethernet Interface

The analyzer of network parameters ND40 is equipped with the Ethernet interface for connecting the meter to a local or global network via the RJ45 socket. The implemented network services supported by the Ethernet interface: Web server, FTP server, Modbus Slave TCP/IP.

**Caution!** Detailed information on the configuration of the interface on the device is presented in section 5.6. Configuration of Ethernet.

In order to gain access to Ethernet services, the ND40 analyzer must be connected to the network via the RJ45 socket, located in the back of the casing, operating in accordance with TCP/IP protocol.

Description of RJ45 socket diodes function:

- Yellow LED illuminates when ND40 is properly connected to the Ethernet network
   100 Base-T, does not light up when ND40 is not connected to the network or is connected to 10-Base-T network.
- green LED Tx/Rx illuminates when the meter sends and receives data, flickers irregularly, when no data is transmitted the diode lights up permanently

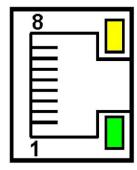

Fig. 166. Ethernet.

In order to connect ND40 to the network the User should use twisted pair cable.

- U/FTP twisted pair cable with each pair foiled,
- F/FTP twisted pair cable with each pair foiled, additionally cable with foil shield,
- S/FTP (formerly SFTP) twisted pair cable with each pair foiled, additionally cable with wire mesh shield,
- SF/FTP (formerly S-STP) twisted pair cable with each pair foiled, additionally with foil and wire mesh shield,

| Conduct | Signal | Conductor color acc. to standard |              |  |
|---------|--------|----------------------------------|--------------|--|
| or no.  |        | EIA/TIA 568A                     | EIA/TIA 568B |  |
| 1       | TX+    | white-green                      | white-orange |  |
| 2       | TX-    | green                            | orange       |  |
| 3       | RX+    | white-orange                     | white-green  |  |
| 4       | EPWR+  | blue                             | blue         |  |
| 5       | EPWR+  | white-blue                       | white-blue   |  |
| 6       | RX-    | orange                           | green        |  |
| 7       | EPWR-  | white-brown                      | white-brown  |  |
| 8       | EPWR-  | brown                            | brown        |  |

Categories of twisted pair cable according to the European standard EN 50171 minimum: Class D (category 5) - for high-speed local area networks, includes applications using the frequency band up to 100 MHz. For Ethernet interface the User should use twisted pair cable of STP type (shielded) category 5 with RJ-45 connector with conductors colors (in accordance with the colors described in the table) acc. to the following standard:

- EIA/TIA 568A for both connectors at the so-called simple connection of ND40 to the network hub or switch.
- EIA/TIA 568A the first connector and EIA/TIA 568B for the second connector at the socalled patch cord connection (crossover) used, among others, when connecting ND40 to the computer.

#### 11.4. USB Interface

The analyzer has two USB interfaces. USB Host and USB Device.

Using the USB Host interface the User can copy files between the SD card and the device connected to the USB Host. USB Device acts as a dummy connector.

#### 11.5. SD memory card

Standard data carrier in ND40 analyzer is SD card up to 32 GB.

The SD card is used for storage of archive data (depending on configuration), alarm logs, audit logs and logs of events related to dips, swells and interruptions.

All data files of archive data and logs first are first stored in the analyzer's internal memory (up to 20 MB). After saving the file in internal memory, it is transferred to the SD card.

If ND40 is operated without an SD card installed, all files (currently saved and those that have already been completed) are stored in the internal memory. After installing the card, all completed files will be transferred from the internal memory.

Caution! In case of power failure, up to 1 MB of data stored in the internal memory will be preserved.

Access to the SD card from ND40 is possible using the Web server (Chapter 3), FTP server (Chapter 4) or the incorporated file manager (Chapter 6).

### 12. Technical data

### 12.1. Measurements

Basic error with respect to the nominal value.

| Measured value |                                                                                  |                                          | Measurement range                                                                                                    | Basic error (EN-61000-4-3) 1 |                                                                             | Remarks               |         |
|----------------|----------------------------------------------------------------------------------|------------------------------------------|----------------------------------------------------------------------------------------------------|------------------------------|-----------------------------------------------------------------------------|-----------------------|---------|
|                | Symbol                                                                           | Agreg.                                   |                                                                                                    | Class A/S                    | S   Class S                                                                 | Class A/S             | Class S |
|                |                                                                                  |                                          | Voltage                                                                                                    |                              |                                                                             |                       |         |
| RMS            | Urms L1,                                                                         | 200 ms                                   | Un = Udin = 230 V:                                                                                                    | ±0.2%                        | 6 Udin <sup>1)</sup>                                                        | Cla                   | ss B    |
|                | Urms L2,<br>Urms L3,                                                             | 1 s                                      | 23.0345.0 V (Ku = 1)<br>1.38 MV (Ku $\neq$ 1) <sup>2</sup>                                                                                                    | ±0.2% Udin <sup>1)</sup>     |                                                                             | Cla                   | ss B    |
|                | Uavg L123.                                                                       | 3 s                                      | Un = Udin = 57.7 V:<br>5.770 V (Ku = 1)                                                                                                    | ±0.1%<br>Udin                | ±0.2%<br>Udin                                                               | Class A               | Class S |
|                |                                                                                  | 10 min                                   | 280 kV $(Ku \neq 1)^2$                                                                                                    | ±0.1%<br>Udin                | ±0.2%<br>Udin                                                               | Class A <sup>1)</sup> | Class S |
|                |                                                                                  | 2 hours                                  |                                                                                                    | ±0.1%<br>Udin                | ±0.2%<br>Udin                                                               | Class A <sup>1)</sup> | Class S |
| Basic RMS      | Ufund L1,<br>Ufund L2,<br>Ufund L3,<br>Ufavg L123.                               | 200 ms<br>1 s<br>3 s<br>10 min<br>2 hour | Un = Udin = 230 V:<br>23.0345.0 V (Ku = 1)<br>1.38 MV (Ku $\neq$ 1) <sup>2</sup><br>Un = Udin = 57.7 V:<br>5.770 V (Ku = 1)<br>280 kV (Ku $\neq$ 1) <sup>2</sup> | ±0.2%                        | ó Udin <sup>1)</sup>                                                        |                       |         |
| Phase-to-phase | Umf L1-2,<br>Umf L2-3,<br>Umf L3-1,<br>Umf avg L123.                             | 200 ms<br>1 s<br>3 s<br>10 min<br>2 hour | Unmf = 400 V:<br>40.0600.0 V (Ku = 1)<br>2.4 MV (Ku $\neq$ 1) <sup>2</sup><br>Un = 100 V:<br>10.0120.0 V (Ku = 1)<br>480 kV (Ku $\neq$ 1) <sup>2</sup>           | ±0.5%                        | 6 Unmf                                                                      |                       |         |
| Asymmetry      | Vunb.                                                                            | 200 ms<br>1 s<br>3 s<br>10 min<br>2 hour | 0.00100.00%                                                                                                    | ±0                           | 1.3%                                                                        |                       |         |
| Half wave      | Uhalf1 L1<br>Uhalf24 L1,<br>Uhalf1 L2<br>Uhalf24 L2,<br>Uhalf1 L3<br>Uhalf24 L3. | 200 ms                                   | Un = Udin = 230 V:<br>23.0345.0 V (Ku = 1)<br>1.38 MV (Ku $\neq$ 1) <sup>2</sup><br>Un = Udin = 57.7 V:<br>5.770 V (Ku = 1)<br>280 kV (Ku $\neq$ 1) <sup>2</sup> | ±0.2%<br>Udin <sup>1)</sup>  | ±1%<br>Udin <sup>1)</sup>                                                   | Class A               | Class S |
| Harmonics      | Har1 UL1<br>Har51 UL1,<br>Har1 UL2<br>Har51 UL2,<br>Har1 UL3                     | 1 s                                      | 0.00100.00%                                                                                                    | $\pm 5\%$ $U_{\rm m} < 1$    | 1% U <sub>nom</sub> % U <sub>m</sub> 1% U <sub>nom</sub> % U <sub>nom</sub> | Cla                   | ass I   |

|                                                 | Har51 UL3.                                                   |                                |                                                                                                    |             |                 |                       |             |
|-------------------------------------------------|--------------------------------------------------------------|--------------------------------|----------------------------------------------------------------------------------------------------|-------------|-----------------|-----------------------|-------------|
| Distortion factor                               | THD U L1,<br>THD U L2,<br>THD U L3,<br>THD Uavg<br>L123.     | 1 s                            | 0.00200.00%                                                                                                    | ±           | 5% <sup>7</sup> |                       |             |
| Harmonics<br>groups<br>distortion<br>factor     | THDS U L1,<br>THDS U L2,<br>THDS U L3,<br>THDS Uavg<br>L123. | 1 s                            | 0.00200.00%                                                                                                    | ±           | 5%              |                       |             |
| Harmonics<br>sub-groups<br>distortion<br>factor | THDG U L1,<br>THDG U L2,<br>THDG U L3,<br>THDG Uavg<br>L123. | 1 s                            | 0.00200.00%                                                                                                    | ±           | 5%              |                       |             |
| Partially<br>weighted<br>distortion<br>factor   | PWHD U L1,<br>PWHD U L2,<br>PWHD U L3,<br>PWHD Uavg<br>L123. | 1 s                            | 0.00200.00%                                                                                                    | ±           | 5%              |                       |             |
| Demand                                          | U Demand                                                     | 15 min<br>30 min<br>1 hour     | Un = Udin = 230 V :<br>23.0345.0 V (Ku = 1)<br>1.38 MV (Ku $\neq$ 1) <sup>2</sup><br>Un = Udin = 57.7 V :<br>5.770 V (Ku = 1)<br>280 kV (Ku $\neq$ 1) <sup>2</sup> | ±0.19       | % Udin          |                       |             |
|                                                 |                                                              |                                | Current                                                                                                    |             |                 |                       |             |
| RMS                                             | Irms L1,                                                     | 200 ms                         | In = 5 A:                                                                                                    | ±0.2        | 2% In           | Clas                  | ss B        |
|                                                 | Irms L2,<br>Irms L3,                                         | 1 s                            | 0.0507.5 A (Ki = 1)<br>150.0 kA (Ki $\neq$ 1) <sup>2</sup>                                                                                                    | ±0.2        | 2% In           | Clas                  | ss B        |
|                                                 | Iavg L123.                                                   | 3 s                            | In = 1 A:<br>0.0101.5 A (Ki = 1)                                                                                                    | ±0.1%<br>In | ±0.2% In        | Class A               | Class S     |
|                                                 |                                                              | 10 min                         | 30.0 kA $(Ki \neq 1)^2$                                                                                                    | ±0.1%<br>In | ±0.2% In        | Class A <sup>1)</sup> | Class S     |
|                                                 |                                                              | 2 hours                        |                                                                                                    | ±0.1%<br>In | ±0.2% In        | Class A <sup>1)</sup> | Class S     |
| Neutral                                         | IN                                                           | 200 ms                         | In = 5 A:                                                                                                    | ±0          | 5% In           |                       |             |
|                                                 |                                                              | 1 s                            | $0.0507.5 \text{ A (Ki} = 1)$ $150.0 \text{ kA (Ki} \neq 1)^2$                                                                                                    | ±0          | 5% In           |                       |             |
|                                                 |                                                              | 3 s                            | In = 1 A:                                                                                                    | ±0          | 5% In           | Clas                  | 20 <b>S</b> |
|                                                 |                                                              | 10 min                         | 0.0101.5 A (Ki = 1)<br>90.0 kA (Ki $\neq$ 1) <sup>2</sup>                                                                                                    |             | 5% In           | Cias                  | 55 5        |
|                                                 |                                                              | 2 hours                        |                                                                                                    | ±0.:        | 5% In           |                       |             |
| Neutral<br>countable                            | INC                                                          | 200 ms<br>1 s<br>3 s<br>10 min | In = 5 A:<br>0.15022.5  A (Ki = 1)<br>$450.0 \text{ kA (Ki } \neq 1)^2$<br>In = 1 A:<br>0.0304.5  A (Ki = 1)                                                       | ±0.2        | 2% In           |                       |             |

|                                                 |                                                                            | 2 hours          | 450.0 kA (Ki $\neq$ 1) <sup>2</sup>                  |                                                                                                    |         |
|-------------------------------------------------|----------------------------------------------------------------------------|------------------|------------------------------------------------------|----------------------------------------------------------------------------------------------------|---------|
| Harmonics                                       | Har1 IL1<br>Har51 IL1,<br>Har1 IL2<br>Har51 IL2,<br>Har1 IL3<br>Har51 IL3. | 1 s              | 0.00100.00%                                          | $\begin{split} I_{m} &\geq 3\% \ I_{nom} \\ &\pm 5\% \ I_{m} \\ I_{m} &< 3\% \ I_{nom} \\ &\pm 0.15\% \ I_{nom} \end{split}$ | Class I |
| Distortion factor                               | THD I L1,<br>THD I L2,<br>THD I L3,<br>THD Iavg<br>L123.                   | 1 s              | 0.00200.00%                                          | ±5% <sup>7</sup>                                                                                                    |         |
| Harmonics<br>groups<br>distortion<br>factor     | THDS I L1,<br>THDS I L2,<br>THDS I L3,<br>THDS Iavg<br>L123.               | 1 s              | 0.00200.00%                                          | ±5% <sup>7</sup>                                                                                                    |         |
| Harmonics<br>sub-groups<br>distortion<br>factor | THDG I L1,<br>THDG I L2,<br>THDG I L3,<br>THDG Iavg<br>L123.               | 1 s              | 0.00200.00%                                          | ±5% <sup>7</sup>                                                                                                    |         |
| Partially<br>weighted<br>distortion<br>factor   | PWHD I L1,<br>PWHD I L2,<br>PWHD I L3,<br>PWHD Iavg<br>L123.               | 1 s              | 0.00200.00%                                          | ±5% <sup>7</sup>                                                                                                    |         |
| Demand                                          | I Demand                                                                   | 15 min           | In = 5 A:<br>0.0507.5 A (Ki = 1)                     |                                                                                                    |         |
|                                                 |                                                                            | 30 min<br>1 hour | $1150.0 \text{ kA } (\text{Ki} \neq 1)$<br>In = 1 A: | ±0.2% In                                                                                                    |         |
|                                                 |                                                                            |                  | 0.0101.5 A (Ki = 1)<br>150.0 kA (Ki $\neq$ 1)        |                                                                                                    |         |
|                                                 |                                                                            |                  | Power                                                |                                                                                                    |         |
| Active imported power                           | EnP + L1,<br>EnP + L2,<br>EnP + L3,<br>$\sum EnP + L123.$                  | -                | L1, L2, L3:<br>03e+3 Gwh<br>L123:<br>09e+3 Gwh       | ±0.5% <sup>7</sup>                                                                                                    |         |
| Active exported power                           | EnP - L1,<br>EnP - L2,<br>EnP - L3,<br>∑EnP - L123.                        | -                | L1, L2, L3:<br>03e+3 Gwh<br>L123:<br>09e+3 Gwh       | ±0.5% <sup>7</sup>                                                                                                    |         |
| Reactive<br>imported<br>energy                  | EnQ + L1,<br>EnQ + L2,<br>EnQ + L3,<br>$\sum EnQ + L123.$                  | -                | L1, L2, L3 :<br>03e+3 GVArh<br>L123:<br>09e+3 GVArh  | ±0.5% <sup>7</sup>                                                                                                    |         |
| Reactive exported energy                        | EnQ - L1,<br>EnQ - L2,<br>EnQ - L3,<br>∑EnQ - L123.                        | -                | L1, L2, L3:<br>03e+3 GVArh<br>L123:<br>09e+3 GVArh   | ±0.5% <sup>7</sup>                                                                                                    |         |

| Apparent energy | EnS L1,<br>EnS L2,<br>EnS L3,<br>∑EnS L123.       | -                                         | L1, L2, L3:<br>03e+3 GVArh<br>L123:<br>09e+3 GVArh                                                                                                    | ±0.5% <sup>7</sup> |  |
|-----------------|---------------------------------------------------|-------------------------------------------|----------------------------------------------------------------------------------------------------|--------------------|--|
| Active power    | P L1,<br>P L2,<br>P L3,<br>Pavg L123,<br>∑P L123. | 200 ms<br>1 s<br>3 s<br>10 min<br>2 hours | In = 5A:<br>-2587.52587.5W<br>(Ki=1,Ku=1)<br>In = 1A:<br>-517.3517.3W (Ki=1,Ku=1)                                                                                                    | ±0.5% <sup>7</sup> |  |
| Reactive power  | Q L1,<br>Q L2,<br>Q L3,<br>Qavg L123,<br>∑Q L123. | 200 ms  1 s  3 s  10 min  2 hours         | In = 5A:<br>-2587.52587.5W<br>(Ki=1,Ku=1)<br>In = 1A:<br>-517.3517.3W (Ki=1,Ku=1)                                                                                                    | ±0.5% <sup>7</sup> |  |
| Apparent power  | S L1,<br>S L2,<br>S L3,<br>Savg L123,<br>∑S L123. | 200 ms  1 s  3 s  10 min  2 hours         | In = 5A:<br>1.52587.5VA (Ki=1,Ku=1)<br>In = 1A:<br>0.23517.5VA (Ki=1,Ku=1)                                                                                                    | ±0.5% <sup>7</sup> |  |
| Demand          | P Demand,                                         | 15 min 30 min 1 hour                      | In = 5A, Un=230V:<br>-2587,52587,5W<br>(Ki=1,Ku=1)<br>In = 1A, Un=230V:<br>-517,3517,3W (Ki=1,Ku=1)<br>In = 5A, Un =57,7V:<br>-525525W (Ki=1,Ku=1)<br>In = 1A, Un =57,7V:<br>-105105 W (Ki=1,Ku=1) | ±0.5% <sup>7</sup> |  |
|                 | Q Demand,                                         | 15 min<br>30 min                          | In = 5A, Un=230V:<br>-2587,52587,5W<br>(Ki=1,Ku=1)<br>In = 1A, Un=230V:<br>-517,3517,3W (Ki=1,Ku=1)<br>In = 5A, Un =57,7V:                                                                         |                    |  |
|                 |                                                   | 1 hour                                    | -525525W (Ki=1,Ku=1)<br>In = 1A, Un =57,7V:<br>-105105 W (Ki=1,Ku=1)                                                                                                    |                    |  |
|                 | S Demand.                                         | 15 min<br>30 min<br>1 hour                | In = 5A, Un=230V:<br>1,52587,5VA (Ki=1,Ku=1)<br>In = 1A, Un=230V:<br>0,23517,5VA (Ki=1,Ku=1)<br>In = 5A, Un =57,7V:<br>0,285525W (Ki=1,Ku=1)<br>In = 1A, Un =57,7V:<br>0,057105 W (Ki=1,Ku=1)      |                    |  |

|                                             |                                               |                                                               | Other                                                                                                    |                             |                           |            |         |
|---------------------------------------------|-----------------------------------------------|---------------------------------------------------------------|----------------------------------------------------------------------------------------------------|-----------------------------|---------------------------|------------|---------|
| Frequency                                   | f                                             | 1 s                                                           | Dla 50Hz                                                                                                    | ±0.                         | .05Hz                     |            | Class S |
|                                             |                                               | 10 s                                                          | 42.5 57.5Hz<br>Dla 60Hz<br>51 69Hz                                                                                                    | ±0.                         | .05Hz                     |            | Class S |
| Power distortion factor                     | dPF L1,<br>dPF L2,<br>dPF L3,<br>dPFavg L123. | 200 ms<br>1 s<br>3 s<br>10 min<br>2 hours                     | 01                                                                                                    | ±0                          | .5% 7                     |            |         |
| Active power factor                         | PF L1,<br>PF L2,<br>PF L3,<br>PFavg L123.     | 200 ms<br>1 s<br>3 s<br>10 min<br>2 hours                     | -11                                                                                                    | ±0                          | .5% 7                     |            |         |
| tgφ factor                                  | tgφ L1,<br>tgφ L2,<br>tgφ L3,<br>tgφavg L123. | 200 ms 1 s 3 s 10 min 2 hours                                 | -1010                                                                                                    | ±                           | 1% <sup>7</sup>           |            |         |
| Angle between<br>the voltage and<br>current |                                               | 200 ms<br>1 s<br>3 s<br>10 min<br>2 hours                     | -180°180°                                                                                                    | ±0                          | ,5% <sup>7</sup>          |            |         |
| Voltage phase-<br>to-phase angle            | ∢ U L1-2,<br>∢ U L2-3,<br>∢ U L3-1.           | 200 ms<br>1 s<br>3 s<br>10 min<br>2 hours                     | Un = 230 V:<br>40.0600.0  V (Ku = 1)<br>$2.39 \text{ MV (Ku} \neq 1)^2$<br>Un = 100 V:<br>10,0120,0  V (Ku = 1)<br>$480 \text{ kV (Ku} \neq 1)^2$ | ±0                          | .5% <sup>7</sup>          |            |         |
| Temperature /<br>Resistance                 | T1,<br>T2                                     | 1s                                                            | Pt100: -200850°<br>Pt1000: -200850°<br>Resistance: 05000Ω                                                                                         | ±0                          | ).2% <sup>7</sup>         |            |         |
| Dip<br>Swell<br>Interrupt                   | Swell Dip Interrupt                           | f=50Hz<br>10ms <sup>2)</sup><br>f=60Hz<br>8.3ms <sup>2)</sup> | Un = Udin = 230 V:<br>23,0345,0 V (Ku = 1)<br>1,38 MV (Ku ≠ 1)<br>Un = 57,7 V:<br>5,770 V (Ku = 1)<br>280 kV (Ku ≠ 1)                             | ±0.2%<br>Udin <sup>1)</sup> | ±1%<br>Udin <sup>1)</sup> | Class<br>A | Class S |

- 1. Basic error with respect to the Udin value acc. to EN-61000-4-30.
- 2. Range  $Ku = 1 \dots 4000.0$  and  $Ki = 1 \dots 20,000.0$ .
- 3. Udin value obtained from the declared supply voltage Uc = Un by the transformer ratio, according to PN-EN-61000-4-30.
- 4. Im, , Um measured values of currents and voltages according to EN-61000-4-7.
- 5. Inom, Unom nominal values of currents and voltages according to EN-61000-4-7.
- 6. In , Un nominal values of currents and voltages according to EN-61000-4-30.
- 7. Basic error iwith respect to the full measurement range.

### 12.2. Expansion Cards

The availability of additional inputs / outputs depends on the analyzer execution code.

### 12.2.1 3 galvanically isolated analog outputs

| Type:               | 3 galvanically isolated current outputs |
|---------------------|-----------------------------------------|
| Output signal:      | 0/420 mA                                |
| Output basic error: | 0.5 %                                   |
| Load resistance:    | ≤ 500 Ω                                 |
| Isolation:          | 500 V dc                                |
| Response time:      | 200 ms                                  |

#### 12.2.2 6 galvanically isolated binary inputs

| Type:               | 6 galvanically isolated current outputs |
|---------------------|-----------------------------------------|
| Output signal:      | 0/420 mA                                |
| Output basic error: | ±0.1 % of measuring range               |
| Load resistance:    | $\leq 500 \ \Omega$                     |
| Isolation:          | 500 V dc                                |
| Response time:      | 200 ms                                  |

### 12.2.3. Binary inputs

| Type:                | 2 groups of 3 binary inputs with common ground                                                      |
|----------------------|----------------------------------------------------------------------------------------------------|
| Control signal:      | 0/524 V dc                                                                                          |
| Switching frequency: | up to 4 Hz input voltage in the range +5 24 V dc up to 500 Hz input voltage in the range +8 24 V dc |
| Isolation:           | 1200 V ac/dc                                                                                        |

### 12.2.4. Alarm outputs

| Type:                                  | 8 or 4 programmable electromagnetic relays, normally open (NO) |
|----------------------------------------|----------------------------------------------------------------|
| Voltage of contacts / current of load: | ≤ 250 V ac / 1.5 A                                             |
|                                        | $\leq$ 30 V dc / 1 A                                           |
| Output basic error:                    | 200 ms + hysteresis time                                       |

### 12.3. Reference conditions and rated operating conditions

| Storage conditions (temperature and humidity)   | Temperature: -2050°C (-4122°F)<br>Humidity: below 75% RH (without condensation)                                                                   |
|-------------------------------------------------|----------------------------------------------------------------------------------------------------|
| Operating conditions (temperature and humidity) | Temperature: 050°C (32122°F)<br>Humidity: 75% RH (without condensation)                                                                           |
| Power supply                                    | 85240 V ac, 40400Hz<br>90320 V dc                                                                                                    |
| Maximum power consumption in the circuit        | $\begin{aligned} & \text{supply} \leq 20 \text{VA} \\ & \text{voltage} \leq 0.2 \text{ VA} \\ & \text{current} \leq 0.2 \text{ VA} \end{aligned}$ |
| Acceptable crest factor                         | Current measurement: 2<br>Voltage measurement: 2                                                                                                  |
| Resistance to dust and water                    | IP65 – from the front side<br>IP20 – from the terminal side                                                                                       |

### 12.4. Operating safety according to EN 61010-1, basic insulation

| Installation category                       | III                                            |
|---------------------------------------------|------------------------------------------------|
| Degree of pollution                         | 2                                              |
| <b>Insulation voltage relative to earth</b> | RS485: 500V ac/dc                              |
|                                             | Ethernet: 250V ac / 500V dc                    |
|                                             | Temperature measurement input: 500V ac/dc      |
|                                             | Voltage input: 2140 V ac/dc                    |
|                                             | Power and relay outputs circuits: 2140 V ac/dc |
|                                             | Analog outputs: 500V ac/dc                     |
|                                             | Binary inputs: 1200V ac/dc                     |

| Maximum operating voltage relative | For power and relay outputs circuits: 300 V                                         |  |  |  |
|------------------------------------|-------------------------------------------------------------------------------------|--|--|--|
| to earth                           | For measurement input: 500 V                                                        |  |  |  |
|                                    | For RS485 circuits, Ethernet, relay outputs, analog outputs and binary inputs: 50 V |  |  |  |
| Height above the sea level         | < 2000 m                                                                            |  |  |  |

### 12.5. Electromagnetic compatibility

| <b>Electromagnetic emissions</b> | conforms EN 61000-6-4 |
|----------------------------------|-----------------------|
| Interference immunity            | conforms EN 61000-6-2 |

#### 12.6. Assembly

| Dimensions           | 144 Width× 144 Height × 90 Depth mm (5.669" Width × 5.669" Height × 3,897" Depth)                                             |
|----------------------|----------------------------------------------------------------------------------------------------|
| <b>Dimensions of</b> | 138 <sup>-0,5</sup> Width x 138 <sup>-0,5</sup> Height mm (5.433 <sup>-0,02</sup> " Width × 5.433 <sup>-0,02</sup> " Height ) |
| mounting hole        |                                                                                                    |
| Weight               | 1.6 kg (5.44 oz.)                                                                                                    |

#### 12.7. Conformity with standards

| EN 61010                     | Operational safety                     |  |
|------------------------------|----------------------------------------|--|
| EN 61000-6-4<br>EN 61000-6-2 | Electromagnetic compatibility          |  |
| EN 50160                     |                                        |  |
| EN 61000-4-30                |                                        |  |
| EN 61000-4-7                 | Measurements and parameters recounting |  |
| EN 61557                     |                                        |  |

#### 12.8. Tables of registers

In ND40 analyzer data is placed in 16 and 32-bit registers. Bits in 16-bit registers are numbered from the youngest to the oldest (b0 ... b15). 32-bit registers (4 bytes, 2 x 16 bits) contain float registers with bytes placed as follows: B4 B3 B2 B1.

**Caution!** All given addresses are physical addresses. In some computer programs, logical addressing is applied, then addresses must be increased by 1.

The map pf ND40 registers is presented below.

| Address range | Register type        | Description                                     |  |  |  |
|---------------|----------------------|-------------------------------------------------|--|--|--|
| 0000 - 0011   | Integer (16 bytes)   | formation and status registers                  |  |  |  |
| 0050 - 0168   |                      | Parameters measured with aggregation of 200 ms. |  |  |  |
| 0200 - 0318   |                      | Parameters measured with aggregation of 1 s.    |  |  |  |
| 0350 - 0468   |                      | Parameters measured with aggregation of 3 s.    |  |  |  |
| 0500 - 0618   |                      | Parameters measured with aggregation of 10 min. |  |  |  |
| 0650 - 0768   |                      | Parameters measured with aggregation of 2 h.    |  |  |  |
| 0800 - 0808   | Float (2 x 16 bytes) | Parameters averaged in time (Demand).           |  |  |  |
| 0818 - 0824   |                      | Frequency, temperature/resistance.              |  |  |  |
| 0830 - 0842   |                      | Statuses of binary inputs.                      |  |  |  |
| 0850 - 0926   |                      | Energy meters.                                  |  |  |  |
| 0950 - 1012   |                      | Factors THD, THDG, THDS, PWHD.                  |  |  |  |
| 1150 - 1760   |                      | Harmonics.                                      |  |  |  |
| 1800 - 1942   |                      | Half wave voltages.                             |  |  |  |

## 12.8.1. Information and status registers

| Register | Parameter                                     | 3Ph / 4W | 3Ph /3W |
|----------|-----------------------------------------------|----------|---------|
| 0000     | Device ID                                     | ✓        | ✓       |
| 0001     | Version of the main program                   | ✓        | ✓       |
| 0002     | Version of the measurement card program       | ✓        | ✓       |
| 0003     | Status 1                                      | ✓        | ✓       |
| 0004     | Status 2                                      | ✓        | ✓       |
| 0005     | Status 3                                      | ✓        | ✓       |
| 0006     | Time: seconds                                 | ✓        | ✓       |
| 0007     | Time: hours and minutes (hour *100 + minutes) | ✓        | ✓       |
| 8000     | Date: month and day (month * 100 + day)       | ✓        | ✓       |
| 0009     | Date: year                                    | ✓        | ✓       |
| 0010     | Serial number                                 | ✓        | ✓       |
| 0011     | Serial number                                 | ✓        | ✓       |

### 12.8.2. CMD commands

To execute the command, the correct security password must be set in register 12.

| Command                   | Description                                        |  |  |  |
|---------------------------|----------------------------------------------------|--|--|--|
| Resetting energy counters |                                                    |  |  |  |
| 1                         | Active imported energy L1                          |  |  |  |
| 2                         | Active imported energy L2                          |  |  |  |
| 3                         | Active imported energy L3                          |  |  |  |
| 4                         | Active imported energy L123                        |  |  |  |
| 5                         | Active exported energy L1                          |  |  |  |
| 6                         | Active exported energy L2                          |  |  |  |
| 7                         | Active exported energy L3                          |  |  |  |
| 8                         | Active exported energy L123                        |  |  |  |
| 9                         | Active imported & exported energy L123             |  |  |  |
| 11                        | Reactive imported inductive energy L1              |  |  |  |
| 12                        | Reactive imported inductive energy L2              |  |  |  |
| 13                        | Reactive imported inductive energy L3              |  |  |  |
| 14                        | Reactive imported inductive energy L123            |  |  |  |
| 15                        | Reactive exported inductive energy L1              |  |  |  |
| 16                        | Reactive exported inductive energy L2              |  |  |  |
| 17                        | Reactive exported inductive energy L3              |  |  |  |
| 18                        | Reactive exported inductive energy L123            |  |  |  |
| 19                        | Reactive imported & exported inductive energy L123 |  |  |  |

| 21 | Reactive imported capacitive energy L1              |
|----|-----------------------------------------------------|
| 22 | Reactive imported capacitive energy L2              |
| 23 | Reactive imported capacitive energy L3              |
| 24 | Reactive imported capacitive energy L123            |
| 25 | Reactive exported capacitive energy L1              |
| 26 | Reactive exported capacitive energy L2              |
| 27 | Reactive exported capacitive energy L3              |
| 28 | Reactive exported capacitive energy L123            |
| 29 | Reactive imported & exported capacitive energy L123 |
| 31 | Apparent energy L1                                  |
| 32 | Apparent energy L2                                  |
| 33 | Apparent energy L3                                  |
| 34 | Apparent energy L123                                |
| 39 | Resetting all counters                              |

# 12.8.3. Status registers

#### Status 1

| Bit no. | Description                      |
|---------|----------------------------------|
| 0       | No synchronization               |
| 1       | Phase connection sequence error  |
| 2       | Filled queue of measurement card |
| 3       | Calibration parameters error     |

#### Status 2

| Bit no. | Description       |
|---------|-------------------|
| 0       | Lower overrun UL1 |
| 1       | Upper overrun UL1 |
| 2       | Lower overrun UL2 |
| 3       | Upper overrun UL2 |
| 4       | Lower overrun UL3 |
| 5       | Upper overrun UL3 |

#### Status 3

| Bit no. | Description       |
|---------|-------------------|
| 0       | Lower overrun IL1 |
| 1       | Upper overrun IL1 |
| 2       | Lower overrun IL2 |
| 3       | Upper overrun IL2 |
| 4       | Lower overrun IL3 |
| 5       | Upper overrun IL3 |

# 12.8.4. Parameters measured with aggregation of 200 ms

| Register | Parameter                             |    | Symbol |    | Unit | 3Ph/<br>4W | 3Ph/<br>3W |
|----------|---------------------------------------|----|--------|----|------|------------|------------|
| 0050     | Voltage RMS                           |    | Urms   |    | V    | ✓          | ×          |
| 0052     | Current RMS                           |    | Irms   | L1 | A    | ✓          | <b>✓</b>   |
| 0054     | Primary voltage                       |    | Ufund  |    | V    | ✓          | ×          |
| 0056     | Active power                          |    | P      |    | W    | <b>✓</b>   | ×          |
| 0058     | Reactive power                        | L1 | Q      |    | var  | <b>✓</b>   | ×          |
| 0060     | Apparent power                        |    | S      |    | VA   | <b>✓</b>   | ×          |
| 0062     | Power distortion factor               |    | dPF    |    | -    | ✓          | ×          |
| 0064     | Active power factor                   |    | PF     |    | -    | <b>√</b>   | ×          |
| 0066     | tgφ factor                            |    | tgφ    |    | -    | <b>✓</b>   | ×          |
| 0068     | Reserved                              |    |        |    |      |            |            |
| 0070     | Angle between the voltage and current | L1 | φ      | L1 | rad  | ✓          | ×          |
| 0072     | Angle between the voltage and current |    | φ      |    | o    | <b>√</b>   | ×          |
| 0074     | Voltage RMS                           |    | Urms   |    | V    | ✓          | ×          |

| 0076 | Current RMS                              |       | Irms       |      | A   | ✓        | ✓        |
|------|------------------------------------------|-------|------------|------|-----|----------|----------|
| 0078 | Primary voltage                          |       | Ufund      |      | V   | ✓        | ×        |
| 0080 | Active power                             |       | P          |      | W   | ✓        | ×        |
| 0082 | Reactive power                           | L2    | Q          | L2   | var | ✓        | ×        |
| 0084 | Apparent power                           |       | S          |      | VA  | ✓        | ×        |
| 0086 | Power distortion factor                  |       | dPF        |      | -   | ✓        | ×        |
| 0088 | Active power factor                      |       | PF         |      | -   | ✓        | ×        |
| 0090 | tgφ factor                               |       | tgφ        |      | -   | <b>√</b> | ×        |
| 0092 | Res                                      | erved |            |      |     |          |          |
| 0094 | Angle between the voltage and current    | L2    | φ          | L2   | rad | <b>√</b> | ×        |
| 0096 |                                          |       | φ          |      | o   | ✓        | ×        |
| 0098 | Voltage RMS                              |       | Urms       |      | V   | ✓        | ×        |
| 0100 | Current RMS                              |       | Irms       |      | A   | ✓        | <b>✓</b> |
| 0102 | Primary voltage                          |       | Ufund      |      | V   | ✓        | ×        |
| 0104 | Active power                             |       | P          | * 0  | W   | ✓        | ×        |
| 0106 | Reactive power                           | L3    | Q          | L3   | var | ✓        | ×        |
| 0108 | Apparent power                           |       | S          |      | VA  | ✓        | ×        |
| 0110 | Power distortion factor                  | _     | dPF        |      | -   | ✓        | ×        |
| 0112 | Active power factor                      |       | PF         |      | -   | ✓        | ×        |
| 0114 | tgφ factor                               |       | tgφ        |      | -   | ✓        | ×        |
| 0116 | Res                                      | erved |            |      |     |          |          |
| 0118 | Angle between the voltage and current    | L3    | φ          | L3   | rad | <b>√</b> | ×        |
| 0120 |                                          |       | φ          |      | o   | ✓        | ×        |
| 0122 | Average voltage                          |       | Uavg       |      | V   | ✓        | ×        |
| 0124 | Average current                          |       | I avg      |      | A   | ✓        | ×        |
| 0126 | Average primary voltage                  |       | Ufavg      |      | V   | ✓        | ×        |
| 0128 | Active power sum                         | L123  | ΣΡ         | L123 | W   | ✓        | ✓        |
| 0130 | Sum of reactive power                    |       | ΣQ         |      | var | <b>√</b> | ✓        |
| 0132 | Sum of apparent power                    |       | $\Sigma S$ |      | VA  | ✓        | ✓        |
| 0134 | Average value of power distortion factor |       | dPFavg     |      | -   | ✓        | ×        |
| 0136 | Average value of active power factor     |       | PFavg      |      | -   | ✓        | <b>√</b> |
| 0138 | Average value of tgφ factor              |       | tgφavg     |      | -   | ✓        | ×        |
| 0140 | Phase-to-phase voltage L1-2              | •     | Umf L1-2   |      | V   | ✓        | ✓        |
| 0142 | Phase-to-phase voltage L2-3              |       | Umf L2-3   |      | V   | ✓        | ✓        |
| 0144 | Phase-to-phase voltage L3-1              |       | Umf L3-1   |      | V   | ✓        | ✓        |
| 0146 | Average phase-to-phase voltage           |       | Umf avg    |      | V   | <b>√</b> | ✓        |

| 0148 | Average active power                       |      | Pavg         | I 122 | W   | ✓        | ×        |
|------|--------------------------------------------|------|--------------|-------|-----|----------|----------|
| 0150 | Average reactive power                     | L123 | Qavg         | L123  | var | ✓        | ×        |
| 0152 | Average apparent power                     |      | Savg         |       | VA  | <b>✓</b> | ×        |
| 0154 | Current in neutral wire                    |      | IN           |       | A   | <b>√</b> | ×        |
| 0156 | Recalculated current in neutral wire       |      | INC          |       | A   | ✓        | ×        |
| 0158 | Average value of angle between voltage and | L123 | φ avg        | L123  | rad | <b>√</b> | ×        |
| 0160 | current                                    |      | φ avg        |       | o   | ✓        | ×        |
| 0162 | Voltage phase-to-phase angle L1-2          |      | ∢ U L1-2     |       | o   | <b>√</b> | <b>✓</b> |
| 0164 | Voltage phase-to-phase angle L2-3          |      | ∢ U L2-3     |       | o   | <b>√</b> | <b>✓</b> |
| 0166 | Voltage phase-to-phase angle L3-1          |      | ∢ U L3-1     |       | o   | <b>✓</b> | <b>✓</b> |
| 0168 | Average value of phase-to-phase angle      |      | ∢ U avg L123 |       | o   | ✓        | ✓        |
| 0170 | Voltage asymmetry                          | У    |              | Vunb  |     | ✓        | ✓        |

## 12.8.5. Parameters measured with aggregation of 1 s

| Register | Parameter                             |       | Symbol |     | Unit | 3Ph/<br>4W | 3Ph/<br>3W |
|----------|---------------------------------------|-------|--------|-----|------|------------|------------|
| 0200     | Voltage RMS                           |       | Urms   |     | V    | ✓          | ×          |
| 0202     | Current RMS                           |       | Irms   |     | A    | ✓          | ✓          |
| 0204     | Primary voltage                       |       | Ufund  |     | V    | ✓          | ×          |
| 0206     | Active power                          | T 1   | P      | T 1 | W    | ✓          | ×          |
| 0208     | Reactive power                        | L1    | Q      | L1  | var  | ✓          | ×          |
| 0210     | Apparent power                        |       | S      |     | VA   | ✓          | ×          |
| 0212     | Power distortion factor               |       | dPF    |     | -    | ✓          | ×          |
| 0214     | Active power factor                   |       | PF     |     | -    | ✓          | ×          |
| 0216     | tgφ factor                            |       | tgφ    |     | -    | ✓          | ×          |
| 0218     | Res                                   | erved |        |     | '    |            |            |
| 0220     | Angle between the voltage and current | L1    | φ      | L1  | rad  | ✓          | ×          |
| 0222     |                                       |       | φ      |     | o    | ✓          | ×          |
| 0224     | Voltage RMS                           |       | Urms   |     | V    | ✓          | ×          |
| 0226     | Current RMS                           |       | Irms   |     | A    | ✓          | ✓          |
| 0228     | Primary voltage                       |       | Ufund  |     | V    | ✓          | ×          |
| 0230     | Active power                          | τ.ο   | P      | T 0 | W    | ✓          | ×          |
| 0232     | Reactive power                        | L2    | Q      | L2  | var  | <b>✓</b>   | ×          |
| 0234     | Apparent power                        |       | S      |     | VA   | ✓          | ×          |
| 0236     | Power distortion factor               |       | dPF    |     | _    | ✓          | ×          |

| 0238 | Active power factor                      |        | PF         |      | -   | <b>✓</b> | ×        |
|------|------------------------------------------|--------|------------|------|-----|----------|----------|
| 0240 | tgφ factor                               |        | tgφ        |      | -   | ✓        | ×        |
| 0242 | Re                                       | served |            |      |     |          |          |
| 0244 | Angle between the voltage and current    | L2     | φ          | L2   | rad | ✓        | ×        |
| 0246 |                                          |        | φ          |      | o   | ✓        | ×        |
| 0248 | Voltage RMS                              |        | Urms       |      | V   | ✓        | ×        |
| 0250 | Current RMS                              |        | Irms       |      | A   | ✓        |          |
| 0252 | Primary voltage                          |        | Ufund      |      | V   | <b>✓</b> | ×        |
| 0254 | Active power                             | τ 2    | P          | 1.2  | W   | <b>✓</b> | ×        |
| 0256 | Reactive power                           | L3     | Q          | L3   | var | <b>✓</b> | ×        |
| 0258 | Apparent power                           |        | S          |      | VA  | <b>✓</b> | ×        |
| 0260 | Power distortion factor                  |        | dPF        |      | -   | <b>✓</b> | ×        |
| 0262 | Active power factor                      |        | PF         |      | -   | <b>✓</b> | ×        |
| 0264 | tgφ factor                               |        | tgφ        |      | -   | <b>✓</b> | ×        |
| 0266 | Re                                       | served |            |      |     |          |          |
| 0268 | Angle between the voltage and current    | L3     | φ          | L3   | rad | ✓        | ×        |
| 0270 |                                          |        | φ          |      | o   | <b>✓</b> | ×        |
| 0272 | Average voltage                          |        | Uavg       |      | V   | ✓        | ×        |
| 0274 | Average current                          |        | I avg      |      | A   | ✓        | <b>√</b> |
| 0276 | Average primary voltage                  |        | Ufavg      |      | V   | ✓        | ×        |
| 0278 | Sum of active power                      | L123   | $\Sigma P$ | L123 | W   | ✓        | ×        |
| 0280 | Sum of reactive power                    |        | $\Sigma Q$ |      | var | <b>✓</b> | ×        |
| 0282 | Sum of apparent power                    |        | $\Sigma S$ |      | VA  | <b>✓</b> | ×        |
| 0284 | Average value of power distortion factor |        | dPFavg     |      | -   | ✓        | ×        |
| 0286 | Average value of active power factor     |        | PFavg      |      | -   | <b>✓</b> | ×        |
| 0288 | Average value of tgφ factor              |        | tgφavg     |      | -   | <b>✓</b> | ×        |
| 0290 | Phase-to-phase voltage L1-2              |        | Umf L1-    | -2   | V   | <b>√</b> | ✓        |
| 0292 | Phase-to-phase voltage L2-3              |        | Umf L2-    | -3   | V   | ✓        | ✓        |
| 0294 | Phase-to-phase voltage L3-1              |        | Umf L3-    | -1   | V   | <b>✓</b> | <b>✓</b> |
| 0296 | Average phase-to-phase voltage           |        | Umf        |      |     | <b>✓</b> |          |
|      |                                          | L123   | avg        | L123 |     |          |          |
| 0298 | Average active power                     | 1123   | Pavg       | L123 | W   | <b>V</b> | ×        |
| 0300 | Average reactive power                   |        | Qavg       |      | var | <b>√</b> | ×        |
| 0302 | Average apparent power                   |        | Savg       |      | VA  | <b>V</b> | ×        |
| 0304 | Current in neutral wire                  |        | IN         |      | A   | <b>V</b> | ×        |
| 0306 | Recalculated current in neutral wire     |        | INC        |      | A   | <b>√</b> | ×        |

| ND40-09C  | User's Manual | 132 |
|-----------|---------------|-----|
| 11070 000 | Obci o Manaai | 132 |

| 0308 | Average value of angle between voltage and | L123 | φ avg   | L123   | rad | ✓ | ×            |  |
|------|--------------------------------------------|------|---------|--------|-----|---|--------------|--|
| 0310 | current                                    |      | φ avg   |        | o   | ✓ | ×            |  |
| 0312 | Voltage phase-to-phase angle L1-2          |      | ∢ UL1   | -2     | o   | ✓ | ✓            |  |
| 0314 | Voltage phase-to-phase angle L2-3          |      | ∢ U L2· | -3     | o   | ✓ | $\checkmark$ |  |
| 0316 | Voltage phase-to-phase angle L3-1          |      | ∢ U L3· | -1     | o   | ✓ | $\checkmark$ |  |
| 0318 | Average value of phase-to-phase angle      |      | ∢ U avg | g L123 | o   | ✓ | $\checkmark$ |  |
| 0320 | Voltage asymmetry                          |      | Vunb    |        | %   | ✓ | ✓            |  |

# 12.8.6. Parameters measured with aggregation of 3 s

| Register | Parameter                             |     | Symbol |     | Unit | 3Ph/<br>4W | 3Ph      |
|----------|---------------------------------------|-----|--------|-----|------|------------|----------|
|          |                                       |     |        |     |      | 7 11       | 3W       |
| 0350     | Voltage RMS                           |     | Urms   |     | V    | ✓          | ×        |
| 0352     | Current RMS                           |     | Irms   |     | A    | ✓          | <b>✓</b> |
| 0354     | Primary voltage                       |     | Ufund  |     | V    | ✓          | ×        |
| 0356     | Active power                          | Т 1 | P      | L1  | W    | <b>√</b>   | ×        |
| 0358     | Reactive power                        | L1  | Q      | LI  | var  | ✓          | ×        |
| 0360     | Apparent power                        |     | S      |     | VA   | ✓          | ×        |
| 0362     | Power distortion factor               |     | dPF    |     | -    | ✓          | ×        |
| 0364     | Active power factor                   |     | PF     |     | -    | ✓          | ×        |
| 0366     | tgφ factor                            |     | tgφ    |     | _    | ✓          | ×        |
| 0368     | Reserv                                | ved |        |     |      |            |          |
| 0370     | Angle between the voltage and current | L1  | φ      | L1  | rad  | ✓          | ×        |
| 0372     |                                       |     | φ      |     | o    | ✓          | ×        |
| 0374     | Voltage RMS                           |     | Urms   |     | V    | ✓          | ×        |
| 0376     | Current RMS                           |     | Irms   |     | A    | ✓          | ✓        |
| 0378     | Primary voltage                       |     | Ufund  |     | V    | ✓          | ×        |
| 0380     | Active power                          | 1.0 | P      | 1.0 | W    | ✓          | ×        |
| 0382     | Reactive power                        | L2  | Q      | L2  | var  | ✓          | ×        |
| 0384     | Apparent power                        |     | S      |     | VA   | ✓          | ×        |
| 0386     | Power distortion factor               |     | dPF    |     | -    | ✓          | ×        |
| 0388     | Active power factor                   |     | PF     |     | _    | ✓          | ×        |
| 0390     | tgφ factor                            |     | tgφ    |     | -    | ✓          | ×        |
| 0392     | Reserv                                | ved |        |     |      |            |          |
| 0394     | Angle between the voltage and current | L2  | φ      | L2  | rad  | <b>√</b>   | ×        |
| 0396     |                                       |     | φ      |     | o    | ✓          | ×        |

| 0398 | Voltage RMS                                |       | Urms       |          | V   | ✓        | ×        |
|------|--------------------------------------------|-------|------------|----------|-----|----------|----------|
| 0400 | Current RMS                                |       | Irms       |          | A   | ✓        | ✓        |
| 0402 | Primary voltage                            |       | Ufund      |          | V   | ✓        | ×        |
| 0404 | Active power                               | L3    | P          | L3       | W   | ✓        | ×        |
| 0406 | Reactive power                             |       | Q          |          | var | ✓        | ×        |
| 0408 | Apparent power                             |       | S          |          | VA  | ✓        | ×        |
| 0410 | Power distortion factor                    |       | dPF        |          | -   | ✓        | ×        |
| 0412 | Active power factor                        |       | PF         |          | _   | ✓        | ×        |
| 0414 | tgφ factor                                 |       | tgφ        |          | -   | ✓        | ×        |
| 0416 | Reserv                                     | ved   | ·          |          | ,   |          | ,        |
| 0418 | Angle between the voltage and current      | L3    | φ          | L3       | rad | ✓        | ×        |
| 0420 |                                            |       | φ          |          | o   | ✓        | ×        |
| 0422 | Average voltage                            |       | Uavg       |          | V   | ✓        | ×        |
| 0424 | Average current                            |       | I avg      |          | A   | ✓        | <b>√</b> |
| 0426 | Average primary voltage                    |       | Ufavg      |          | V   | ✓        | ×        |
| 0428 | Sum of active power                        | L123  | ΣΡ         | L123     | W   | ✓        | ×        |
| 0430 | Sum of reactive power                      |       | $\Sigma Q$ |          | var | ✓        | ×        |
| 0432 | Sum of apparent power                      |       | $\Sigma S$ |          | VA  | ✓        | ×        |
| 0434 | Average value of power distortion factor   |       | dPFavg     |          | -   | ✓        | ×        |
| 0436 | Average value of active power factor       |       | PFavg      |          | -   | ✓        | ×        |
| 0438 | Average value of tgφ factor                |       | tgφavg     |          | _   | ✓        | ×        |
| 0440 | Phase-to-phase voltage L1-2                |       | Umf L1-2   | 2        | V   | ✓        | <b>√</b> |
| 0442 | Phase-to-phase voltage L2-3                |       | Umf L2-3   | }        | V   | ✓        | <b>√</b> |
| 0444 | Phase-to-phase voltage L3-1                |       | Umf L3-1   |          | V   | ✓        | <b>√</b> |
| 0446 | Average phase-to-phase voltage             |       | Umf avg    |          | V   | <b>√</b> | <b>√</b> |
| 0448 | Average active power                       | L123  | Pavg       | L123     | W   | ✓        | ×        |
| 0450 | Average reactive power                     | 12123 | Qavg       | 12123    | var | ✓        | ×        |
| 0452 | Average apparent power                     |       | Savg       |          | VA  | <b>√</b> | ×        |
| 0454 | Current in neutral wire                    |       | IN         |          | A   | ✓        | ×        |
| 0456 | Recalculated current in neutral wire       |       | INC        |          | A   | <b>√</b> | ×        |
| 0458 | Average value of angle between voltage and | L123  | φ avg      | L123     | rad | ✓        | ×        |
| 0460 | current                                    |       | φ avg      |          | o   | ✓        | ×        |
| 0462 | Voltage phase-to-phase angle L1-2          |       | ∢ U L1-2   | 2        | o   | ✓        | <b>✓</b> |
| 0464 | Voltage phase-to-phase angle L2-3          |       | ∢ U L2-3   | 3        | o   | ✓        | <b>√</b> |
| 0466 | Voltage phase-to-phase angle L3-1          |       | ∢ U L3-1   | <u> </u> | o   | ✓        | ✓        |
| 0468 | Average value of phase-to-phase angle L123 |       | ∢ U avg    | L123     | o   | <b>√</b> | <b>✓</b> |

| 0470 | Voltage asymmetry | Vunb | % | v V |  |
|------|-------------------|------|---|-----|--|
|------|-------------------|------|---|-----|--|

### 12.8.7. Parameters measured with aggregation of 10 min

| Register | Parameter                             |     | Symbol |     | Unit | 3Ph      | 3Ph/<br>3W         |
|----------|---------------------------------------|-----|--------|-----|------|----------|--------------------|
|          |                                       |     |        |     |      | 4W       | <i>3</i> <b>vv</b> |
| 0500     | Voltage RMS                           |     | Urms   |     | V    | <b>✓</b> | ×                  |
| 0502     | Current RMS                           |     | Irms   |     | A    | <b>✓</b> | <b>✓</b>           |
| 0504     | Primary voltage                       |     | Ufund  |     | V    | <b>✓</b> | ×                  |
| 0506     | Active power                          | т 1 | P      | т 1 | W    | <b>✓</b> | ×                  |
| 0508     | Reactive power                        | L1  | Q      | L1  | var  | <b>✓</b> | ×                  |
| 0510     | Apparent power                        |     | S      |     | VA   | <b>✓</b> | ×                  |
| 0512     | Power distortion factor               |     | dPF    |     | -    | <b>✓</b> | ×                  |
| 0514     | Active power factor                   |     | PF     |     | -    | ✓        | ×                  |
| 0516     | tgφ factor                            |     | tgφ    |     | -    | <b>✓</b> | ×                  |
| 0518     | Reserv                                | ved |        |     |      |          |                    |
| 0520     | Angle between the voltage and current |     | φ      |     | rad  | <b>✓</b> | ×                  |
| 0522     |                                       |     | φ      |     | o    | <b>✓</b> | ×                  |
| 0524     | Voltage RMS                           |     | Urms   |     | V    | ✓        | ×                  |
| 0526     | Current RMS                           |     | Irms   |     | A    | ✓        | <b>✓</b>           |
| 0528     | Primary voltage                       |     | Ufund  |     | V    | ✓        | ×                  |
| 0530     | Active power                          | τ 2 | P      | 1.0 | W    | ✓        | ×                  |
| 0532     | Reactive power                        | L2  | Q      | L2  | var  | ✓        | ×                  |
| 0534     | Apparent power                        |     | S      |     | VA   | ✓        | ×                  |
| 0536     | Power distortion factor               |     | dPF    |     | -    | ✓        | ×                  |
| 0538     | Active power factor                   |     | PF     |     | -    | ✓        | ×                  |
| 0540     | tgφ factor                            |     | tgφ    |     | -    | <b>√</b> | ×                  |
| 0542     | Reserv                                | ved |        |     |      |          |                    |
| 0544     | Angle between the voltage and current | L2  | φ      | L2  | rad  | ✓        | ×                  |
| 0546     |                                       |     | φ      |     | o    | ✓        | ×                  |
| 0548     | Voltage RMS                           |     | Urms   |     | V    | ✓        | ×                  |
| 0550     | Current RMS                           |     | Irms   |     | A    | ✓        | <b>✓</b>           |
| 0552     | Primary voltage                       |     | Ufund  |     | V    | ✓        | ×                  |
| 0554     | Active power                          | т 2 | P      | 1.2 | W    | ✓        | ×                  |
| 0556     | Reactive power                        | L3  | Q      | L3  | var  | ✓        | ×                  |
| 0558     | Apparent power                        |     | S      |     | VA   | <b>√</b> | ×                  |
| 0560     | Power distortion factor               |     | dPF    |     | -    | ✓        | ×                  |

| 0562 | Active power factor                        |      | PF         |       | _   | ✓        | ×        |
|------|--------------------------------------------|------|------------|-------|-----|----------|----------|
| 0564 | tgφ factor                                 |      | tgφ        |       | _   | ✓        | ×        |
| 0566 | Reserv                                     | ved  |            |       |     |          |          |
| 0568 | Angle between the voltage and current      | L3   | φ          | L3    | rad | ✓        | ×        |
| 0570 |                                            |      | φ          |       | o   | ✓        | ×        |
| 0572 | Average voltage                            |      | Uavg       |       | V   | ✓        | ×        |
| 0574 | Average current                            |      | I avg      |       | A   | ✓        | <b>√</b> |
| 0576 | Average primary voltage                    |      | Ufavg      |       | V   | ✓        | ×        |
| 0578 | Sum of active power                        | L123 | ΣΡ         | L123  | W   | ✓        | ×        |
| 0580 | Sum of reactive power                      |      | $\Sigma Q$ |       | var | ✓        | ×        |
| 0582 | Sum of apparent power                      |      | $\Sigma S$ |       | VA  | ✓        | ×        |
| 0584 | Average value of power distortion factor   |      | dPFavg     |       | -   | ✓        | ×        |
| 0586 | Average value of active power factor       |      | PFavg      |       | _   | ✓        | ×        |
| 0588 | Average value of tgφ factor                |      | tgφavg     |       | -   | ✓        | ×        |
| 0590 | Phase-to-phase voltage L1-2                |      | Umf L1-2   | 2     | V   | ✓        | ✓        |
| 0592 | Phase-to-phase voltage L2-3                |      | Umf L2-3   | 3     | V   | ✓        | ✓        |
| 0594 | Phase-to-phase voltage L3-1                |      | Umf L3-1   |       | V   | ✓        | ✓        |
| 0596 | Average phase-to-phase voltage             |      | Umf avg    |       | V   | <b>√</b> | <b>√</b> |
| 0598 | Average active power                       | L123 | Pavg       | L123  | W   | <b>√</b> | ×        |
| 0600 | Average reactive power                     | D123 | Qavg       | 12123 | var | <b>√</b> | ×        |
| 0602 | Average apparent power                     |      | Savg       |       | VA  | ✓        | ×        |
| 0604 | Current in neutral wire                    |      | IN         |       | A   | ✓        | ×        |
| 0606 | Recalculated current in neutral wire       | i    | INC        | i     | A   | <b>√</b> | ×        |
| 0608 | Average value of angle between voltage and | L123 | φ avg      | L123  | rad | <b>√</b> | ×        |
| 0610 | current                                    |      | φ avg      |       | o   | <b>√</b> | ×        |
| 0612 | Voltage phase-to-phase angle L1-2          |      | ∢ U L1-2   | 2     | o   | <b>√</b> | <b>√</b> |
| 0614 | Voltage phase-to-phase angle L2-3          |      | ∢ U L2-3   | 3     | o   | <b>√</b> | <b>√</b> |
| 0616 | Voltage phase-to-phase angle L3-1          |      | ≰ U L3-1   | 1     | o   | <b>√</b> | <b>√</b> |
| 0618 | Average value of phase-to-phase angle      |      | ∢ U avg    | L123  | o   | ✓        | ✓        |
| 0620 | Voltage asymmetry                          |      | Vunb       |       | %   | ✓        | <b>√</b> |

## 12.8.8. Parameters measured with aggregation of 2 hours

| Register | Parameter   | S | ymbol | Unit | 3Ph/<br>4W | 3Ph/<br>3W |
|----------|-------------|---|-------|------|------------|------------|
| 0650     | Voltage RMS | U | Jrms  | V    | ✓          | ×          |

| 0652 | Current RMS                           |            | Irms  |     | A   | ✓        | ✓            |
|------|---------------------------------------|------------|-------|-----|-----|----------|--------------|
| 0654 | Primary voltage                       |            | Ufund |     | V   | <b>✓</b> | ×            |
| 0656 | Active power                          |            | P     |     | W   | <b>✓</b> | ×            |
| 0658 | Reactive power                        | L1         | Q     | T 1 | var | <b>✓</b> | ×            |
| 0660 | Apparent power                        |            | S     | L1  | VA  | <b>✓</b> | ×            |
| 0662 | Power distortion factor               |            | dPF   |     | -   | <b>✓</b> | ×            |
| 0664 | Active power factor                   |            | PF    |     | -   | <b>✓</b> | ×            |
| 0666 | tgφ factor                            |            | tgφ   |     | -   | <b>✓</b> | ×            |
| 0668 | Res                                   | erved      |       |     |     |          |              |
| 0670 | Angle between the voltage and current | L1         | φ     | L1  | rad | <b>✓</b> | ×            |
| 0672 |                                       |            | φ     |     | o   | <b>✓</b> | ×            |
| 0674 | Voltage RMS                           |            | Urms  |     | V   | <b>✓</b> | ×            |
| 0676 | Current RMS                           |            | Irms  |     | A   | <b>✓</b> | $\checkmark$ |
| 0678 | Primary voltage                       |            | Ufund |     | V   | <b>✓</b> | ×            |
| 0680 | Active power                          | <b>.</b> . | P     |     | W   | <b>✓</b> | ×            |
| 0682 | Reactive power                        | L2         | Q     | L2  | var | <b>✓</b> | ×            |
| 0684 | Apparent power                        |            | S     |     | VA  | <b>✓</b> | ×            |
| 0686 | Power distortion factor               |            | dPF   |     | -   | <b>✓</b> | ×            |
| 0688 | Active power factor                   |            | PF    |     | -   | <b>✓</b> | ×            |
| 0690 | tgφ factor                            |            | tgφ   |     | -   | <b>✓</b> | ×            |
| 0692 | Res                                   | erved      |       |     |     |          |              |
| 0694 | Angle between the voltage and current | L2         | φ     | L2  | rad | <b>✓</b> | ×            |
| 0696 |                                       |            | φ     |     | o   | <b>✓</b> | ×            |
| 0698 | Voltage RMS                           |            | Urms  |     | V   | <b>✓</b> | ×            |
| 0700 | Current RMS                           |            | Irms  |     | A   | <b>✓</b> | ×            |
| 0702 | Primary voltage                       |            | Ufund |     | V   | <b>✓</b> | ×            |
| 0704 | Active power                          | т 2        | P     | 1.2 | W   | <b>✓</b> | ×            |
| 0706 | Reactive power                        | L3         | Q     | L3  | var | <b>✓</b> | ×            |
| 0708 | Apparent power                        |            | S     |     | VA  | <b>✓</b> | ×            |
| 0710 | Power distortion factor               |            | dPF   |     | -   | <b>✓</b> | ×            |
| 0712 | Active power factor                   |            | PF    |     | -   | <b>✓</b> | ×            |
| 0714 | tgφ factor                            |            | tgφ   |     | -   | <b>✓</b> | ×            |
| 0716 | Res                                   | erved      |       |     |     |          |              |
| 0718 | Angle between the voltage and current | L3         | φ     | L3  | rad | <b>✓</b> | ×            |
| 0720 |                                       |            | φ     |     | o   | ✓        | ×            |
| 0722 | Average voltage                       |            | Uavg  |     | V   | <b>√</b> | ×            |

| 0724 | Average current                          |               | I avg      |      | A   | <b>√</b> | $\checkmark$ |
|------|------------------------------------------|---------------|------------|------|-----|----------|--------------|
| 0726 | Average primary voltage                  |               | Ufavg      |      | V   | <b>✓</b> | ×            |
| 0728 | Sum of active power                      | L123          | ΣΡ         | L123 | W   | <b>✓</b> | ×            |
| 0730 | Sum of reactive power                    |               | $\Sigma Q$ |      | var | <b>✓</b> | ×            |
| 0732 | Sum of apparent power                    |               | ΣS         |      | VA  | <b>✓</b> | ×            |
| 0734 | Average value of power distortion factor | ortion factor |            |      | _   | <b>✓</b> | ×            |
| 0736 | Average value of active power factor     |               | PFavg      |      | -   | <b>✓</b> | ×            |
| 0738 | Average value of tgφ factor              |               | tgφavg     |      | _   | <b>✓</b> | ×            |
| 0740 | Phase-to-phase voltage L1-2              | •             | Umf L1-2   | 2    | V   | <b>✓</b> | ✓            |
| 0742 | Phase-to-phase voltage L2-3              |               | Umf L2-3   | 3    | V   | <b>✓</b> | $\checkmark$ |
| 0744 | Phase-to-phase voltage L3-1              |               | Umf L3-1   |      | V   | <b>✓</b> | $\checkmark$ |
| 0746 | Average phase-to-phase voltage           |               | Umf avg    |      | V   | <b>✓</b> | $\checkmark$ |
| 0748 | Average active power                     | L123          | Pavg       | L123 | W   | <b>✓</b> | ×            |
| 0750 | Average reactive power                   | L123          | Qavg       | L123 | var | <b>✓</b> | ×            |
| 0752 | Average apparent power                   |               | Savg       |      | VA  | ✓        | ×            |
| 0754 | Current in neutral wire                  |               | IN         |      | A   | <b>✓</b> | ×            |
| 0756 | Recalculated current in neutral wire     |               | INC        |      | A   | ✓        | ×            |
| 0758 |                                          | L123          | φ avg      | L123 | rad | <b>✓</b> | ×            |
| 0760 | current                                  |               | φ avg      |      | o   | ✓        | ×            |
| 0762 | Voltage phase-to-phase angle L1-2        |               | ∢ U L1-2   | 2    | o   | <b>✓</b> | $\checkmark$ |
| 0764 | Voltage phase-to-phase angle L2-3        |               | ∢ U L2-3   | 3    | o   | <b>✓</b> | $\checkmark$ |
| 0766 | Voltage phase-to-phase angle L3-1        |               | ∢ U L3-1   | 1    | o   | <b>✓</b> | $\checkmark$ |
| 0768 | Average value of phase-to-phase angle    |               | ∢ U avg    | L123 | o   | ✓        | $\checkmark$ |
| 0770 | Voltage asymmetry                        |               | Vunb       |      | %   | ✓        | ✓            |

# 12.8.9. Parameters averaged in time (Demand)

| Register | Parameter                        | Symbol   | Unit | 3Ph/<br>4W | 3Ph/<br>3W   |
|----------|----------------------------------|----------|------|------------|--------------|
| 0800     | Averaged active power (Demand)   | P Demand | W    | <b>✓</b>   | <b>√</b>     |
| 0802     | Averaged reactive power (Demand) | Q Demand | var  | ✓          | $\checkmark$ |
| 0804     | Averaged apparent power (Demand) | S Demand | VA   | <b>✓</b>   | <b>✓</b>     |
| 0806     | Averaged voltage (Demand)        | U Demand | V    | <b>✓</b>   | <b>✓</b>     |
| 0808     | Averaged current (Demand)        | I Demand | A    | <b>√</b>   | <b>√</b>     |

### 12.8.10. Frequency, temperature/resistance

| Register | Parameter                                | Symbol | Unit   | 3Ph/<br>4W | 3Ph/<br>3W |
|----------|------------------------------------------|--------|--------|------------|------------|
| 0818     | Frequency for aggregation of 1 s         | f 1s   | Hz     | <b>✓</b>   | <b>√</b>   |
| 0820     | Frequency for aggregation of 10 s        | f 10s  | Hz     | <b>✓</b>   | <b>√</b>   |
| 0822     | Temperature/resistance in first channel  | T1     | °C / Ω | <b>✓</b>   | <b>√</b>   |
| 0824     | Temperature/resistance in second channel | T2     | °C / Ω | ✓          | ✓          |
| 0826     | Analog card temperature                  | -      | °C     | ✓          | <b>√</b>   |

### 12.8.11. Statuses of binary inputs

| Register | Parameter          | Symbol | Unit | 3Ph/<br>4W | 3Ph/<br>3W |
|----------|--------------------|--------|------|------------|------------|
| 0852     | Binary input no. 1 | BI 1   | -    | <b>√</b>   | ✓          |
| 0854     | Binary input no. 2 | BI 2   | -    | <b>✓</b>   | <b>✓</b>   |
| 0856     | Binary input no. 3 | BI 3   | -    | <b>√</b>   | ✓          |
| 0858     | Binary input no. 4 | BI 4   | ı    | <b>✓</b>   | <b>√</b>   |
| 0860     | Binary input no. 5 | BI 5   | ı    | <b>✓</b>   | ✓          |
| 0862     | Binary input no. 6 | BI 6   | -    | <b>✓</b>   | <b>✓</b>   |

### 12.8.12. Energy meters

| Register | Parameter                     |      | Symbol | Unit | 3Ph/<br>4W | 3Ph/<br>3W |
|----------|-------------------------------|------|--------|------|------------|------------|
| 0900     | Active imported energy        | L1   | EnP+   | MWh  | <b>√</b>   | ✓          |
| 0902     | Active imported energy        |      | EnP+   | kWh  | <b>✓</b>   | <b>✓</b>   |
| 0904     | Active imported energy        | L2   | EnP+   | MWh  | <b>√</b>   | ✓          |
| 0906     | Active imported energy        |      | EnP+   | kWh  | <b>✓</b>   | <b>✓</b>   |
| 0908     | Active imported energy        | L3   | EnP+   | MWh  | <b>√</b>   | ✓          |
| 0910     | Active imported energy        |      | EnP+   | kWh  | <b>✓</b>   | <b>✓</b>   |
| 0912     | Sum of active imported energy | L123 | ΣEnP+  | MWh  | <b>√</b>   | ✓          |
| 0914     | Sum of active imported energy |      | ΣEnP+  | kWh  | ✓          | ✓          |

| 0916 | Active exported energy                   | L1   | EnP-     | MWh    | <b>√</b>    | ✓        |
|------|------------------------------------------|------|----------|--------|-------------|----------|
| 0918 | Active exported energy                   |      | EnP-     | kWh    | <b>√</b>    | ✓        |
| 0920 | Active exported energy                   | L2   | EnP-     | MWh    | <b>✓</b>    | ✓        |
| 0922 | Active exported energy                   |      | EnP-     | kWh    | <b>√</b>    | ✓        |
| 0924 | Active exported energy                   | L3   | EnP-     | MWh    | <b>✓</b>    | ✓        |
| 0926 | Active exported energy                   |      | EnP-     | kWh    | <b>√</b>    | ✓        |
| 0928 | Sum of active exported energy            | L123 | ΣΕηΡ-    | MWh    | <b>✓</b>    | ✓        |
| 0930 | Sum of active exported energy            |      | ΣΕηΡ-    | kWh    | <b>✓</b>    | ✓        |
| 0932 | Reactive inductive energy                | L1   | EnQ {    | Mvarh  | <b>√</b>    | <b>✓</b> |
| 0934 | Reactive inductive energy                |      | EnQ {    | kvarh  | <b>✓</b>    | ✓        |
| 0936 | Reactive inductive energy                | L2   | EnQ {    | Mvarh  | <b>✓</b>    | ✓        |
| 0938 | Reactive inductive energy                |      | EnQ {    | kvarh  | <b>√</b>    | ✓        |
| 0940 | Reactive inductive energy                | L3   | EnQ {    | Mvarh  | <b>√</b>    | ✓        |
| 0942 | Reactive inductive energy                |      | EnQ {    | kvarh  | <b>√</b>    | ✓        |
| 0944 | Sum of reactive inductive energy         | L123 | ΣΕηΟ {   | Mvarh  | <b>√</b>    | ✓        |
| 0946 | Sum of reactive inductive energy         |      | ΣΕηΟ {   | kvarh  | <b>√</b>    | ✓        |
| 0948 | Reactive capacity energy                 | L1   | EnQ ⊣⊢   | Mkvarh | <b>√</b>    | ✓        |
| 0950 | Reactive capacity energy                 |      | EnQ ⊣⊢   | kvarh  | <b>✓</b>    | ✓        |
| 0952 | Reactive capacity energy                 | L2   | EnQ -⊩   | Mvarh  | <b>✓</b>    | ✓        |
| 0954 | Reactive capacity energy                 |      | EnQ ⊣⊢   | kvarh  | <b>√</b>    | ✓        |
| 0956 | Reactive capacity energy                 | L3   | EnQ ⊣⊢   | Mvarh  | <b>√</b>    | ✓        |
| 0958 | Reactive capacity energy                 |      | EnQ ⊣⊢   | kvarh  | <b>✓</b>    | ✓        |
| 0960 | Sum of reactive capacity energy          | L123 | ΣEnQ ⊣⊢  | Mvarh  | <b>√</b>    | ✓        |
| 0962 | Sum of reactive capacity energy          |      | ΣEnQ ⊣⊢  | kvarh  | <b>✓</b>    | ✓        |
| 0964 | Reactive imported capacity energy        | L1   | EnQ+ ⊣⊢  | Mvarh  | <b>&gt;</b> | <b>√</b> |
| 0966 | Reactive imported capacity energy        |      | EnQ+ ⊣⊢  | kvarh  | ✓           | ✓        |
| 0968 | Reactive imported capacity energy        | L2   | EnQ+ ⊣⊢  | Mvarh  | <b>√</b>    | ✓        |
| 0970 | Reactive imported capacity energy        |      | EnQ+ ⊣⊢  | kvarh  | <b>√</b>    | ✓        |
| 0972 | Reactive imported capacity energy        | L3   | EnQ+ ⊣⊢  | Mvarh  | <b>√</b>    | ✓        |
| 0974 | Reactive imported capacity energy        |      | EnQ+ ⊣⊢  | kvarh  | ✓           | ✓        |
| 0976 | Sum of reactive imported capacity energy | L123 | ΣEnQ- ⊣⊢ | Mvarh  | <b>√</b>    | ✓        |
| 0978 | Sum of reactive imported capacity energy |      | ΣEnQ- ⊣⊢ | kvarh  | <b>√</b>    | ✓        |
| 0980 | Reactive exported capacity energy        | L1   | EnQ- ⊣⊢  | Mvarh  | <b>√</b>    | ✓        |
| 0982 | Reactive exported capacity energy        |      | EnQ- ⊣⊢  | kvarh  | <b>√</b>    | ✓        |

| ND40-09C | User's Manual | 140 |
|----------|---------------|-----|
|          |               |     |

| 0984 | Reactive exported capacity energy        | L2   | EnQ- ⊣⊢  | Mvarh | ✓        | ✓            |
|------|------------------------------------------|------|----------|-------|----------|--------------|
| 0986 | Reactive exported capacity energy        |      | EnQ- ⊣⊢  | kvarh | <b>√</b> | ✓            |
| 0988 | Reactive exported capacity energy        | L3   | EnQ- ⊣⊢  | Mvarh | <b>√</b> | ✓            |
| 0990 | Reactive exported capacity energy        |      | EnQ- ⊣⊢  | kvarh | <b>√</b> | ✓            |
| 0992 | Sum of reactive exported capacity energy | L123 | ΣEnQ- ⊣⊢ | Mvarh | <b>✓</b> | ✓            |
| 0994 | Sum of reactive exported capacity energy |      | ΣEnQ- ⊣⊢ | kvarh | <b>✓</b> | ✓            |
| 0996 | Apparent energy                          | L1   | EnS      | MVAh  | <b>✓</b> | ✓            |
| 0998 | Apparent energy                          |      | EnS      | kVAh  | <b>✓</b> | $\checkmark$ |
| 1000 | Apparent energy                          | L2   | EnS      | MVAh  | <b>√</b> | ✓            |
| 1002 | Apparent energy                          |      | EnS      | kVAh  | <b>✓</b> | ✓            |
| 1004 | Apparent energy                          | L3   | EnS      | MVAh  | <b>✓</b> | ✓            |
| 1006 | Apparent energy                          |      | EnS      | kVAh  | <b>✓</b> | ✓            |
| 1008 | Sum of apparent energy                   | L123 | ΣEnS     | MVAh  | <b>√</b> | ✓            |
| 1010 | Sum of apparent energy                   |      | ΣEnS     | kVAh  | <b>√</b> | ✓            |

Recalculation of energy meters available in the registers, for example EnP + L1: EnP + L1 = ((Register value 0900 x 1000) + register value 0902) [kWh] other energy values are similarly recalculated.

## 12.8.13. THD, THDS, THDG and PWHD registers

| Register | Parameter                          | Symbol         | Unit | 3Ph/<br>4W | 3Ph/<br>3W |
|----------|------------------------------------|----------------|------|------------|------------|
| 1050     | THD factor of L1 voltage           | THD U L1       | %    | <b>✓</b>   | ×          |
| 1052     | THD factor of L2 voltage           | THD U L2       | %    | ✓          | ×          |
| 1054     | THD factor of L3 voltage           | THD U L3       | %    | ✓          | ×          |
| 1056     | Average THD value of L123 voltage  | THD Uavg L123  | %    | <b>✓</b>   | ×          |
| 1058     | THD factor of L1 current           | THD I L1       | %    | <b>✓</b>   | <b>✓</b>   |
| 1060     | THD factor of L2 current           | THD I L2       | %    | ✓          | ✓          |
| 1062     | THD factor of L3 current           | THD I L3       | %    | ✓          | ✓          |
| 1064     | Average THD value of L123 current  | THD lavg L123  | %    | <b>✓</b>   | <b>✓</b>   |
| 1066     | THDS factor of L1 voltage          | THDS U L1      | %    | <b>✓</b>   | ×          |
| 1068     | THDS factor of L2 voltage          | THDS U L2      | %    | ✓          | ×          |
| 1070     | THDS factor of L3 voltage          | THDS U L3      | %    | ✓          | ×          |
| 1072     | Average THDS value of L123 voltage | THDS Uavg L123 | %    | ✓          | ×          |
| 1074     | THDS factor of L1 current          | THDS I L1      | %    | ✓          | ✓          |
| 1076     | THDS factor of L2 current          | THDS I L2      | %    | ✓          | ✓          |

| ND40-09C | User's Manual | 141 |
|----------|---------------|-----|
|----------|---------------|-----|

| 1078 | THDS factor of L3 current          | THDS I L3      | % | ✓        | ✓            |
|------|------------------------------------|----------------|---|----------|--------------|
| 1080 | Average THDS value of L123 current | THDS Iavg L123 | % | <b>√</b> | ✓            |
| 1082 | THDG factor of L1 voltage          | THDG U L1      | % | ✓        | ×            |
| 1084 | THDG factor of L2 voltage          | THDG U L2      | % | ✓        | ×            |
| 1086 | THDG factor of L3 voltage          | THDG U L3      | % | ✓        | ×            |
| 1088 | Average THDG value of L123 voltage | THDG Uavg L123 | % | ✓        | ×            |
| 1090 | THDG factor of L1 current          | THDG I L1      | % | ✓        | ✓            |
| 1092 | THDG factor of L2 current          | THDG I L2      | % | ✓        | $\checkmark$ |
| 1094 | THDG factor of L3 current          | THDG I L3      | % | ✓        | ✓            |
| 1096 | Average THDG value of L123 current | THDG Iavg L123 | % | ✓        | ✓            |
| 1098 | PWHD factor of L1 voltage          | PWHD U L1      | % | ✓        | ×            |
| 1100 | PWHD factor of L2 voltage          | PWHD U L2      | % | ✓        | ×            |
| 1102 | PWHD factor of L3 voltage          | PWHD U L3      | % | ✓        | ×            |
| 1104 | Average PWHD value of L123 voltage | PWHD Uavg L123 | % | ✓        | ×            |
| 1106 | PWHD factor of L1 current          | PWHD I L1      | % | <b>√</b> | <b>✓</b>     |
| 1108 | PWHD factor of L2 current          | PWHD I L2      | % | <b>√</b> | <b>√</b>     |
| 1110 | PWHD factor of L3 current          | PWHD I L3      | % | ✓        | ✓            |
| 1112 | Average PWHD value of L123 current | PWHD Iavg L123 | % | ✓        | ✓            |

# 12.8.14. Harmonics registers

| Register | Parameter       |      | Symbol |      | Unit | 3Ph/<br>4W | 3Ph/<br>3W |
|----------|-----------------|------|--------|------|------|------------|------------|
| 1150     | Harmonic no. 1  |      | Har1   |      | %    | <b>✓</b>   | ×          |
| 1152     | Harmonic no. 2  | U L1 | Har2   | U L1 | %    | ✓          | ×          |
| 1154     | Harmonic no. 3  |      | Har3   |      | %    | <b>✓</b>   | ×          |
|          |                 |      |        |      |      |            |            |
| 1246     | Harmonic no. 49 | U L1 | Har49  | U L1 | %    | ✓          | ×          |
| 1248     | Harmonic no. 50 |      | Har50  |      | %    | ✓          | ×          |
| 1250     | Harmonic no. 51 |      | Har51  |      | %    | <b>✓</b>   | ×          |
| 1252     | Harmonic no. 1  |      | Hr1    |      | %    | <b>✓</b>   | ×          |
| 1254     | Harmonic no. 2  | U L2 | Hr2    | U L2 | %    | ✓          | ×          |
| 1256     | Harmonic no. 3  |      | Hr3    |      | %    | <b>✓</b>   | ×          |
|          |                 | •••  |        |      |      | '          |            |
| 1348     | Harmonic no. 49 |      | Hr49   |      | %    | ✓          | ×          |

| 1350 | Harmonic no. 50 | U L2 | Hr50  | U L2 | % | <b>✓</b> | × |
|------|-----------------|------|-------|------|---|----------|---|
| 1352 | Harmonic no. 51 |      | Hr51  |      | % | <b>✓</b> | × |
| 1354 | Harmonic no. 1  |      | Hr1   |      | % | <b>✓</b> | × |
| 1356 | Harmonic no. 2  | U L3 | Hr2   | U L3 | % | <b>✓</b> | × |
| 1358 | Harmonic no. 3  |      | Hr3   |      | % | <b>✓</b> | × |
| ••   |                 | •••  | T.    | 1    | 1 | 1        |   |
| 1450 | Harmonic no. 49 |      | Hr49  |      | % | <b>✓</b> | × |
| 1452 | Harmonic no. 50 | U L3 | Hr50  | U L3 | % | <b>✓</b> | × |
| 1454 | Harmonic no. 51 |      | Hr51  |      | % | <b>✓</b> | × |
| 1456 | Harmonic no. 1  |      | Har1  |      | % | <b>✓</b> | × |
| 1458 | Harmonic no. 2  | I L1 | Har2  | I L1 | % | <b>✓</b> | × |
| 1460 | Harmonic no. 3  |      | Har3  |      | % | <        | × |
| ••   |                 |      |       |      |   |          |   |
| 1552 | Harmonic no. 49 |      | Har49 | I L1 | % | <b>✓</b> | × |
| 1554 | Harmonic no. 50 | I L1 | Har50 |      | % | <b>✓</b> | × |
| 1556 | Harmonic no. 51 |      | Har51 |      | % | <b>✓</b> | × |
| 1558 | Harmonic no. 1  |      | Har1  |      | % | ✓        | × |
| 1560 | Harmonic no. 2  | I L2 | Har2  | I L2 | % | <b>✓</b> | × |
| 1562 | Harmonic no. 3  |      | Har3  |      | % | <b>✓</b> | × |
|      |                 |      |       |      |   |          |   |
| 1654 | Harmonic no. 49 |      | Har49 |      | % | <b>✓</b> | × |
| 1656 | Harmonic no. 50 | I L2 | Har50 | I L2 | % | <b>✓</b> | × |
| 1658 | Harmonic no. 51 |      | Har51 |      | % | <b>√</b> | × |
| 1660 | Harmonic no. 1  |      | Har1  |      | % | <b>✓</b> | × |
| 1662 | Harmonic no. 2  | I L3 | Har2  | I L3 | % | <b>✓</b> | × |
| 1664 | Harmonic no. 3  |      | Har3  |      | % | ✓        | × |
| ••   |                 |      |       |      |   |          |   |
| 1756 | Harmonic no. 49 | 112  | Har49 | 110  | % | <b>✓</b> | × |
| 1758 | Harmonic no. 50 | I L3 | Har50 | I L3 | % | ✓        | × |
| 1760 | Harmonic no. 51 |      | Har51 |      | % | <b>✓</b> | × |

### 12.8.15. Voltage half-waves registers

| Register | Parameter              |      | 50<br>Hz | 60<br>Hz | Symbol  |      | Unit | 3Ph/<br>4W   | 3Ph/<br>3W |
|----------|------------------------|------|----------|----------|---------|------|------|--------------|------------|
| 2380     | Half-wave value no. 1  |      | ✓        | ✓        | Uhalf1  |      | V    | ✓            | ×          |
| 2382     | Half-wave value no. 2  | U L1 | <b>✓</b> | <b>✓</b> | Uhalf2  | U L1 | V    | $\checkmark$ | ×          |
| 2384     | Half-wave value no. 3  |      | ✓        | <b>✓</b> | Uhalf3  |      | V    | $\checkmark$ | ×          |
|          |                        | '    |          |          | '       |      |      |              | •          |
| 2420     | Half-wave value no. 21 |      | ×        | <b>√</b> | Uhalf21 |      | V    | ✓            | ×          |
| 2422     | Half-wave value no. 22 | U L1 | ×        | <b>√</b> | Uhalf22 | U L1 | V    | $\checkmark$ | ×          |
| 2424     | Half-wave value no. 23 | O L1 | ×        | <b>✓</b> | Uhalf23 | ULI  | V    | $\checkmark$ | ×          |
| 2426     | Half-wave value no. 24 |      | ×        | <b>√</b> | Uhalf24 |      | V    | $\checkmark$ | ×          |
| 2428     | Half-wave value no. 1  |      | <b>✓</b> | <b>√</b> | Uhalf1  |      | V    | ✓            | ×          |
| 2430     | Half-wave value no. 2  | U L2 | <b>✓</b> | <b>✓</b> | Uhalf2  | U L2 | V    | $\checkmark$ | ×          |
| 2432     | Half-wave value no. 3  |      | <b>✓</b> | ✓        | Uhalf3  |      | V    | $\checkmark$ | ×          |
|          |                        | I    | •••      | ı        | ı       | ı    | 1    |              | l          |
| 2468     | Half-wave value no. 21 |      | ×        | ✓        | Uhalf21 |      | V    | $\checkmark$ | ×          |
| 2470     | Half-wave value no. 22 | 1112 | ×        | ✓        | Uhalf22 | 1112 | V    | $\checkmark$ | ×          |
| 2472     | Half-wave value no. 23 | U L2 | ×        | <b>✓</b> | Uhalf23 | U L2 | V    | $\checkmark$ | ×          |
| 2474     | Half-wave value no. 24 |      | ×        | ✓        | Uhalf24 |      | V    | $\checkmark$ | ×          |
| 2476     | Half-wave value no. 1  |      | ✓        | ✓        | Uhalf1  |      | V    | ✓            | ×          |
| 2478     | Half-wave value no. 2  | U L3 | <b>✓</b> | <b>√</b> | Uhalf2  | U L3 | V    | ✓            | ×          |
| 2480     | Half-wave value no. 3  |      | <b>✓</b> | <b>✓</b> | Uhalf3  |      | V    | $\checkmark$ | ×          |
|          |                        | I    |          | I        | I       | I    |      |              |            |
| 2516     | Half-wave value no. 21 |      | ×        | ✓        | Uhalf21 |      | V    | $\checkmark$ | ×          |
| 2518     | Half-wave value no. 22 | 1112 | ×        | ✓        | Uhalf22 |      | V    | $\checkmark$ | ×          |
| 2520     | Half-wave value no. 23 | U L3 | ×        | <b>✓</b> | Uhalf23 | U L3 | V    | $\checkmark$ | ×          |
| 2522     | Half-wave value no. 24 |      | ×        | <b>✓</b> | Uhalf24 |      | V    | $\checkmark$ | ×          |

# 12.8.16. Decay/ Increase registers

| Register | Parametr        |                | 50<br>Hz | 60<br>Hz | Symbol | Unit | 3Ph/<br>4W | 3Ph/<br>3W |
|----------|-----------------|----------------|----------|----------|--------|------|------------|------------|
|          |                 | Beginning of e | vent     |          |        |      |            |            |
| 2580     | Event type      |                | 1        | 1        | -      | -    | 1          | ×          |
| 2581     | Event Phase No. | Event 1        | 1        | 1        | -      | -    | <b>✓</b>   | ×          |
| 2582     | Hour            |                | /        | 1        | -      | -    | <b>✓</b>   | ×          |

| 2583 | Minute          |         | 1        | 1        | - | - | <b>✓</b> | × |
|------|-----------------|---------|----------|----------|---|---|----------|---|
| 2584 | Second          | -       | /        | 1        | - | - | 1        | × |
| 2585 | Milisecond      | -       | /        | 1        | - | - | 1        | × |
| 2586 | Year            | -       | /        | 1        | - | - | 1        | × |
| 2587 | Month           | -       | /        | 1        | - | - | 1        | × |
| 2588 | Day             | -       | 1        | 1        | - | - | 1        | × |
| 2589 | Event type      |         | /        | 1        | - | - | <b>✓</b> | × |
| 2590 | Event Phase No. |         | 1        | 1        | - | - | 1        | × |
| 2591 | Hour            | -       | 1        | 1        | - | - | 1        | × |
| 2592 | Minute          | -       | 1        | 1        | - | - | 1        | × |
| 2593 | Second          | Event 2 | 1        | 1        | - | - | 1        | × |
| 2594 | Milisecond      | -       | 1        | 1        | - | - | 1        | × |
| 2595 | Year            |         | 1        | 1        | - | - | 1        | × |
| 2596 | Month           | -       | 1        | 1        | - | - | 1        | × |
| 2597 | Day             | -       | 1        | 1        | - | - | 1        | × |
| 2598 | Event type      |         | 1        | 1        | - | - | 1        | × |
| 2599 | Event Phase No. |         | 1        | 1        | - | - | 1        | × |
| 2600 | Hour            | -       | 1        | 1        | - | - | 1        | × |
| 2601 | Minute          | -       | 1        | 1        | - | - | 1        | × |
| 2602 | Second          | Event 3 | 1        | 1        | - | - | 1        | × |
| 2603 | Milisecond      | -       | 1        | 1        | - | - | 1        | × |
| 2604 | Year            | -       | 1        | 1        | - | - | 1        | × |
| 2605 | Month           | -       | 1        | 1        | - | - | 1        | × |
| 2606 | Day             | -       | 1        | 1        | - | - | 1        | × |
| 2607 | Event type      |         | 1        | 1        | - | - | 1        | × |
| 2608 | Event Phase No. | -       | 1        | 1        | - | - | 1        | × |
| 2609 | Hour            | -       | 1        | 1        | - | - | 1        | × |
| 2610 | Minute          |         | 1        | 1        | - | - | 1        | × |
| 2611 | Second          | Event 4 | <b>✓</b> | <b>✓</b> | - | - | <b>✓</b> | × |
| 2612 | Milisecond      |         | 1        | <b>✓</b> | - | - | <b>✓</b> | × |
| 2613 | Year            |         | 1        | <b>✓</b> | - | - | <b>✓</b> | × |
| 2614 | Month           |         | 1        | <b>✓</b> | - | - | <b>✓</b> | × |
| 2615 | Day             |         | <b>✓</b> | <b>✓</b> | - | - | 1        | × |

| 2616 | Event type      |         | 1        | 1        | - | - | <b>✓</b> | × |
|------|-----------------|---------|----------|----------|---|---|----------|---|
| 2617 | Event Phase No. |         | 1        | <b>✓</b> | - | - | /        | × |
| 2618 | Hour            |         | 1        | <b>✓</b> | - | - | /        | × |
| 2619 | Minute          |         | 1        | <b>✓</b> | - | - | /        | × |
| 2620 | Second          | Event 5 | /        | <b>✓</b> | - | - | /        | × |
| 2621 | Milisecond      |         | 1        | 1        | - | - | /        | × |
| 2622 | Year            |         | 1        | 1        | - | - | /        | × |
| 2623 | Month           |         | 1        | /        | - | - | <b>✓</b> | × |
| 2624 | Day             |         | 1        | /        | - | - | <b>✓</b> | × |
| 2625 | Event type      |         | 1        | <b>✓</b> | - | - | <b>✓</b> | × |
| 2626 | Event Phase No. |         | 1        | /        | - | - | <b>✓</b> | × |
| 2627 | Hour            |         | 1        | /        | - | - | <b>✓</b> | × |
| 2628 | Minute          |         | 1        | <b>✓</b> | - | - | <b>✓</b> | × |
| 2629 | Second          | Event 6 | 1        | /        | - | - | <b>✓</b> | × |
| 2630 | Milisecond      |         | 1        | /        | - | - | <b>✓</b> | × |
| 2631 | Year            |         | 1        | /        | - | - | <b>✓</b> | × |
| 2632 | Month           |         | 1        | <b>✓</b> | - | - | <b>✓</b> | × |
| 2633 | Day             |         | 1        | /        | - | - | <b>✓</b> | × |
| 2634 | Event type      |         | 1        | /        | - | - | <b>✓</b> | × |
| 2635 | Event Phase No. |         | 1        | <b>✓</b> | - | - | <b>✓</b> | × |
| 2636 | Hour            |         | 1        | /        | - | - | <b>✓</b> | × |
| 2637 | Minute          |         | 1        | <b>\</b> | - | - | <b>✓</b> | × |
| 2638 | Second          | Event 7 | 1        | <b>\</b> | - | - | <b>✓</b> | × |
| 2639 | Milisecond      |         | 1        | <b>✓</b> | - | - | <b>✓</b> | × |
| 2640 | Year            |         | 1        | /        | - | - | <b>✓</b> | × |
| 2641 | Month           |         | 1        | /        | - | - | <b>✓</b> | × |
| 2642 | Day             |         | 1        | /        | - | - | <b>✓</b> | × |
| 2643 | Event type      |         | 1        | <b>\</b> | - | - | <b>✓</b> | × |
| 2644 | Event Phase No. |         | 1        | <b>✓</b> | - | - | <b>✓</b> | × |
| 2645 | Hour            | Event 8 | 1        | <b>\</b> | - | - | <b>✓</b> | × |
| 2646 | Minute          | Evenio  | 1        | <b>\</b> | - | - | <b>✓</b> | × |
| 2647 | Second          |         | 1        | <b>✓</b> | - | - | <b>✓</b> | × |
| 2648 | Milisecond      |         | <b>✓</b> | <b>✓</b> | - | - | <b>✓</b> | × |

| 2659 | Year                |             | 1        | 1        | _ | _ | <b>✓</b>    | × |
|------|---------------------|-------------|----------|----------|---|---|-------------|---|
| 2660 | Month               | _           | 1        | /        | - | - | /           | × |
| 2661 | Day                 | -           | 1        | /        | - | - | 1           | × |
| 2662 | Event type          |             | /        | 1        | - | _ | 1           | × |
| 2663 | Event Phase No.     | -           | /        | 1        | - | - | 1           | × |
| 2664 | Hour                | -           | /        | /        | - | - | <b>✓</b>    | × |
| 2665 | Minute              | -           | /        | 1        | - | _ | 1           | × |
| 2666 | Second              | Event 9     | /        | 1        | - | - | <b>✓</b>    | × |
| 2667 | Milisecond          |             | /        | 1        | - | - | <b>✓</b>    | × |
| 2668 | Year                |             | 1        | 1        | - | - | <b>✓</b>    | × |
| 2669 | Month               |             | 1        | 1        | - | - | <b>✓</b>    | × |
| 2670 | Day                 |             | 1        | 1        | - | - | <b>✓</b>    | × |
| 2671 | Event type          |             | 1        | 1        | - | - | <b>✓</b>    | × |
| 2672 | Event Phase No.     | -           | 1        | 1        | - | - | <b>✓</b>    | × |
| 2673 | Hour                |             | 1        | 1        | - | - | <b>✓</b>    | × |
| 2674 | Minute              |             | 1        | 1        | - | - | <b>✓</b>    | × |
| 2675 | Second              | Event 10    | 1        | 1        | - | - | <b>✓</b>    | × |
| 2676 | Milisecond          | -           | 1        | 1        | - | - | <b>\</b>    | × |
| 2677 | Year                |             | 1        | 1        | - | - | <b>✓</b>    | × |
| 2678 | Month               |             | <b>✓</b> | /        | - | - | <b>✓</b>    | × |
| 2679 | Day                 | -           | <b>✓</b> | 1        | - | - | <b>✓</b>    | × |
|      |                     | End of ever | nt       |          |   |   |             |   |
| 2680 | Event type          | Event 1     | ✓        | <b>✓</b> | - | - | <b>✓</b>    | × |
| 2681 | Event Phase No.     |             | ✓        | <b>✓</b> | - | - | <b>✓</b>    | × |
| 2682 | L1 integer value    |             | <b>✓</b> | <b>✓</b> | - | - | <b>✓</b>    | × |
| 2683 | L1 fractional value |             | <b>✓</b> | <b>√</b> | - | - | <b>✓</b>    | × |
| 2684 | L2 integer value    |             | <b>✓</b> | <b>✓</b> | - | _ | <b>\</b>    | × |
| 2685 | L2 fractional value |             | 1        | <b>✓</b> | - | - | <b>✓</b>    | × |
| 2686 | L3 integer value    |             | 1        | <b>✓</b> | - | - | <b>✓</b>    | × |
| 2687 | L3 fractional value |             | <b>✓</b> | <b>✓</b> | - | - | <b>✓</b>    | × |
| 2688 | Duration (hours)    |             | 1        | <b>✓</b> | - | - | <b>&gt;</b> | × |
| 2689 | Duration (minutes)  |             | <b>✓</b> | <b>✓</b> | - | - | <b>✓</b>    | × |
| 2690 | Duration (seconds)  |             | <b>✓</b> | <b>✓</b> | - | _ | <b>✓</b>    | × |

| 2691 | Duration (milliseconds) |         | 1 | 1        | - | - | <b>✓</b> | × |
|------|-------------------------|---------|---|----------|---|---|----------|---|
| 2692 | Event type              | Event 2 | 1 | 1        | - | - | 1        | × |
| 2693 | Event Phase No.         | -       | / | 1        | - | - | 1        | × |
| 2694 | L1 total value          |         | / | /        | - | - | <b>✓</b> | × |
| 2695 | L1 fractional value     | -       | / | 1        | - | - | 1        | × |
| 2696 | L2 total value          |         | / | 1        | - | - | <b>✓</b> | × |
| 2697 | L2 fractional value     |         | / | 1        | - | - | <b>✓</b> | × |
| 2698 | L3 total value          | -       | / | 1        | - | - | 1        | × |
| 2699 | L3 fractional value     | -       | 1 | 1        | - | - | 1        | × |
| 2700 | Duration (hours)        | -       | / | 1        | - | - | 1        | × |
| 2701 | Duration (minutes)      | -       | / | 1        | - | - | 1        | × |
| 2702 | Duration (seconds)      | -       | / | 1        | - | - | 1        | × |
| 2703 | Duration (miliseconds)  | -       | / | 1        | - | - | 1        | × |
| 2704 | Event type              | Event 3 | / | /        | - | - | <b>✓</b> | × |
| 2705 | Event Phase No.         | -       | / | 1        | - | - | 1        | × |
| 2706 | L1 total value          | -       | / | 1        | - | - | 1        | × |
| 2707 | L1 fractional value     |         | / | 1        | - | - | <b>✓</b> | × |
| 2708 | L2 total value          | -       | / | 1        | - | - | 1        | × |
| 2709 | L2 fractional value     |         | / | /        | - | - | <b>✓</b> | × |
| 2710 | L3 total value          |         | / | /        | - | - | <b>✓</b> | × |
| 2711 | L3 fractional value     |         | / | /        | - | - | <b>✓</b> | × |
| 2712 | Duration (hours)        | -       | / | 1        | - | - | 1        | × |
| 2713 | Duration (minutes)      | -       | / | 1        | - | - | 1        | × |
| 2714 | Duration (seconds)      | -       | 1 | 1        | - | - | 1        | × |
| 2715 | Duration (miliseconds)  | -       | / | 1        | - | - | 1        | × |
| 2716 | Event type              | Event 4 | 1 | 1        | - | - | 1        | × |
| 2717 | Event Phase No.         |         | 1 | 1        | - | - | 1        | × |
| 2718 | L1 total value          | -       | / | 1        | - | - | 1        | × |
| 2719 | L1 fractional value     | -       | 1 | 1        | - | - | 1        | × |
| 2720 | L2 total value          |         | 1 | 1        | - | - | <b>✓</b> | × |
| 2721 | L2 fractional value     |         | 1 | 1        | - | - | <b>✓</b> | × |
| 2722 | L3 total value          |         | 1 | 1        | - | - | <b>✓</b> | × |
| 2723 | L3 fractional value     |         | 1 | <b>✓</b> | - | - | <b>✓</b> | × |

| 2724 | Duration (hours)       |         | 1        | 1        | - | - | ✓        | × |
|------|------------------------|---------|----------|----------|---|---|----------|---|
| 2725 | Duration (minutes)     |         | /        | 1        | - | - | <b>✓</b> | × |
| 2726 | Duration (seconds)     |         | /        | 1        | - | - | <b>✓</b> | × |
| 2727 | Duration (miliseconds) |         | /        | 1        | - | - | <b>✓</b> | × |
| 2728 | Event type             | Event 5 | 1        | 1        | - | - | <b>✓</b> | × |
| 2729 | Event Phase No.        | -       | /        | 1        | - | - | <b>✓</b> | × |
| 2730 | L1 total value         | -       | 1        | 1        | - | - | <b>✓</b> | × |
| 2731 | L1 fractional value    | -       | 1        | 1        | - | - | <b>✓</b> | × |
| 2732 | L2 total value         | -       | /        | 1        | - | - | <b>✓</b> | × |
| 2733 | L2 fractional value    |         | /        | 1        | - | - | <b>✓</b> | × |
| 2734 | L3 total value         | -       | /        | 1        | - | - | <b>✓</b> | × |
| 2735 | L3 fractional value    | -       | /        | 1        | - | - | <b>✓</b> | × |
| 2736 | Duration (hours)       |         | /        | 1        | - | - | <b>✓</b> | × |
| 2737 | Duration (minutes)     |         | /        | 1        | - | - | <b>✓</b> | × |
| 2738 | Duration (seconds)     |         | /        | 1        | - | - | <b>✓</b> | × |
| 2739 | Duration (miliseconds) | -       | /        | 1        | - | - | <b>✓</b> | × |
| 2740 | Event type             | Event 6 | 1        | 1        | - | - | <b>✓</b> | × |
| 2741 | Event Phase No.        | -       | /        | 1        | - | - | <b>✓</b> | × |
| 2742 | L1 total value         | -       | 1        | 1        | - | - | <b>✓</b> | × |
| 2743 | L1 fractional value    |         | 1        | 1        | - | - | <b>✓</b> | × |
| 2744 | L2 total value         | -       | 1        | 1        | - | - | <b>✓</b> | × |
| 2745 | L2 fractional value    |         | /        | 1        | - | - | <b>✓</b> | × |
| 2746 | L3 total value         | -       | 1        | 1        | - | - | <b>✓</b> | × |
| 2747 | L3 fractional value    | -       | 1        | 1        | - | - | <b>✓</b> | × |
| 2748 | Duration (hours)       | -       | 1        | 1        | - | - | <b>✓</b> | × |
| 2749 | Duration (minutes)     |         | 1        | 1        | - | - | <b>✓</b> | × |
| 2750 | Duration (seconds)     | -       | 1        | 1        | - | - | <b>✓</b> | × |
| 2751 | Duration (miliseconds) | -       | 1        | 1        | - | - | <b>✓</b> | × |
| 2752 | Event type             | Event 7 | 1        | 1        | - | - | <b>✓</b> | × |
| 2753 | Event Phase No.        |         | 1        | 1        | - | - | <b>✓</b> | × |
| 2754 | L1 total value         |         | /        | 1        | - | - | <b>✓</b> | × |
| 2755 | L1 fractional value    |         | 1        | 1        | - | - | <b>✓</b> | × |
| 2756 | L2 total value         |         | <b>✓</b> | <b>✓</b> | - | - | <b>✓</b> | × |

| 2757 | L2 fractional value    |          | 1        | 1        | _ | - | <b>✓</b> | × |
|------|------------------------|----------|----------|----------|---|---|----------|---|
| 2758 | L3 total value         |          | 1        | 1        | - | - | <b>✓</b> | × |
| 2759 | L3 fractional value    |          | 1        | 1        | - | - | <b>✓</b> | × |
| 2760 | Duration (hours)       |          | 1        | 1        | - | - | <b>✓</b> | × |
| 2761 | Duration (minutes)     |          | 1        | 1        | - | - | <b>✓</b> | × |
| 2762 | Duration (seconds)     |          | 1        | 1        | - | - | <b>✓</b> | × |
| 2763 | Duration (miliseconds) |          | 1        | 1        | - | - | <b>✓</b> | × |
| 2764 | Event type             | Event 8  | 1        | 1        | - | - | <b>✓</b> | × |
| 2765 | Event Phase No.        |          | 1        | 1        | - | - | <b>✓</b> | × |
| 2766 | L1 total value         |          | 1        | 1        | - | - | <b>✓</b> | × |
| 2767 | L1 fractional value    |          | 1        | 1        | - | - | <b>✓</b> | × |
| 2768 | L2 total value         |          | 1        | 1        | - | - | <b>✓</b> | × |
| 2769 | L2 fractional value    |          | 1        | 1        | - | - | <b>✓</b> | × |
| 2770 | L3 total value         |          | 1        | 1        | - | - | <b>✓</b> | × |
| 2771 | L3 fractional value    |          | <b>✓</b> | 1        | - | - | <b>✓</b> | × |
| 2772 | Duration (hours)       |          | <b>✓</b> | 1        | - | - | <b>✓</b> | × |
| 2773 | Duration (minutes)     |          | 1        | 1        | - | - | /        | × |
| 2774 | Duration (seconds)     |          | <b>✓</b> | 1        | - | - | <b>✓</b> | × |
| 2775 | Duration (miliseconds) |          | <b>✓</b> | <b>✓</b> | - | - | <b>✓</b> | × |
| 2776 | Event type             | Event 9  | <b>✓</b> | 1        | - | - | <b>✓</b> | × |
| 2777 | Event Phase No.        |          | <b>✓</b> | 1        | - | - | <b>✓</b> | × |
| 2778 | L1 total value         |          | <b>✓</b> | 1        | - | - | <b>✓</b> | × |
| 2779 | L1 fractional value    |          | 1        | 1        | - | - | /        | × |
| 2780 | L2 total value         |          | <b>✓</b> | 1        | - | - | <b>✓</b> | × |
| 2781 | L2 fractional value    |          | <b>✓</b> | <b>✓</b> | - | - | <b>✓</b> | × |
| 2782 | L3 total value         |          | 1        | 1        | - | - | <b>✓</b> | × |
| 2783 | L3 fractional value    |          | 1        | 1        | - | - | /        | × |
| 2784 | Duration (hours)       |          | <b>✓</b> | 1        | - | - | <b>✓</b> | × |
| 2785 | Duration (minutes)     |          | <b>✓</b> | <b>√</b> | - | - | <b>✓</b> | × |
| 2786 | Duration (seconds)     |          | <b>✓</b> | <b>√</b> | - | - | <b>✓</b> | × |
| 2787 | Duration (miliseconds) |          | 1        | <b>√</b> | - | - | <b>✓</b> | × |
| 2788 | Event type             | Event 10 | <b>✓</b> | <b>✓</b> | - | - | <b>✓</b> | × |
| 2789 | Event Phase No.        |          | <b>✓</b> | <b>✓</b> | - | - | 1        | × |

| ND40-09C | User's Manual | <i>150</i> |
|----------|---------------|------------|
|----------|---------------|------------|

| 2790 | L1 total value         | 1        | 1 | - | - | <b>✓</b> | × |
|------|------------------------|----------|---|---|---|----------|---|
| 2791 | L1 fractional value    | <b>✓</b> | 1 | - | - | <b>✓</b> | × |
| 2792 | L2 total value         | 1        | 1 | - | - | <b>✓</b> | × |
| 2793 | L2 fractional value    | 1        | 1 | - | - | <b>✓</b> | × |
| 2794 | L3 total value         | 1        | 1 | - | - | /        | × |
| 2795 | L3 fractional value    | 1        | 1 | - | - | <b>✓</b> | × |
| 2796 | Duration (hours)       | <b>✓</b> | 1 | - | - | <b>✓</b> | × |
| 2797 | Duration (minutes)     | 1        | 1 | - | - | <b>✓</b> | × |
| 2798 | Duration (seconds)     | 1        | 1 | - | - | <b>✓</b> | × |
| 2799 | Duration (miliseconds) | 1        | 1 | - | - | <b>✓</b> | × |

## 12.8.17. Pulse and energy counters from the external card

| Rejestr | Parametr                | 50<br>Hz | 60<br>Hz | Symbol | Jednostka | 3Ph/<br>4W | 3Ph/<br>3W |
|---------|-------------------------|----------|----------|--------|-----------|------------|------------|
| 2800    | Output 1 pulse counter  | 1        | 1        | -      | imp       | <b>✓</b>   | <b>✓</b>   |
| 2802    | Output 2 pulse counter  | 1        | 1        | -      | imp       | <b>✓</b>   | <b>✓</b>   |
| 2804    | Output 3 pulse counter  | 1        | 1        | -      | imp       | <b>✓</b>   | <b>✓</b>   |
| 2806    | Output 4 pulse counter  | 1        | 1        | -      | imp       | <b>✓</b>   | <b>✓</b>   |
| 2808    | Output 5 pulse counter  | 1        | 1        | -      | imp       | <b>✓</b>   | <b>✓</b>   |
| 2810    | Output 6 pulse counter  | 1        | 1        | -      | imp       | ✓          | <b>✓</b>   |
| 2812    | Output 1 energy counter | 1        | 1        | -      | kWh       | <b>✓</b>   | <b>✓</b>   |
| 2814    | Output 2 energy counter | 1        | 1        | -      | kWh       | <b>✓</b>   | <b>✓</b>   |
| 2816    | Output 3 energy counter | 1        | 1        | -      | kWh       | <b>✓</b>   | <b>✓</b>   |
| 2818    | Output 4 energy counter | 1        | 1        | -      | kWh       | <b>✓</b>   | <b>✓</b>   |
| 2820    | Output 5 energy counter | 1        | 1        | -      | kWh       | ✓          | <b>✓</b>   |
| 2822    | Output 6 energy counter | <b>✓</b> | <b>✓</b> | -      | kWh       | <b>✓</b>   | <b>✓</b>   |

#### 12.8.18. Tariffs

| Register | Parameter                          | Symbol |        | Unit  | 3Ph/<br>4W | 3Ph/ 3W  |
|----------|------------------------------------|--------|--------|-------|------------|----------|
| Tariff 1 |                                    |        |        |       |            |          |
| 2850     | Active imported energy             | L1     | EnP+   | MWh   | <b>✓</b>   | ✓        |
| 2852     | Active imported energy             | L1     | EnP+   | kWh   | <b>✓</b>   | ✓        |
| 2854     | Active imported energy             | L2     | EnP+   | MWh   | <b>✓</b>   | ✓        |
| 2856     | Active imported energy             | L2     | EnP+   | kWh   | <b>✓</b>   | 1        |
| 2858     | Active imported energy             | L3     | EnP+   | MWh   | <b>✓</b>   | 1        |
| 2860     | Active imported energy             | L3     | EnP+   | kWh   | <b>✓</b>   | <b>✓</b> |
| 2862     | Sum of active imported energy      | L123   | ΣEnP+  | MWh   | <b>✓</b>   | 1        |
| 2864     | Sum of active imported energy      | L123   | ΣEnP+  | kWh   | <b>✓</b>   | 1        |
| 2866     | Active exported energy             | L1     | EnP-   | MWh   | <b>✓</b>   | /        |
| 2868     | Active exported energy             | L1     | EnP-   | kWh   | <b>✓</b>   | 1        |
| 2870     | Active exported energy             | L2     | EnP-   | MWh   | <b>✓</b>   | <b>✓</b> |
| 2872     | Active exported energy             | L2     | EnP-   | kWh   | <b>✓</b>   | 1        |
| 2874     | Active exported energy             | L3     | EnP-   | MWh   | <b>✓</b>   | 1        |
| 2876     | Active exported energy             | L3     | EnP-   | kWh   | <b>✓</b>   | <b>✓</b> |
| 2878     | Sum of active exported energy      | L123   | ΣEnP-  | MWh   | <b>✓</b>   | <b>✓</b> |
| 2880     | Sum of active exported energy      | L123   | ΣEnP-  | kWh   | <b>✓</b>   | <b>✓</b> |
| 2882     | Reactive imported inductive energy | L1     | EnQ+ ≀ | Mvarh | <b>✓</b>   | <b>✓</b> |

| 2884 | Reactive imported inductive energy         | L1   | EnQ+ ≀  | kvarh | <b>✓</b> | <b>✓</b> |
|------|--------------------------------------------|------|---------|-------|----------|----------|
| 2886 | Reactive imported inductive energy         | L2   | EnQ+ ₹  | Mvarh | ✓        | ✓        |
| 2888 | Reactive imported inductive energy         | L2   | EnQ+ ≀  | kvarh | <b>✓</b> | <b>✓</b> |
| 2890 | Reactive imported inductive energy         | L3   | EnQ+ ≀  | Mvarh | <b>✓</b> | <b>✓</b> |
| 2892 | Reactive imported inductive energy         | L3   | EnQ+ ₹  | kvarh | <b>✓</b> | <b>✓</b> |
| 2894 | Sum of reactive imported inductive energy  | L123 | ΣEnQ+ ₹ | Mvarh | <b>✓</b> | /        |
| 2896 | Sum of reactive imported inductive energy  | L123 | ΣEnQ+ ₹ | kvarh | <b>✓</b> | 1        |
| 2898 | Reactive exported capacitive energy        | L1   | EnQ- ≀  | Mvarh | <b>✓</b> | <b>✓</b> |
| 2900 | Reactive exported capacitive energy        | L1   | EnQ- ≀  | kvarh | <b>✓</b> | <b>✓</b> |
| 2902 | Reactive exported capacitive energy        | L2   | EnQ- ≀  | Mvarh | <b>✓</b> | <b>✓</b> |
| 2904 | Reactive exported capacitive energy        | L2   | EnQ- ≀  | kvarh | ✓        | <b>✓</b> |
| 2906 | Reactive exported capacitive energy        | L3   | EnQ- ≀  | Mvarh | <b>✓</b> | <b>√</b> |
| 2908 | Reactive exported capacitive energy        | L3   | EnQ- ≀  | kvarh | ✓        | <b>✓</b> |
| 2910 | Sum of reactive exported capacitive energy | L123 | ΣEnQ- ₹ | Mvarh | <b>✓</b> | 1        |
| 2912 | Sum of reactive exported capacitive energy | L123 | ΣEnQ- ₹ | kvarh | <b>✓</b> | <b>√</b> |
| 2914 | Reactive imported inductive energy         | L1   | EnQ+ ⊣⊢ | Mvarh | <b>✓</b> | <b>√</b> |
| 2916 | Reactive imported inductive energy         | L1   | EnQ+ ⊣⊢ | kvarh | ✓        | <b>√</b> |
| 2918 | Reactive imported inductive energy         | L2   | EnQ+⊣⊢  | Mvarh | ✓        | <b>✓</b> |
| 2920 | Reactive imported inductive energy         | L2   | EnQ+⊣⊢  | kvarh | ✓        | ✓        |

| 2922 | Reactive imported inductive energy         | L3   | EnQ+ ⊣⊢  | Mvarh | ✓        | <b>✓</b> |
|------|--------------------------------------------|------|----------|-------|----------|----------|
| 2924 | Reactive imported inductive energy         | L3   | EnQ+ ⊣⊢  | kvarh | <b>✓</b> | ✓        |
| 2926 | Sum of reactive imported inductive energy  | L123 | ΣEnQ+ ⊣⊢ | Mvarh | <b>✓</b> | <b>✓</b> |
| 2928 | Sum of reactive imported inductive energy  | L123 | ΣEnQ+ ¬⊢ | kvarh | <b>✓</b> | <b>√</b> |
| 2930 | Reactive exported capacitive energy        | L1   | EnQ- ⊣⊢  | Mvarh | <b>✓</b> |          |
| 2932 | Reactive exported capacitive energy        | L1   | EnQ- ⊣⊢  | kvarh | <b>✓</b> | <b>✓</b> |
| 2934 | Reactive exported capacitive energy        | L2   | EnQ- ⊣⊢  | Mvarh | <b>✓</b> | <b>✓</b> |
| 2936 | Reactive exported capacitive energy        | L2   | EnQ- ⊣⊢  | kvarh | <b>✓</b> | <b>✓</b> |
| 2938 | Reactive exported capacitive energy        | L3   | EnQ- ⊣⊢  | Mvarh | <b>✓</b> | <b>✓</b> |
| 2940 | Reactive exported capacitive energy        | L3   | EnQ- ⊣⊢  | kvarh | <b>✓</b> | <b>✓</b> |
| 2942 | Sum of reactive exported capacitive energy | L123 | ΣEnQ- ⊣⊢ | Mvarh | <b>✓</b> | 1        |
| 2944 | Sum of reactive exported capacitive energy | L123 | ΣEnQ- ⊣⊢ | kvarh | <b>✓</b> | 1        |
| 2946 | Apparent energy                            | L1   | EnS      | MVAh  | <b>✓</b> | <b>√</b> |
| 2948 | Apparent energy                            | L1   | EnS      | kVAh  | ✓        | <b>✓</b> |
| 2950 | Apparent energy                            | L2   | EnS      | MVAh  | ✓        | <b>√</b> |
| 2952 | Apparent energy                            | L2   | EnS      | kVAh  | <b>✓</b> | ✓        |
| 2954 | Apparent energy                            | L3   | EnS      | MVAh  | ✓        | <b>✓</b> |
| 2956 | Apparent energy                            | L3   | EnS      | kVAh  | ✓        | <b>✓</b> |
| 2958 | Sum of apparent energy                     | L123 | ΣEnS     | MVAh  | <b>✓</b> | ✓        |

| 2960     | Sum of apparent energy             | L123 | ΣΕης   | kVAh  | <b>✓</b> | <b>✓</b> |
|----------|------------------------------------|------|--------|-------|----------|----------|
| Tariff 2 |                                    |      |        |       |          |          |
| 2962     | Active imported energy             | L1   | EnP+   | MWh   | <b>✓</b> | ✓        |
| 2966     | Active imported energy             | L1   | EnP+   | kWh   | <b>✓</b> | <b>✓</b> |
| 2966     | Active imported energy             | L2   | EnP+   | MWh   | <b>✓</b> | ✓        |
| 2968     | Active imported energy             | L2   | EnP+   | kWh   | 1        | ✓        |
| 2970     | Active imported energy             | L3   | EnP+   | MWh   | <b>✓</b> | ✓        |
| 2972     | Active imported energy             | L3   | EnP+   | kWh   | 1        | ✓        |
| 2974     | Sum of active imported energy      | L123 | ΣEnP+  | MWh   | 1        | 1        |
| 2976     | Sum of active imported energy      | L123 | ΣEnP+  | kWh   | <b>✓</b> | ✓        |
| 2978     | Active exported energy             | L1   | EnP-   | MWh   | <b>√</b> | <b>√</b> |
| 2980     | Active exported energy             | L1   | EnP-   | kWh   | ✓        | ✓        |
| 2982     | Active exported energy             | L2   | EnP-   | MWh   | 1        | <b>√</b> |
| 2984     | Active exported energy             | L2   | EnP-   | kWh   | 1        | <b>√</b> |
| 2986     | Active exported energy             | L3   | EnP-   | MWh   | <b>✓</b> | ✓        |
| 2988     | Active exported energy             | L3   | EnP-   | kWh   | 1        | 1        |
| 2990     | Sum of active exported energy      | L123 | ΣEnP-  | MWh   | <b>✓</b> | ✓        |
| 2992     | Sum of active exported energy      | L123 | ΣEnP-  | kWh   | <b>✓</b> | ✓        |
| 2994     | Reactive imported inductive energy | L1   | EnQ+ ≀ | Mvarh | <b>✓</b> | ✓        |
| 2996     | Reactive imported inductive energy | L1   | EnQ+ ≀ | kvarh | <b>✓</b> | <b>√</b> |

| 2998 | Reactive imported inductive energy         | L2   | EnQ+ ₹  | Mvarh | <b>✓</b> | <b>✓</b> |
|------|--------------------------------------------|------|---------|-------|----------|----------|
| 3000 | Reactive imported inductive energy         | L2   | EnQ+ ₹  | kvarh | <b>✓</b> | 1        |
| 3002 | Reactive imported inductive energy         | L3   | EnQ+ ₹  | Mvarh | <b>✓</b> | ✓        |
| 3004 | Reactive imported inductive energy         | L3   | EnQ+ ₹  | kvarh | <b>✓</b> | <b>✓</b> |
| 3006 | Sum of reactive imported inductive energy  | L123 | ΣEnQ+ ₹ | Mvarh | <b>✓</b> | /        |
| 3008 | Sum of reactive imported inductive energy  | L123 | ΣEnQ+ ₹ | kvarh | <b>✓</b> | <b>✓</b> |
| 3010 | Reactive exported capacitive energy        | L1   | EnQ- ≀  | Mvarh | <b>✓</b> | <b>✓</b> |
| 3012 | Reactive exported capacitive energy        | L1   | EnQ- ₹  | kvarh | <b>✓</b> | ✓        |
| 3014 | Reactive exported capacitive energy        | L2   | EnQ- ≀  | Mvarh | <b>✓</b> | <b>✓</b> |
| 3016 | Reactive exported capacitive energy        | L2   | EnQ- ≀  | kvarh | <b>✓</b> | 1        |
| 3018 | Reactive exported capacitive energy        | L3   | EnQ- }  | Mvarh | <b>✓</b> | 1        |
| 3020 | Reactive exported capacitive energy        | L3   | EnQ- }  | kvarh | <b>✓</b> | ✓        |
| 3022 | Sum of reactive exported capacitive energy | L123 | ΣEnQ- ₹ | Mvarh | <b>✓</b> | 1        |
| 3024 | Sum of reactive exported capacitive energy | L123 | ΣEnQ- ₹ | kvarh | <b>✓</b> | /        |
| 3026 | Reactive imported inductive energy         | L1   | EnQ+ ⊣⊢ | Mvarh | <b>✓</b> | <b>✓</b> |
| 3028 | Reactive imported inductive energy         | L1   | EnQ+ ⊣⊢ | kvarh | <b>✓</b> | ✓        |
| 3030 | Reactive imported inductive energy         | L2   | EnQ+⊣⊢  | Mvarh | <b>✓</b> | ✓        |
| 3032 | Reactive imported inductive energy         | L2   | EnQ+⊣⊢  | kvarh | <b>✓</b> | ✓        |
| 3034 | Reactive imported inductive energy         | L3   | EnQ+ ⊣⊢ | Mvarh | <b>✓</b> | ✓        |

| 3036 | Reactive imported inductive energy         | L3   | EnQ+ ⊣⊢  | kvarh | ✓        | <b>✓</b> |
|------|--------------------------------------------|------|----------|-------|----------|----------|
| 3038 | Sum of reactive imported inductive energy  | L123 | ΣEnQ+ ¬⊢ | Mvarh | <b>✓</b> | 1        |
| 3040 | Sum of reactive imported inductive energy  | L123 | ΣEnQ+ ¬⊢ | kvarh | <b>✓</b> | 1        |
| 3042 | Reactive exported capacitive energy        | L1   | EnQ- ⊣⊢  | Mvarh | ✓        | <b>√</b> |
| 3044 | Reactive exported capacitive energy        | L1   | EnQ- ⊣⊢  | kvarh | ✓        | ✓        |
| 3046 | Reactive exported capacitive energy        | L2   | EnQ- ⊣⊢  | Mvarh | <b>✓</b> | ✓        |
| 3048 | Reactive exported capacitive energy        | L2   | EnQ- ⊣⊢  | kvarh | <b>✓</b> | ✓        |
| 3050 | Reactive exported capacitive energy        | L3   | EnQ- ⊣⊢  | Mvarh | ✓        | ✓        |
| 3052 | Reactive exported capacitive energy        | L3   | EnQ- ⊣⊢  | kvarh | <b>✓</b> | ✓        |
| 3054 | Sum of reactive exported capacitive energy | L123 | ΣEnQ- ⊣⊢ | Mvarh | <b>✓</b> | ✓        |
| 3056 | Sum of reactive exported capacitive energy | L123 | ΣEnQ- ⊣⊢ | kvarh | <b>✓</b> | ✓        |
| 3058 | Apparent energy                            | L1   | EnS      | MVAh  | <b>✓</b> | <b>√</b> |
| 3060 | Apparent energy                            | L1   | EnS      | kVAh  | <b>✓</b> | ✓        |
| 3062 | Apparent energy                            | L2   | EnS      | MVAh  | ✓        | <b>✓</b> |
| 3064 | Apparent energy                            | L2   | EnS      | kVAh  | ✓        | <b>√</b> |
| 3066 | Apparent energy                            | L3   | EnS      | MVAh  | ✓        | <b>√</b> |
| 3068 | Apparent energy                            | L3   | EnS      | kVAh  | ✓        | <b>√</b> |
| 3070 | Sum of apparent energy                     | L123 | ΣΕης     | MVAh  | ✓        | <b>✓</b> |
| 3072 | Sum of apparent energy                     | L123 | ΣEnS     | kVAh  | ✓        | <b>✓</b> |

|      | Tariff 3                           |      |        |       |          |          |  |
|------|------------------------------------|------|--------|-------|----------|----------|--|
| 3074 | Active imported energy             | L1   | EnP+   | MWh   | ✓        | <b>✓</b> |  |
| 3076 | Active imported energy             | L1   | EnP+   | kWh   | ✓        | <b>✓</b> |  |
| 3078 | Active imported energy             | L2   | EnP+   | MWh   | <b>✓</b> | <b>✓</b> |  |
| 3080 | Active imported energy             | L2   | EnP+   | kWh   | <b>✓</b> | <b>✓</b> |  |
| 3082 | Active imported energy             | L3   | EnP+   | MWh   | ✓        | <b>✓</b> |  |
| 3084 | Active imported energy             | L3   | EnP+   | kWh   | ✓        | <b>✓</b> |  |
| 3086 | Sum of active imported energy      | L123 | ΣEnP+  | MWh   | <b>✓</b> | <b>✓</b> |  |
| 3088 | Sum of active imported energy      | L123 | ΣEnP+  | kWh   | ✓        | <b>✓</b> |  |
| 3090 | Active exported energy             | L1   | EnP-   | MWh   | <b>✓</b> | <b>✓</b> |  |
| 3092 | Active exported energy             | L1   | EnP-   | kWh   | ✓        | <b>✓</b> |  |
| 3094 | Active exported energy             | L2   | EnP-   | MWh   | <b>✓</b> | <b>✓</b> |  |
| 3096 | Active exported energy             | L2   | EnP-   | kWh   | ✓        | <b>✓</b> |  |
| 3098 | Active exported energy             | L3   | EnP-   | MWh   | <b>✓</b> | <b>✓</b> |  |
| 3100 | Active exported energy             | L3   | EnP-   | kWh   | <b>✓</b> | <b>✓</b> |  |
| 3102 | Sum of active exported energy      | L123 | ΣEnP-  | MWh   | ✓        | <b>✓</b> |  |
| 3104 | Sum of active exported energy      | L123 | ΣΕηΡ-  | kWh   | ✓        | <b>✓</b> |  |
| 3106 | Reactive imported inductive energy | L1   | EnQ+ ≀ | Mvarh | ✓        | <b>✓</b> |  |
| 3108 | Reactive imported inductive energy | L1   | EnQ+ ≀ | kvarh | ✓        | <b>✓</b> |  |
| 3110 | Reactive imported inductive energy | L2   | EnQ+ ₹ | Mvarh | ✓        | 1        |  |

| 3112 | Reactive imported inductive energy         | L2   | EnQ+ ≀  | kvarh | <b>✓</b> | <b>✓</b> |
|------|--------------------------------------------|------|---------|-------|----------|----------|
| 3114 | Reactive imported inductive energy         | L3   | EnQ+ ≀  | Mvarh | <b>✓</b> | <b>✓</b> |
| 3116 | Reactive imported inductive energy         | L3   | EnQ+ ≀  | kvarh | <b>✓</b> | <b>✓</b> |
| 3118 | Sum of reactive imported inductive energy  | L123 | ΣEnQ+ ₹ | Mvarh | <b>✓</b> | 1        |
| 3120 | Sum of reactive imported inductive energy  | L123 | ΣEnQ+ ₹ | kvarh | <b>✓</b> | /        |
| 3122 | Reactive exported capacitive energy        | L1   | EnQ- ≀  | Mvarh | <b>✓</b> | <b>✓</b> |
| 3124 | Reactive exported capacitive energy        | L1   | EnQ- ₹  | kvarh | <b>✓</b> | <b>✓</b> |
| 3126 | Reactive exported capacitive energy        | L2   | EnQ- ≀  | Mvarh | <b>✓</b> | <b>✓</b> |
| 3128 | Reactive exported capacitive energy        | L2   | EnQ- ≀  | kvarh | <b>✓</b> | <b>✓</b> |
| 3130 | Reactive exported capacitive energy        | L3   | EnQ- ≀  | Mvarh | <b>✓</b> | <b>✓</b> |
| 3132 | Reactive exported capacitive energy        | L3   | EnQ- ≀  | kvarh | <b>✓</b> | <b>✓</b> |
| 3134 | Sum of reactive exported capacitive energy | L123 | ΣEnQ- ₹ | Mvarh | <b>✓</b> | <b>✓</b> |
| 3136 | Sum of reactive exported capacitive energy | L123 | ΣEnQ- ₹ | kvarh | <b>✓</b> | 1        |
| 3138 | Reactive imported inductive energy         | L1   | EnQ+ ⊣⊢ | Mvarh | <b>✓</b> | <b>✓</b> |
| 3140 | Reactive imported inductive energy         | L1   | EnQ+ ⊣⊢ | kvarh | <b>✓</b> | <b>✓</b> |
| 3142 | Reactive imported inductive energy         | L2   | EnQ+⊣⊢  | Mvarh | <b>✓</b> | <b>✓</b> |
| 3144 | Reactive imported inductive energy         | L2   | EnQ+⊣⊢  | kvarh | <b>✓</b> | <b>✓</b> |
| 3146 | Reactive imported inductive energy         | L3   | EnQ+ ⊣⊦ | Mvarh | ✓        | <b>✓</b> |
| 3148 | Reactive imported inductive energy         | L3   | EnQ+ ⊣⊢ | kvarh | <b>✓</b> | <b>✓</b> |

| 3150 | Sum of reactive imported inductive energy  | L123 | ΣEnQ+ ⊣⊢ | Mvarh | <b>✓</b> | /        |
|------|--------------------------------------------|------|----------|-------|----------|----------|
| 3152 | Sum of reactive imported inductive energy  | L123 | ΣEnQ+ ⊣⊢ | kvarh | <b>✓</b> | ✓        |
| 3154 | Reactive exported capacitive energy        | L1   | EnQ- ⊣⊢  | Mvarh | <b>✓</b> | ✓        |
| 3156 | Reactive exported capacitive energy        | L1   | EnQ- ⊣⊢  | kvarh | <b>✓</b> | ✓        |
| 3158 | Reactive exported capacitive energy        | L2   | EnQ- ⊣⊢  | Mvarh | ✓        | <b>√</b> |
| 3160 | Reactive exported capacitive energy        | L2   | EnQ- ⊣⊢  | kvarh | ✓        | <b>√</b> |
| 3162 | Reactive exported capacitive energy        | L3   | EnQ- ⊣⊢  | Mvarh | <b>✓</b> | ✓        |
| 3164 | Reactive exported capacitive energy        | L3   | EnQ- ⊣⊢  | kvarh | ✓        | <b>√</b> |
| 3166 | Sum of reactive exported capacitive energy | L123 | ΣEnQ- ⊣⊢ | Mvarh | <b>✓</b> | <b>√</b> |
| 3168 | Sum of reactive exported capacitive energy | L123 | ΣEnQ- ⊣⊢ | kvarh | <b>✓</b> | <b>√</b> |
| 3170 | Apparent energy                            | L1   | EnS      | MVAh  | <b>✓</b> | ✓        |
| 3172 | Apparent energy                            | L1   | EnS      | kVAh  | <b>✓</b> | <b>√</b> |
| 3174 | Apparent energy                            | L2   | EnS      | MVAh  | <b>✓</b> | ✓        |
| 3176 | Apparent energy                            | L2   | EnS      | kVAh  | <b>✓</b> | <b>√</b> |
| 3178 | Apparent energy                            | L3   | EnS      | MVAh  | ✓        | <b>✓</b> |
| 3180 | Apparent energy                            | L3   | EnS      | kVAh  | ✓        | ✓        |
| 3182 | Sum of apparent energy                     | L123 | ΣEnS     | MVAh  | <b>✓</b> | <b>✓</b> |
| 3184 | Sum of apparent energy                     | L123 | ΣEnS     | kVAh  | <b>✓</b> | <b>✓</b> |

| Tariff 4 |                                    |      |        |       |          |          |
|----------|------------------------------------|------|--------|-------|----------|----------|
| 3186     | Active imported energy             | L1   | EnP+   | MWh   | <b>✓</b> | ✓        |
| 3188     | Active imported energy             | L1   | EnP+   | kWh   | <b>✓</b> | ✓        |
| 3190     | Active imported energy             | L2   | EnP+   | MWh   | <b>✓</b> | ✓        |
| 3192     | Active imported energy             | L2   | EnP+   | kWh   | <b>✓</b> | ✓        |
| 3194     | Active imported energy             | L3   | EnP+   | MWh   | <b>✓</b> | ✓        |
| 3196     | Active imported energy             | L3   | EnP+   | kWh   | <b>✓</b> | <b>✓</b> |
| 3198     | Sum of active imported energy      | L123 | ΣEnP+  | MWh   | <b>✓</b> | ✓        |
| 3200     | Sum of active imported energy      | L123 | ΣEnP+  | kWh   | <b>✓</b> | ✓        |
| 3202     | Active exported energy             | L1   | EnP-   | MWh   | <b>✓</b> | <b>✓</b> |
| 3204     | Active exported energy             | L1   | EnP-   | kWh   | <b>✓</b> | ✓        |
| 3206     | Active exported energy             | L2   | EnP-   | MWh   | <b>✓</b> | <b>✓</b> |
| 3208     | Active exported energy             | L2   | EnP-   | kWh   | <b>✓</b> | ✓        |
| 3210     | Active exported energy             | L3   | EnP-   | MWh   | <b>✓</b> | ✓        |
| 3212     | Active exported energy             | L3   | EnP-   | kWh   | <b>✓</b> | <b>√</b> |
| 3214     | Sum of active exported energy      | L123 | ΣEnP-  | MWh   | <b>✓</b> | 1        |
| 3216     | Sum of active exported energy      | L123 | ΣEnP-  | kWh   | <b>✓</b> | ✓        |
| 3218     | Reactive imported inductive energy | L1   | EnQ+ ≀ | Mvarh | <b>✓</b> | ✓        |
| 3220     | Reactive imported inductive energy | L1   | EnQ+ ≀ | kvarh | <b>✓</b> | ✓        |
| 3222     | Reactive imported inductive energy | L2   | EnQ+ ≀ | Mvarh | <b>√</b> | <b>√</b> |

| 3224 | Reactive imported inductive energy         | L2   | EnQ+ }  | kvarh | ✓        | /        |
|------|--------------------------------------------|------|---------|-------|----------|----------|
| 3226 | Reactive imported inductive energy         | L3   | EnQ+ ≀  | Mvarh | <b>✓</b> | ✓        |
| 3228 | Reactive imported inductive energy         | L3   | EnQ+ ≀  | kvarh | <b>✓</b> | ✓        |
| 3230 | Sum of reactive imported inductive energy  | L123 | ΣEnQ+ ₹ | Mvarh | <b>✓</b> | 1        |
| 3232 | Sum of reactive imported inductive energy  | L123 | ΣEnQ+ ₹ | kvarh | <b>✓</b> | <b>✓</b> |
| 3234 | Reactive exported capacitive energy        | L1   | EnQ- ≀  | Mvarh | <b>✓</b> | <b>✓</b> |
| 3236 | Reactive exported capacitive energy        | L1   | EnQ- ≀  | kvarh | <b>✓</b> | <b>✓</b> |
| 3238 | Reactive exported capacitive energy        | L2   | EnQ- ₹  | Mvarh | <b>✓</b> | <b>✓</b> |
| 3240 | Reactive exported capacitive energy        | L2   | EnQ- ₹  | kvarh | <b>✓</b> | <b>✓</b> |
| 3242 | Reactive exported capacitive energy        | L3   | EnQ- ≀  | Mvarh | <b>✓</b> | <b>✓</b> |
| 3244 | Reactive exported capacitive energy        | L3   | EnQ- ≀  | kvarh | <b>✓</b> | <b>✓</b> |
| 3246 | Sum of reactive exported capacitive energy | L123 | ΣEnQ- ₹ | Mvarh | <b>✓</b> | /        |
| 3248 | Sum of reactive exported capacitive energy | L123 | ΣEnQ- ₹ | kvarh | <b>✓</b> | 1        |
| 3250 | Reactive imported inductive energy         | L1   | EnQ+ ⊣⊢ | Mvarh | <b>✓</b> | <b>✓</b> |
| 3252 | Reactive imported inductive energy         | L1   | EnQ+ ⊣⊢ | kvarh | <b>✓</b> | <b>✓</b> |
| 3254 | Reactive imported inductive energy         | L2   | EnQ+⊣⊢  | Mvarh | <b>✓</b> | <b>✓</b> |
| 3256 | Reactive imported inductive energy         | L2   | EnQ+⊣⊢  | kvarh | <b>✓</b> | 1        |
| 3258 | Reactive imported inductive energy         | L3   | EnQ+ ⊣⊢ | Mvarh | <b>✓</b> | 1        |
| 3260 | Reactive imported inductive energy         | L3   | EnQ+ ⊣⊦ | kvarh | ✓        | ✓        |

| 3262 | Sum of reactive imported inductive energy     | L123 | ΣEnQ+ ⊣⊢ | Mvarh | ✓        | <b>√</b> |
|------|-----------------------------------------------|------|----------|-------|----------|----------|
| 3264 | Suma energii biernej indukcyjnej<br>pobierana | L123 | ΣEnQ+ ⊣⊢ | kvarh | ✓        | <b>✓</b> |
| 3266 | Reactive exported capacitive energy           | L1   | EnQ- ⊣⊢  | Mvarh | 1        | <b>✓</b> |
| 3268 | Reactive exported capacitive energy           | L1   | EnQ- ⊣⊢  | kvarh | ✓        | <b>√</b> |
| 3270 | Reactive exported capacitive energy           | L2   | EnQ- ⊣⊢  | Mvarh | <b>✓</b> | <b>√</b> |
| 3272 | Reactive exported capacitive energy           | L2   | EnQ- ⊣⊢  | kvarh | <b>✓</b> | <b>√</b> |
| 3274 | Reactive exported capacitive energy           | L3   | EnQ- ⊣⊢  | Mvarh | <b>✓</b> | <b>√</b> |
| 3276 | Reactive exported capacitive energy           | L3   | EnQ- ⊣⊢  | kvarh | <b>✓</b> | ✓        |
| 3278 | Sum of reactive exported capacitive energy    | L123 | ΣEnQ- ⊣⊢ | Mvarh | 1        | 1        |
| 3280 | Sum of reactive exported capacitive energy    | L123 | ΣEnQ- ⊣⊢ | kvarh | ✓        | <b>√</b> |
| 3282 | Apparent energy                               | L1   | EnS      | MVAh  | <b>✓</b> | <b>√</b> |
| 3284 | Apparent energy                               | L1   | EnS      | kVAh  | <b>✓</b> | <b>√</b> |
| 3286 | Apparent energy                               | L2   | EnS      | MVAh  | <b>✓</b> | <b>√</b> |
| 3288 | Apparent energy                               | L2   | EnS      | kVAh  | <b>✓</b> | <b>✓</b> |
| 3290 | Apparent energy                               | L3   | EnS      | MVAh  | <b>✓</b> | ✓        |
| 3292 | Apparent energy                               | L3   | EnS      | kVAh  | <b>✓</b> | ✓        |
| 3294 | Sum of apparent energy                        | L123 | ΣEnS     | MVAh  | <b>✓</b> | ✓        |
| 3296 | Sum of apparent energy                        | L123 | ΣEnS     | kVAh  | <b>✓</b> | <b>√</b> |

Recalculation of energy meters available in the registers, for example EnP + L1: EnP + L1 = ((Register value 2850 x 1000) + register value 2852) [kWh] other energy values are similarly recalculated.

# 13. Ordering codes

| Analyzer/Recorder of Network Parameters ND40 | X | X | XX | X | X |
|----------------------------------------------|---|---|----|---|---|
| Measurement class                            |   |   |    |   |   |
| Class S                                      | 0 |   |    |   |   |
| Class A/S                                    | 1 |   |    |   |   |
| Additional inputs/outputs                    |   |   |    |   |   |
| none                                         |   | 0 |    |   |   |
| 8 relay outputs                              |   | 1 |    |   |   |
| 6 binary inputs, 4 relay outputs             |   | 2 |    |   |   |
| 6 binary inputs, 3 analog outputs            |   | 3 |    |   |   |
| 4 binary inputs, 6 analog outputs            |   | 4 |    |   |   |
| Versions:                                    |   |   |    |   |   |
| standard                                     |   |   | 00 |   |   |
| Voltage input (57.7 V / 100 V)               |   |   | 01 |   |   |
| special*                                     |   |   | XX |   |   |
| Language                                     |   |   |    |   |   |
| Polish                                       |   |   |    | P |   |
| English                                      |   |   |    | Е |   |
| German                                       |   |   |    | D |   |
| Russian                                      |   |   |    | R |   |
| Other*                                       |   |   |    | X |   |
| Acceptance tests:                            |   |   |    |   |   |
| without extra requirements                   |   |   |    |   | 0 |
| with quality inspection certificate          |   |   |    |   | 1 |
| acc. to customer's requirements*             |   |   |    |   | X |

<sup>\*</sup>after agreement with the manufacturer

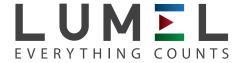

### **LUMEL S.A.**

ul. Sulechowska 1, 65-022 Zielona Góra, POLAND tel.: +48 68 45 75 100, fax +48 68 45 75 508 www.lumel.com.pl, e-mail: lumel@lumel.com.pl

## **Export department:**

tel.: (+48 68) 45 75 139, 45 75 233, 45 75 321, 45 75 386, 45 75 353

fax.: (+48 68) 32 54 091

e-mail: export@lumel.com.pl

## **Calibration & Attestation:**

tel.: (68) 45 75 161

e-mail: laboratorium@lumel.com.pl